# **Wireless system**

Capteurs et dispositifs rTM SE

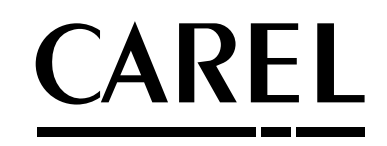

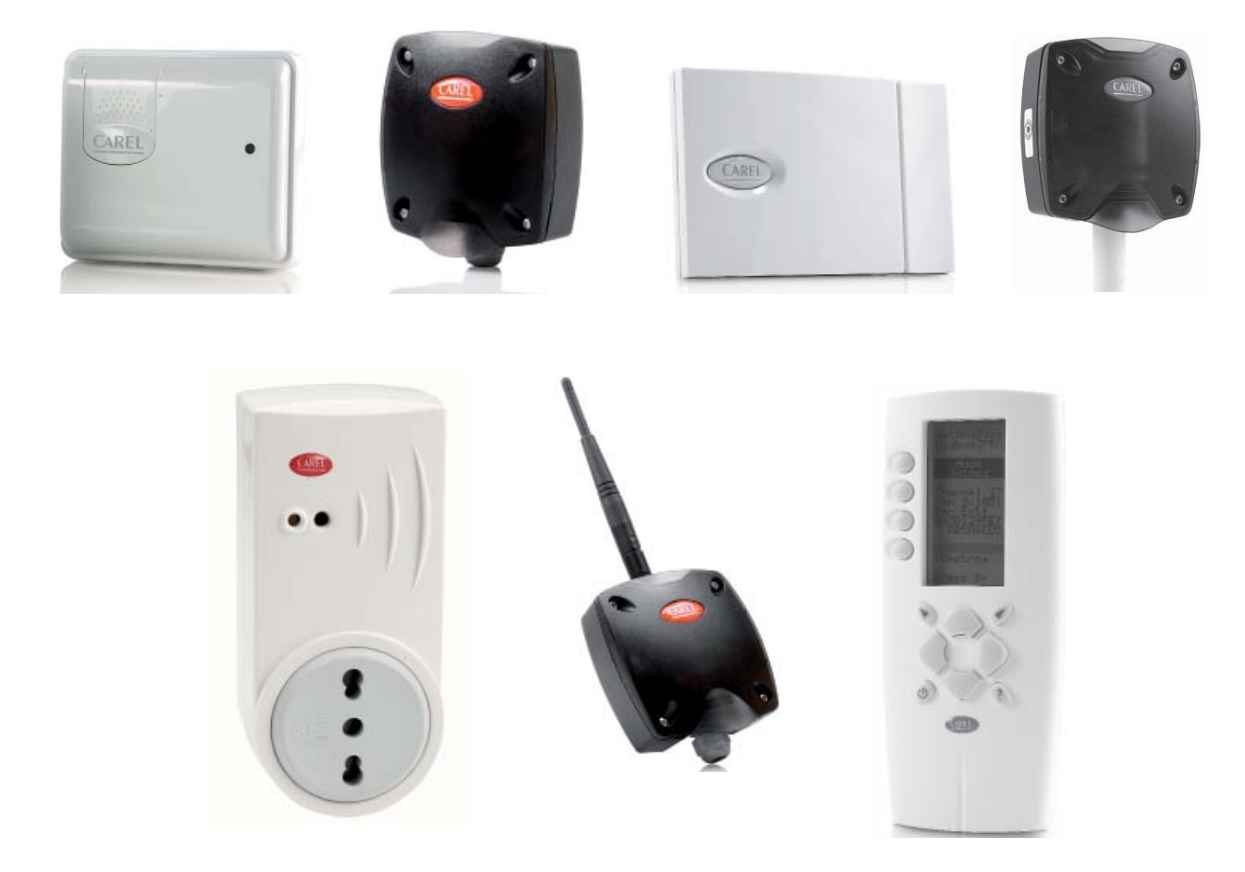

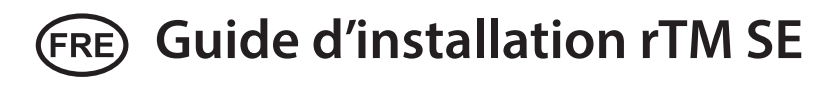

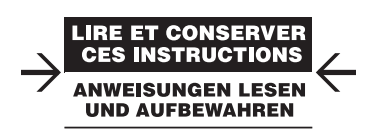

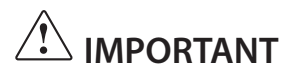

## **Faire extrêmement attention!!!**

Les dispositifs du système rTM SE ne sont pas compatibles avec le système CAREL rTM, en raison d'un protocole d'une amélioration apportée au protocole de communication radio ZigBee™.

# **Table des matières**

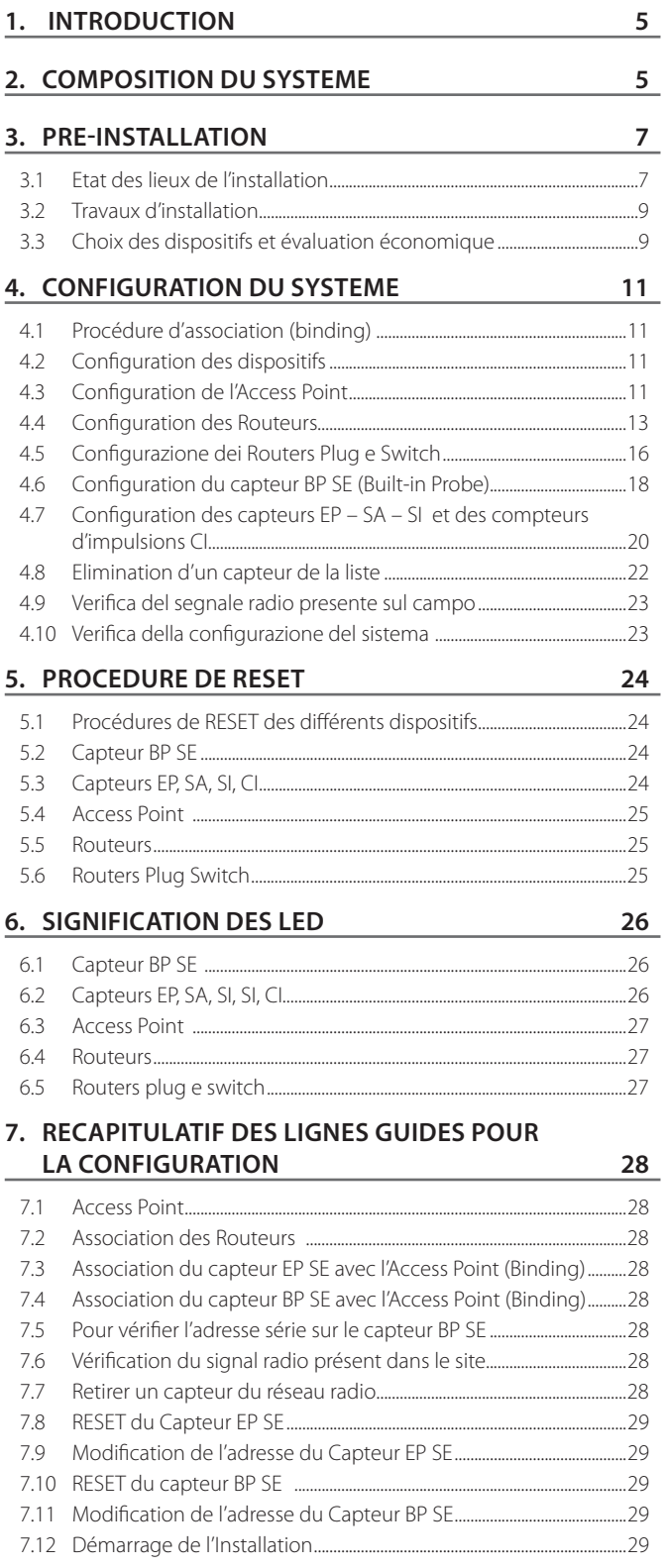

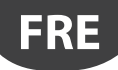

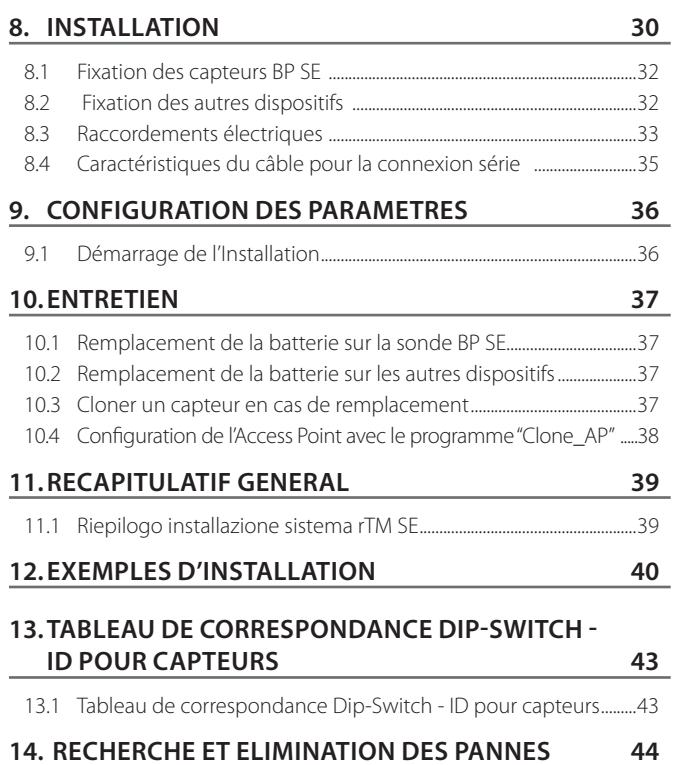

**FRE**

**CAREL** 

## **1. INTRODUCTION**

Le guide d'installation est une aide précieuse pour l'installateur. Il vous assistera lors de l'installation du système rTM SE selon les phases nécessaires à sa réussite, en mettant en évidence toutes les activités qui doivent être exécutées pour obtenir un résultat optimal, de la visite d'inspection préliminaire jusqu'à son installation et à son entretien.

Des détails et informations techniques complémentaires sont fournis dans le mode d'emploi rTM SE (code +0300030IT).

Pour une installation correcte du système rTM SE, il est conseillé de respecter les étapes suivantes:

- état des lieux de l'installation;
- choix des dispositifs, étude de l'installation et évaluation économique;
- configuration du système:
- installation;
- démarrage de l'installation.

## **2. COMPOSITION DU SYSTEME**

Le système rTM SE est constitué de dispositifs qui fournissent l'infrastructure radio ZigBee™, Access Point, Routeurs, Bridge et d'autres composants avec des fonctionnalités spécifiques tels que des capteurs, actionneurs, contacteurs, compteurs électriques etc. Pour identifier les composants les plus adaptés à l'objectif du projet parmi les éléments décrit ci-après, il convient de considérer:

- ce que l'on souhaite mesurer, détecter ou commander;
- le type d'utilisation plus ou moins intensive (choix entre des dispositifs à batterie interne ou alimentés);
- leur lieu d'installation (accessibilité du point à mesurer, obstacles au signal radio).

#### **Capteurs sans fi l du Système rTM SE**

- Capteur BP SE code WS01U01M00 (alimenté par une batterie de longue durée)
	- 1 Température (capteur interne)
	- Récipient étanche IP65, ne nécessite aucun câblage.
	- Application suggérée: comptoirs frigo, procédures HACCP
- Capteur EP SE code WS01W02M00 (alimenté par une batterie de longue durée)
	- 2 Température
	- 2 entrées numériques
	- Les températures sont relevées par des sondes NTC CAREL (fournies séparément).
	- Les entrées numériques permettent de surveiller par exemple l'état de dégivrage, de porte ouverte, de lumière allumée, d'alarme externe, etc. (nécessite un câblage sur des contacts libres de tension). – Application suggérée: cellules et armoires frigorifiques, etc.
	-
- Capteur ambiant SA code WS01G01M00 (alimenté par une batterie de longue durée)
	- Température et humidité ambiantes
	- Fixation murale, esthétique adaptée à un usage résidentiel. Ne nécessite aucun câblage.
- Capteur pour milieu industriel SI code WS01F01M00 (alimenté par une batterie de longue durée)
	- Température, humidité ambiante et capteur de lumière
	- Pour milieux industriels / extérieur. Ne nécessite aucun câblage.

#### **La structure radio ZigBee™ du Système rTM SE**

- Access Point: Récepteur / émetteur radio ZigBee™
	- code WS01AB2M20 (alimenté par 12 Vac/dc).
	- Il s'agit du point de connexion entre les composants radio du système rTM SE et la ligne de données câblé d'un système de Supervision CAREL ou d'un BMS (Système de gestion de bâtiment) avec protocole Modbus® sur RS 485.
	- Chaque dispositif du système rTM SE est assigné à un Access Point spécifique lors de la configuration et donc au réseau radio spécifique correspondant.
	- Il est possible de brancher jusqu'à 7 Access point pour chaque ligne série.

Les opérations à effectuer pour un entretien correct sont indiquées cidessous de manière détaillée.

**FRE**

Attention: la configuration et l'installation du système rTM SE doivent être effectuées par un personnel qualifié. Une formation adaptée chez Carel est conseillée.

#### • Routeur: Répéteur radio ZigBee™

- code WS01RC1M20 (alimenté par 230 Vac).
- La répétition des signaux radio permet de:
	- couvrir des surfaces et des distances plus importantes entre l'Access Point et les capteurs;
- dépasser les obstacles ou conditions défavorables à la couverture radio; – étendre le réseau de capteurs avec un plus grand nombre d'unités présentes.

#### **Autres dispositifs rTM SE avec fonctionnalité de Routeur intégrée**

Le système rTM SE prévoit que les autres dispositifs, équipés d'une alimentation externe, servent également de répéteurs radio, en ajoutant la fonction de Routeur à leurs propres fonctions.

- Routeur capteur EP1 code WS01VB2M10 (alimenté par 12…24 Vac/dc).
- Fonctions identiques au capteur EP SE, remplit également les fonctions d'un Routeur.
- 2 température avec sondes NTC, 2 entrées numériques (voir capt. EP SE).
- L'alimentation externe le rend utile pour les applications qui exigent des transmissions très fréquentes (commutations rapides des entrées numériques qui forcent la transmission radio), par ex.: Système CAREL "sans fil floating suction" pour réduire les consommations électriques en adaptant le fonctionnement de la Centrale Frigo aux charges requises.
- Routeur-Bridge code WS01RB2M20 (alimenté par 12…24 Vac/dc).
- Il remplace de manière complètement transparente un tronçon de câble RS485 en utilisant la transmission radio ZigBee™ entre le Router-Bridge et l'Access Point. Pour les limites de la communication, consulter le manuel.
- Il est possible de brancher à un Routeur-Bridge des dispositifs génériques Modbus câblés au sous-réseau RS485 du Routeur-Bridge.
- Ces dispositifs, raccordés physiquement uniquement au Routeur-Bridge, seront ensuite «détectés» par le Superviseur CAREL ou par le Système de BMS comme s'ils étaient physiquement connectés au réseau RS485 auquel est connecté l'Access Point.
- Application suggérée: Systèmes Modbus® pour lesquels l'installation de tronçons de câbles séries RS485 est trop difficile ou trop coûteuse.
- Routeur-Actionneur RA code WS01H02M20 (alimenté par 12 Vac)
- Il s'agit d'un module d'expansion I/O avec 2 sorties à relais, 2 entrées et 1 entrée pour la sonde température NTC10K@25°C. Il comprend une fonction thermostat chaud/froid configurable.
- Ses applications sont innombrables; il permet d'ajouter des commandes et des actionnements en tout point du local couvert par le système radio rTM SE.
- Code WS01E02M00 rTM SE Sans fil COUNTERS CI (alimenté par une batterie de longue durée)
	- Adaptés pour la mesure des consommations électriques ou volumétriques (gaz, eau,etc.) par des signaux à impulsions générés par des dispositifs standard. Ils sont utilisables avec tout système Modbus® connecté à l'Access Point associé.
	- 2 entrées numériques de comptage des impulsions
	- 2 températures NTC10K@25°C

5

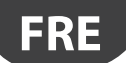

- Référence WS01N02M20 rTM SE ROUTEURS-COMPTEURS RC (alimenté par 12…24 Vac/dc)
- Mêmes fonctions que le compteur d'impulsions CI
- 2 entrées numériques compteurs d'impulsion
- 2 températures NTC10K@25°C

Routeur et compteur d'énergie monophasé (Plug et Switch) références WS01C01\*0 (alimentés par tension secteur 85….250Vac) Conviennent pour mesurer l'énergie d'une charge électrique monophasée pour des puissances allant jusqu'à 2500 W.

Ils gèrent l'allumage et l'extinction, en association à des systèmes qui

prévoient la programmation de plages horaires.

**Disponibles avec fiche de branchement plug : Italien ; Français ; Anglais ; Allemand ; Universel (prévoit l'utilisation du branchement électrique par câble).**

### **Récapitulatif des codes**

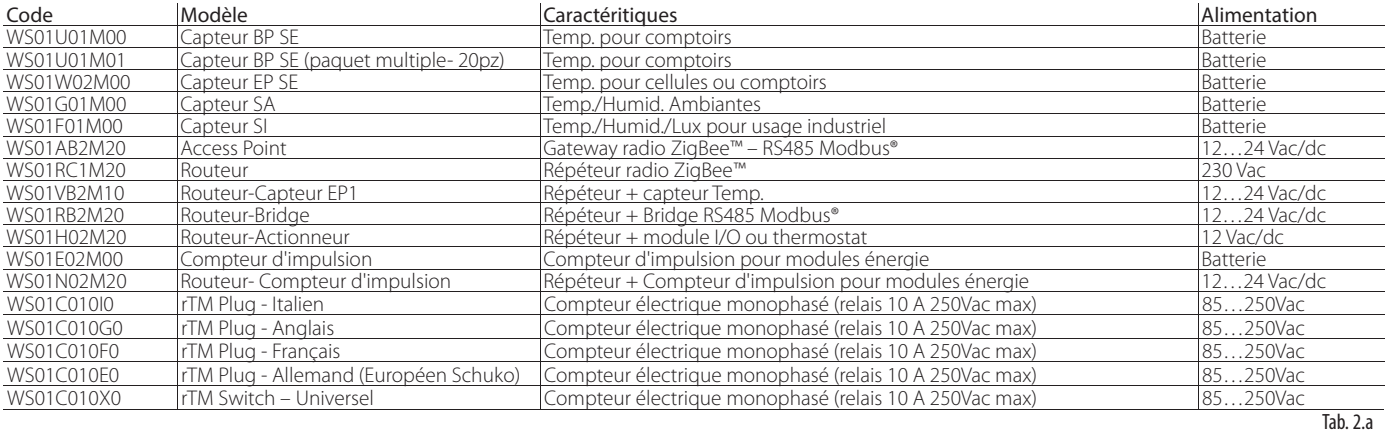

Pour plus d'informations techniques sur les dispositifs, consulter le mode d'emploi correspondant.

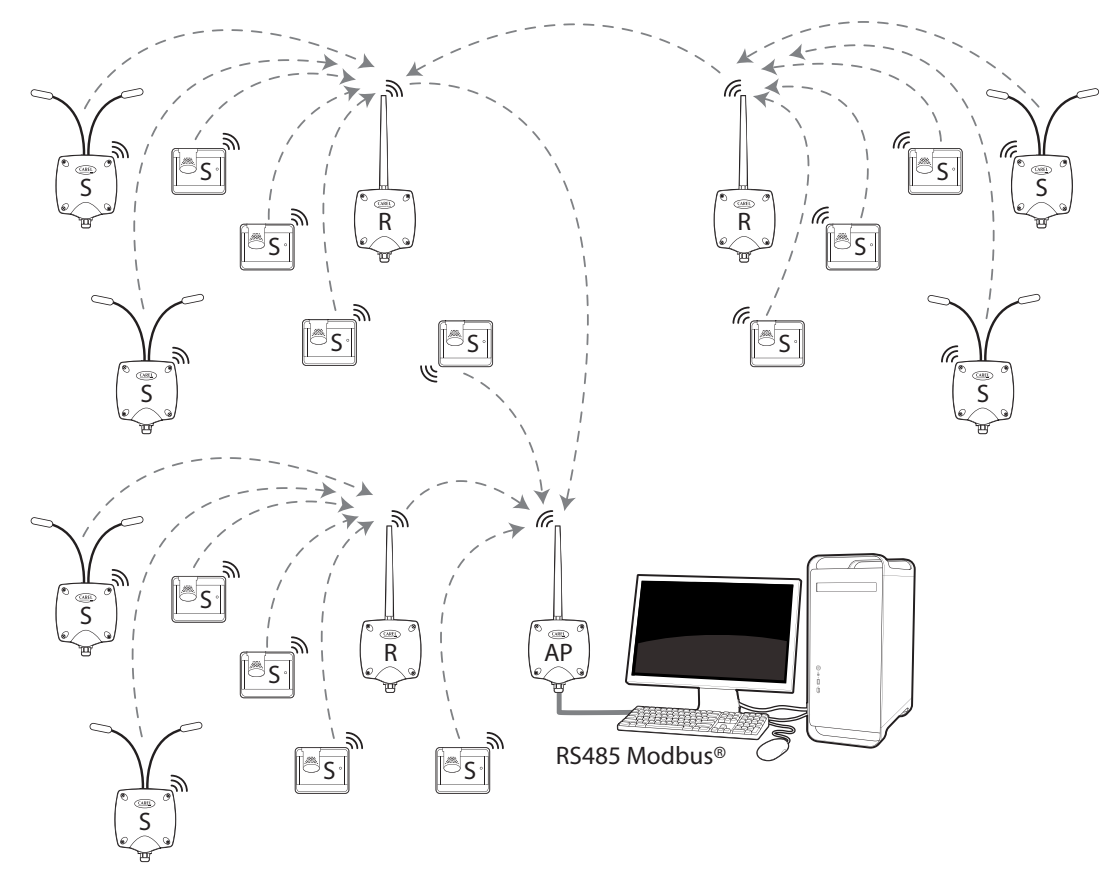

Fig. 2.a

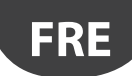

## **3. PRE-INSTALLATION**

### **3.1 Etat des lieux de l'installation**

Il est conseillé d'effectuer un état des lieux à l'endroit où seront installés les dispositifs du système rTM SE pour avoir une vision claire et pour prévenir l'éventuelles situations critiques non détectables sur des photos ou sur des plans, susceptibles de compromettre un fonctionnement correct. Ceci permet de prévenir des situations critiques dues à des interférences causées par d'autres dispositifs présents dans le local concerné ou par des constructions qui empêchent la communication radio.

Procéder à l'état des lieux en suivant et en notant les indications suivantes:

- 1. demander ou réaliser un dessin (si possible à l'échelle) en indiquant la disposition des comptoirs frigo et des cellules;
- 2. noter sur le dessin les informations suivantes:
	- le matériel de fabrication des murs intérieurs et son épaisseur;
- relever la position des obstacles métalliques présents dans le local: étagères, ascenseurs, parois métalliques, portes coupe-feu;
- 3. vérifier quels autres dispositifs sans fil sont installés et à quelle fréquence ils fonctionnent;
- 4. vérifier la charge des canaux radio à 2.4 GHz en utilisant un dispositif qui analyse le spectre radio des canaux à 2.4 GHz. Pour cela, il est possible d'utiliser la télécommande rTM SE CAREL code WS01L01M00, qui donne une indication du niveau de saturation des canaux radio. Pour effectuer les opérations avec ce dispositif, configurer dans l'ordre les commandes suivantes sur la télécommande rTM SE:  $-$  allumer le dispositif  $\rightarrow$  Touche ON;
	- exécuter la commande "Ener.Scan" et confirmer avec la touche droite. Attendre la fin du processus;
	- utiliser les touches «haut» et «bas» pour faire défi ler l'écran et affi cher la valeur de tous les canaux.

La durée de l'ensemble du processus est d'environ une minute.

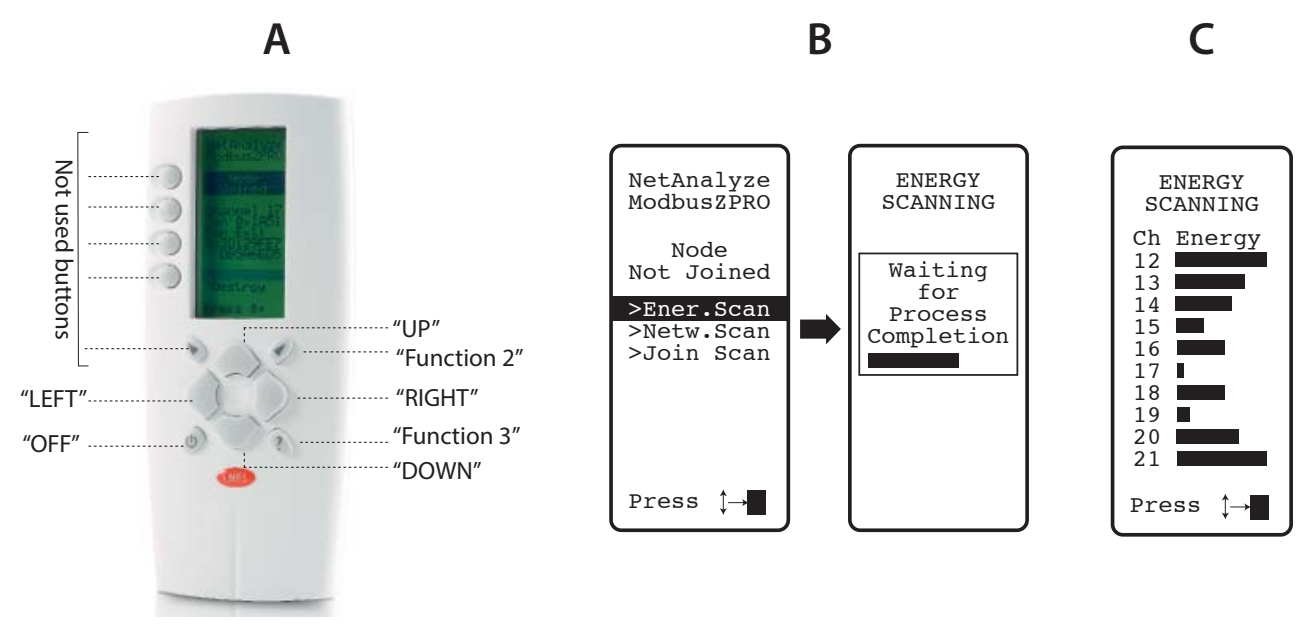

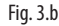

Remarque: Il est conseillé à tout installateur et préposé à l'entretien de se munir d'un télécommande rTM SE.

- 5. Il est conseillé de vérifier quels sont les canaux les moins utilisés (comme 17 et 19 dans l'exemple indiqué). Le système ZigBee™ est prédisposé pour partager la bande radio avec d'autres dispositifs qui fonctionnent sur le même canal. L'utilisation d'un canal excessivement saturé réduit les performances, nuisant à la vitesse et au temps de réponse.
- 6. Reporter les informations relevées sur la télécommande rTM SE dans un document spécifique ou annexer des photos de l'écran qui indiquent tous les canaux. Il est important d'identifier sur la carte à quel endroit le balayage à été effectué. Le relevé doit être conservé avec la documentation comportant les données de l'installation. Les données relevées et les photos seront utiles pour reconnaître d'éventuelles variations ambiantes susceptibles d'être provoquées par des causes externes (ex. ajout excessif d'autres dispositifs ZigBee™).

Il est recommandé d'attribuer au système le canal de communication optimal, en particulier si la configuration du système est effectuée préalablement dans un lieu différent du lieu d'installation définitif (respecter les instructions indiquées ci-après pour l'attribution des paramètres à l'Access Point).

#### **Sélection automatique du canal radio:**

Access Point rTM SE choisit automatiquement le canal le plus libre lorsque l'opération «création de réseau et sélection du canal» est effectuée localement, en évaluant les signaux des autres dispositifs radio présents et actifs dans le local au moment où la procédure automatique commence;

- 7. déterminer sur le plan la position où seront installés les capteurs sans fil, en mettant en évidence les modèles BP. EP, EP1, SA, SI, CI:
	- déterminer le lieu d'installation du système de surveillance, de l'Access Point et des capteurs;

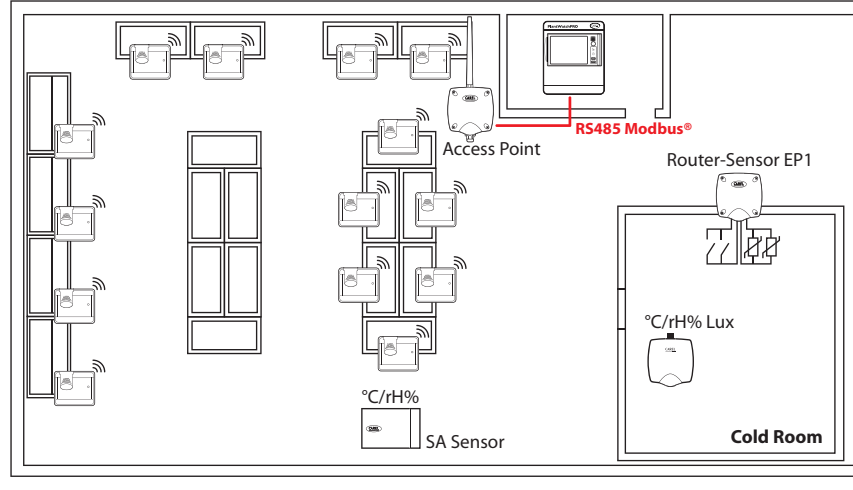

Fig. 3.c

- indiquer un cercle de rayon 30 m sur l'Access Point et le Routeur;
- prévoir d'éventuels autres dispositifs tels que le Routeur-Bridge;
- ajouter d'autres routeurs pour couvrir la zone d'installation des dispositifs avec le signal radio.

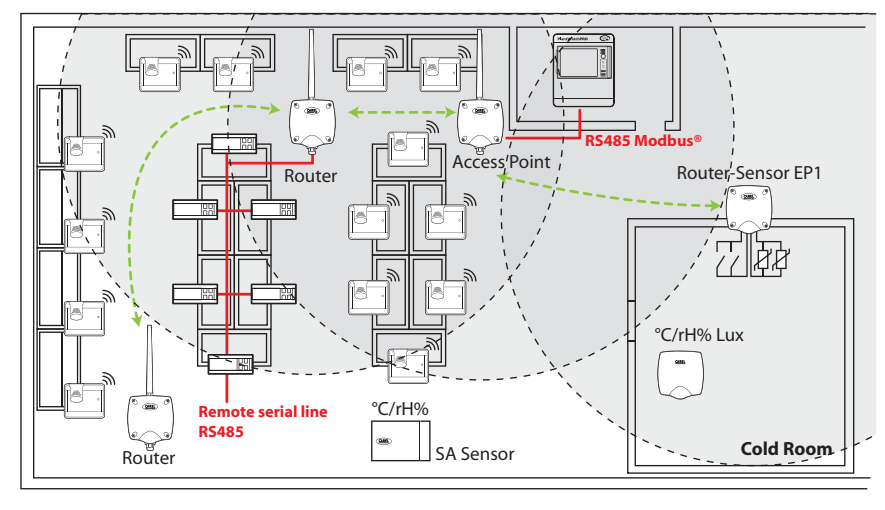

Fig. 3.d

- compléter l'insertion des autres cercles d'un rayon de 30 m dans les Routeurs additionnels afin d'élargir la couverture du signal radio;

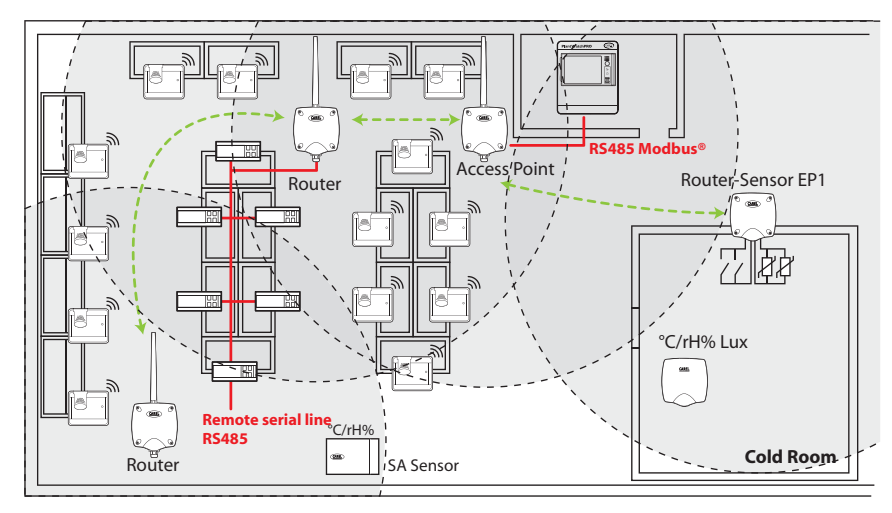

Fig. 3.e

## **CARFI**

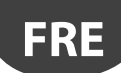

- contrôler que:
	- chaque capteur puisse communiquer avec deux Routeurs différents;
	- chaque Routeur puisse communiquer avec deux Routeurs diff érents. En ajouter si nécessaire;

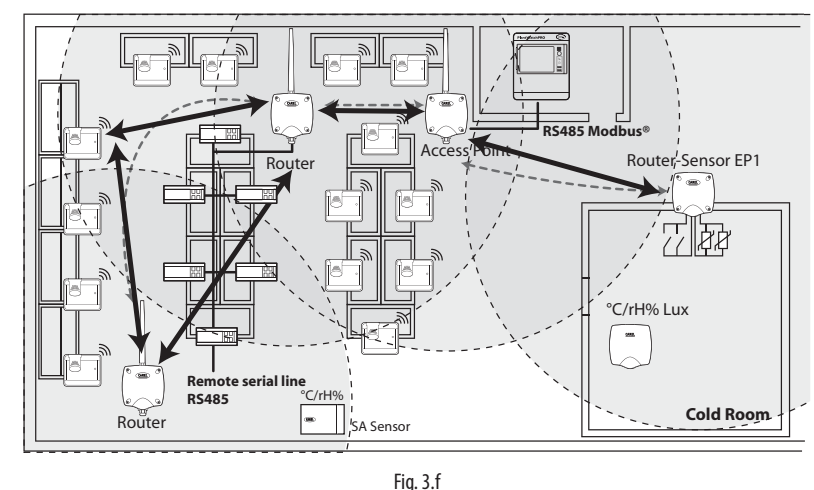

8. vérifier si l'installation d'autres dispositifs radio est prévue, contrôler leurs caractéristiques techniques pour vérifier s'ils fonctionnent à la même fréquence de 2,4 GHz que le système rTM SE (ex. installation d'alarme, dispositifs de chargement et de déchargement d'entrepôt, etc.).

## **3.2 Travaux d'installation**

Faire préparer les points suivants par un électricien, en notant sur le plan:

• établissement de la ligne série RS485 entre l'Access Point et le superviseur;

- les boîtes de dérivation installées pour l'Access Point, le Routeur et les autres dispositifs qui exigent une alimentation externe, et où sont positionnés les transformateurs d'alimentation.
- raccordements du superviseur:
	- alimentation 230 Vac;
	- réseau ethernet;
- raccordement au réseau téléphonique en cas de prédisposition d'un modem;
- un gabarit de perçage pour installer les capteurs BP SE sur le vitrine (pour accélérer l'installation).

### **3.3 Choix des dispositifs et évaluation économique**

- 1. sur le plan, positionner les Access Point de préférence:
	- à proximité du système de supervision, pour limiter la longueur de la ligne série
	- à proximité du plus grand nombre de capteurs, en considérant un rayon d'action du signal radio de 30 m;
- 2. définir sur le dessin où positionner les Routeurs, de manière à garantir la couverture par le signal radio de l'ensemble de la zone où les capteurs sont présents. Il est important de considérer que les conditions ambiantes peuvent varier. Lors du positionnement, prévoir que le signal radio de chaque sonde ou Routeur puisse atteindre au moins deux autres dispositifs appartenant au même réseau sans fil, qui peuvent être un Access Point et un Routeurs ou deux Routeurs;
- 3. vérifier le plan du magasin en considérant que les obstacles intermédiaires (fixes et mobiles) créent des zones d'ombre radio. Procéder à l'installation des Routeurs qui amplifient et propagent le signal. Considérer que chaque Access Point peut gérer directement 30 capteurs, 60 si l'on ajoute un Routeur. Il est toutefois conseillé de suivre les indications suivantes:
	- Jusqu'à 15 capteurs: 1 Access Point et 1 Routeur;
	- De 16 à 30 capteurs: 1 Access Point et 2 Routeur;
	- De 31 à 45 capteurs: 1 Access Point et 3 Routeur;
	- De 46 à 60 capteurs: 1 Access Point et 4 Routeur;
- 4. assigner une numérotation progressive à l'Access Point (ID série de 1 à 7) et aux capteurs (ID de 16 à 126). Les Routeurs se configurent automatiquement
- en s'attribuant une ID série progressive de 200 à 247, pour un total maximum de 60 dispositifs, dont 48 pouvant être connectés et visibles en supervision; 5. réaliser un tableau d'installation, comme dans l'exemple suivant, et y reporter les informations et les mêmes références d'ID séries que celles notées sur
- le plan de l'installation, en mettant également à jour le plan avec les mêmes références.

Ensuite s'ajoutent le Adresse MAC et l'ID série du Routeur, qui sera assignée lors de la phase de configuration/installation. Pour les capteurs EP SE et les Routeurs-Capteurs EP1, munis de deux capteurs de température, reporter également le numéro de sonde NTC1 ou NTC2 et l'entrée numérique associée à celui-ci.

#### Exemple de tableau à remplir avec les données de l'installation.

Il est possible d'utiliser comme formulaire le tableau fourni dans la section finale du présent manuel.

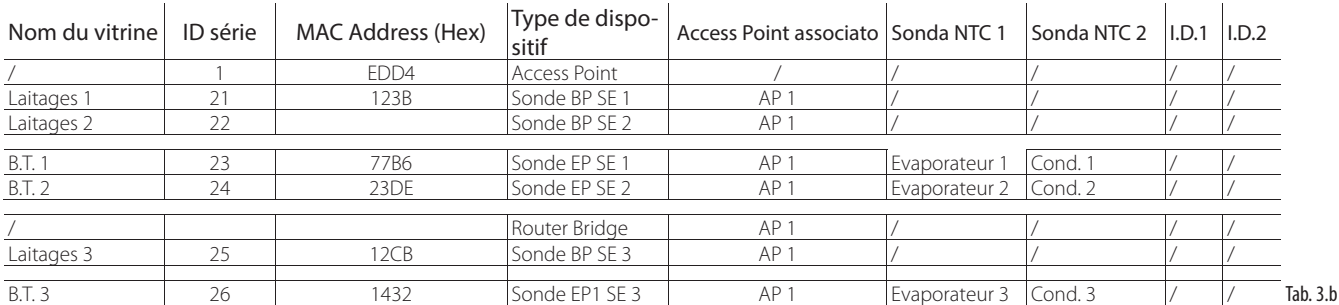

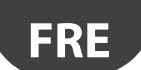

- 6. Après avoir complété le tableau et identifié les quantités et les modèles des dispositifs à installer, établir la liste des codes nécessaires pour effectuer la commande du matériel.
- 7. Ne pas oublier d'ajouter les codes suivants sur la commandes:
	- Transformateur, version à fiche: TRASP3E120
	- Transformateur depuis tableau électrique: TRADR4W012

Prévoir un transformateur pour chacun des composants suivants prévus:

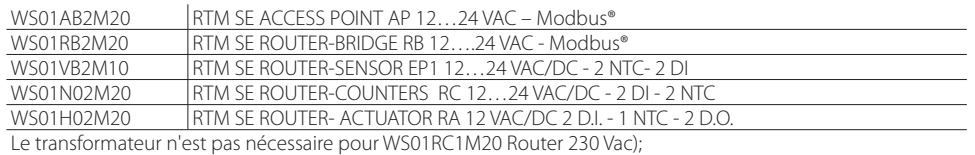

– Sondes NTC (1 ou 2 unités) pour chaque capteur s'ils possèdent les codes suivants:

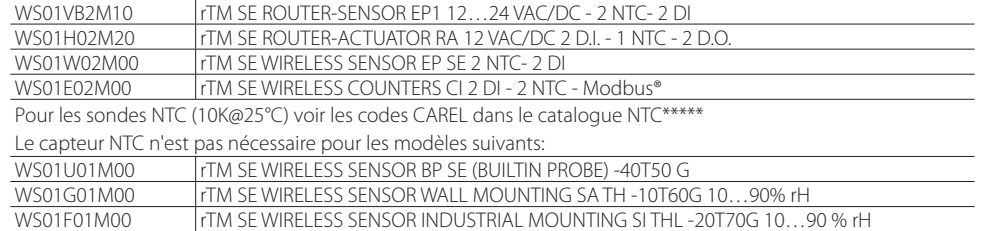

Tournevis magnétique pour activation commutateur des capteurs Code 0000000722.

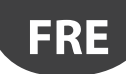

## **4. CONFIGURATION DU SYSTEME**

En effectuant la configuration du système directement sur le lieu d'installation, l'Access Point peut sélectionner automatiquement le canal de communication le moins utilisé, pour procéder à une pré-configuration dans un lieu différent, il est nécessaire de choisir le canal radio identifié au cours d'un état des lieux précédent et de configurer l'Access Point avec le programme spécifique «Clone\_AP». Si le canal est déjà saturé par d'autres systèmes existants, un ralentissement de la communication entre les dispositifs peut être constaté. Etant les temps de transmission des données du système rTM SE, le problème est un général insignifiant. Les procédures décrites ci-après permettent d'effectuer la configuration de base du système. On procèdera ensuite au choix d'éventuels paramètres et aux configurations relatives au système de supervision CAREL.

### **4.1 Procédure d'association (binding)**

La procédure d'association (ou binding) sert à relier les capteurs et les Routeurs à l'Access Point. Les capteurs et les Routeurs communiqueront par radio les données et la température relevée uniquement à l'Access Point (un seul) auquel ils ont été associés, sur le canal radio défini en assignant les paramètres de réseau.

L'Access point reçoit les données des capteurs ou des autres dispositfs et les transmet sur la ligne série RS485 Modbus® RTU vers le superviseur.

### **4.2 Configuration des dispositifs**

Les opérations à effectuer sur les dispositifs sont:

• adressage série;

• binding.

### **4.3 Configuration de l'Access Point**

Pour la configuration de l'Access Point, suivre les instructions suivantes.

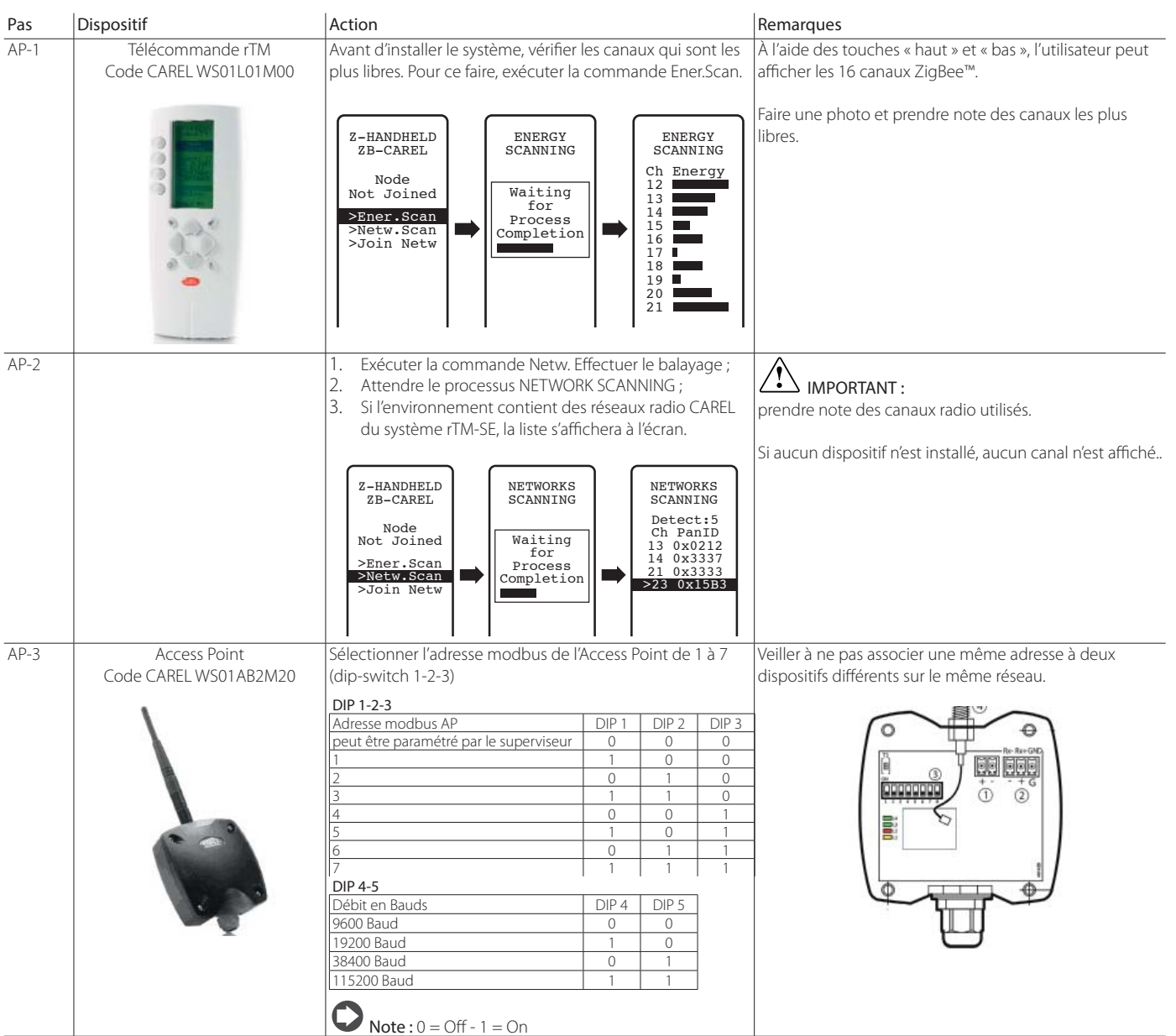

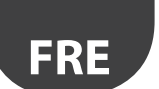

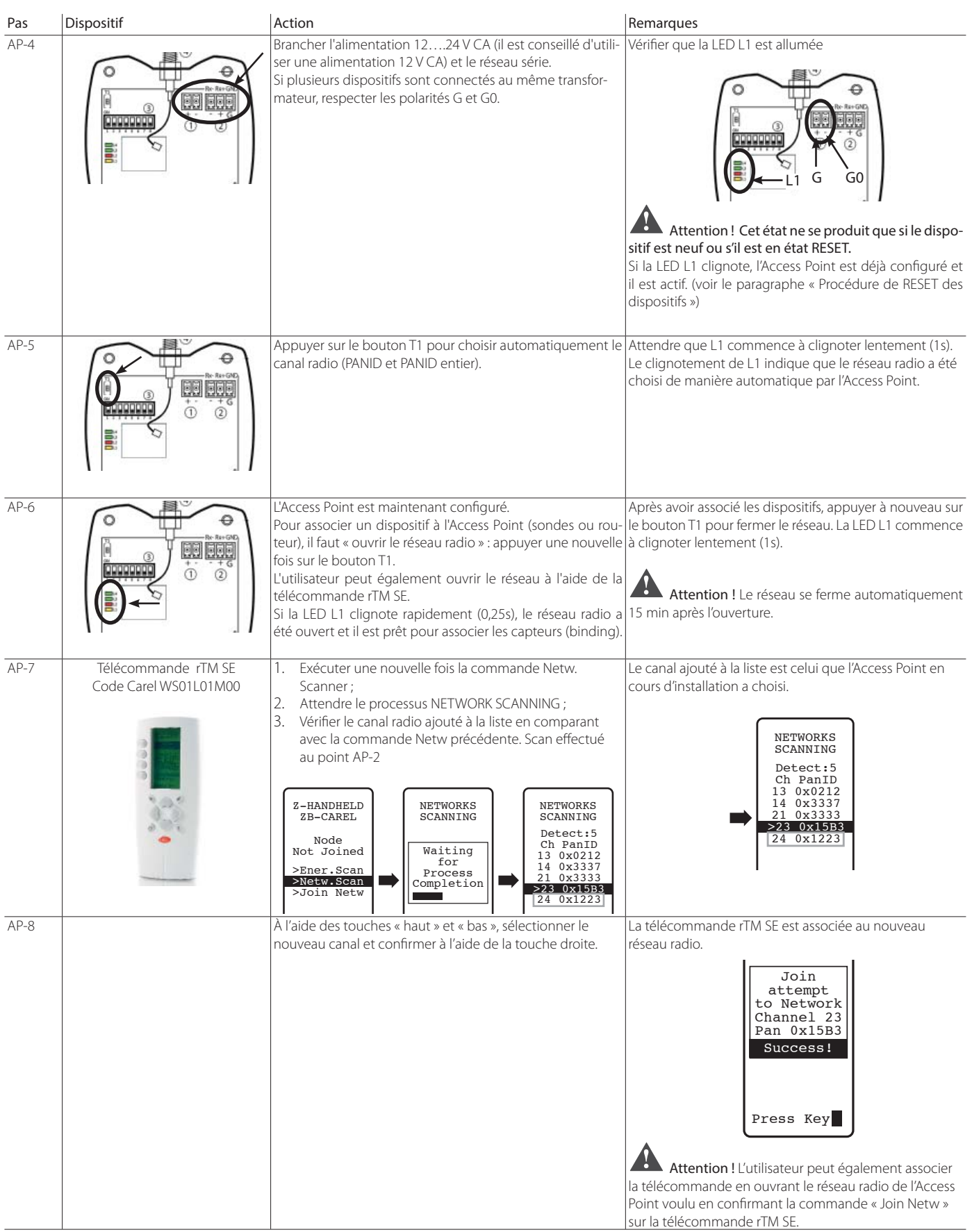

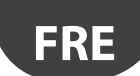

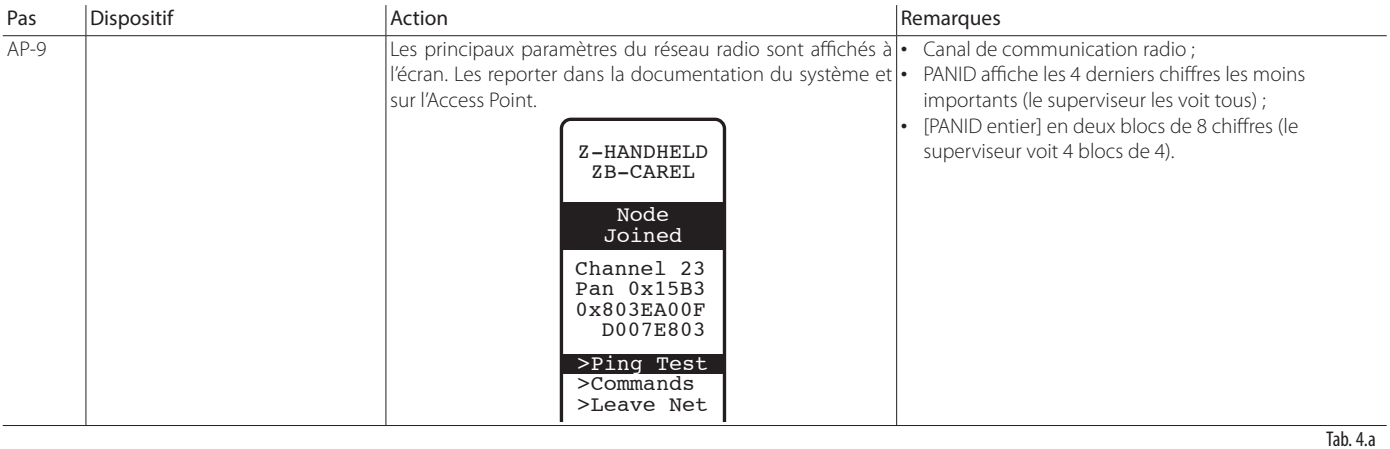

Il est possible de configurer l'Access Point avec un canal radio spécifiquement demandé, en suivant la procédure décrite plus loin dans le chapitre «Configurer l'Access Point avec le programme «Clone\_AP» pour l'assignation des données de réseau sur l'Access Point lorsqu'il est préconfiguré dans un lieu différent.

### **4.4 Configuration des Routeurs**

Pour la configuration des Routeurs, suivre les instructions suivantes.

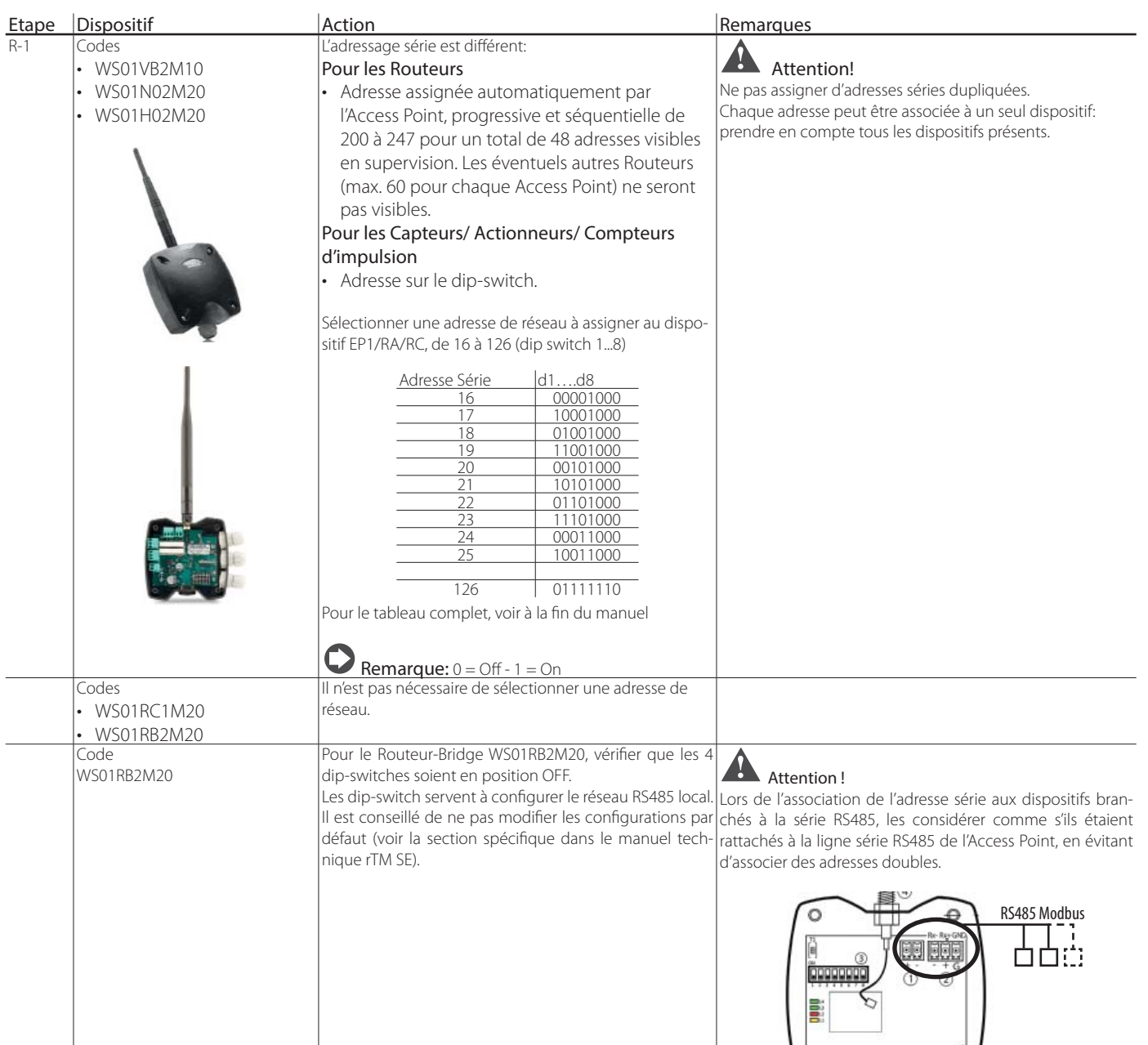

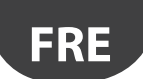

### **CARFI**

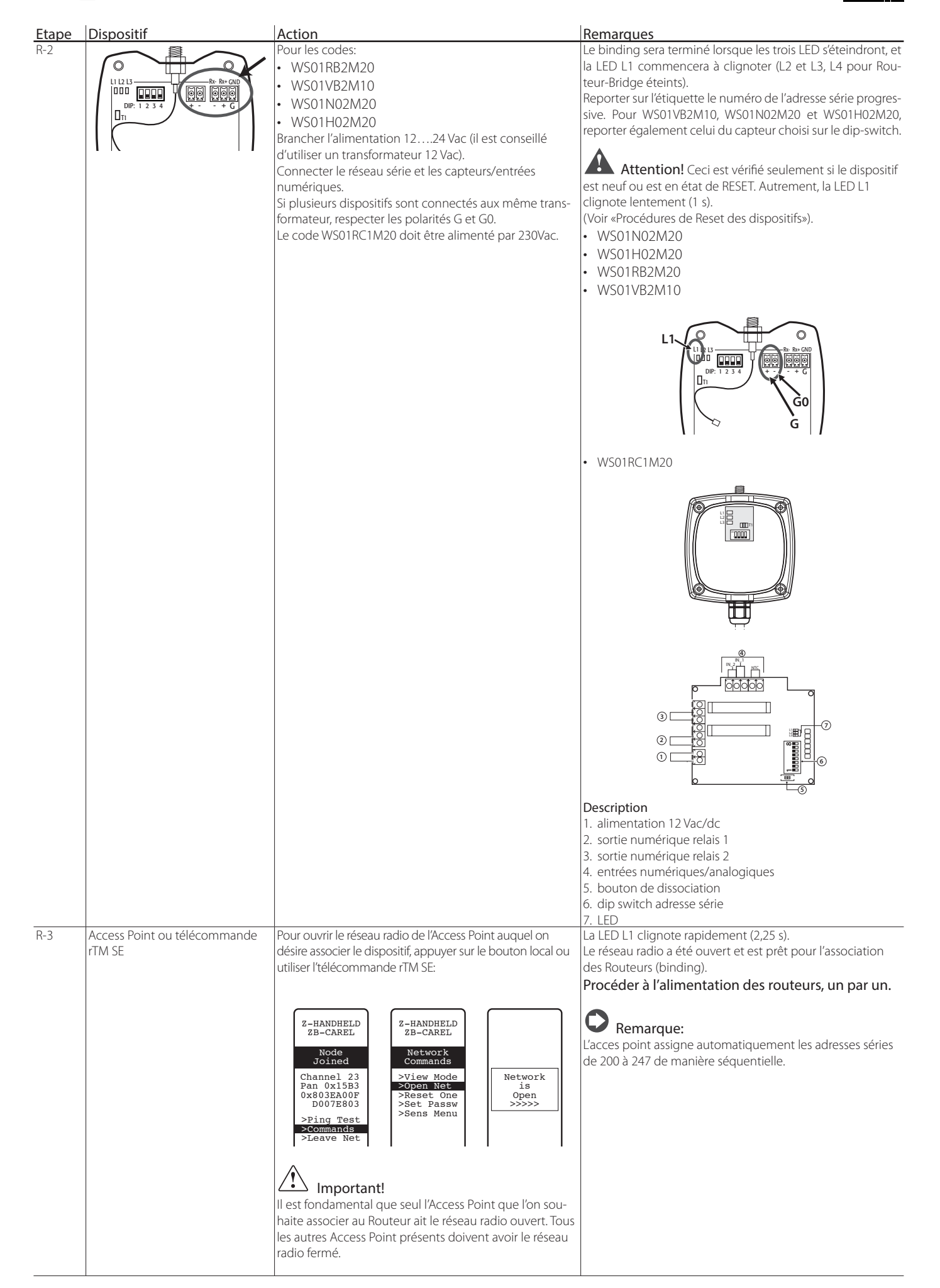

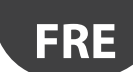

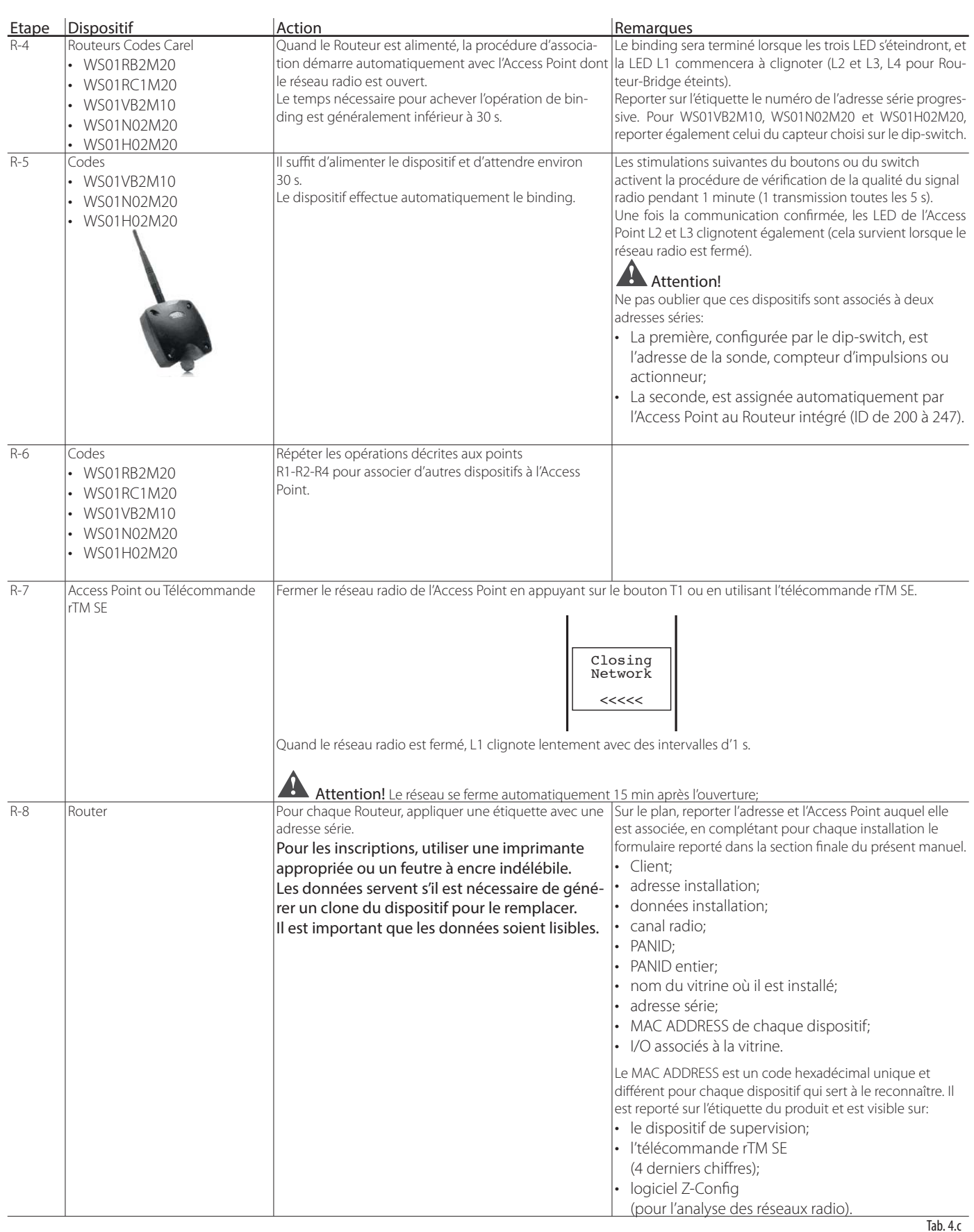

#### Lors des opérations décrites, on effectue:

• l'adressage série Access Point et la sélection du canal Radio, PANID et PANID entier;

• le binding des Routeurs (il est également possible d'effectuer cette opération lors de l'installation).

## **4.5 Configuration des Routeurs Plug et Switch**

Pour la configuration des Routeurs Plug et Switch, respecter les instructions suivantes :

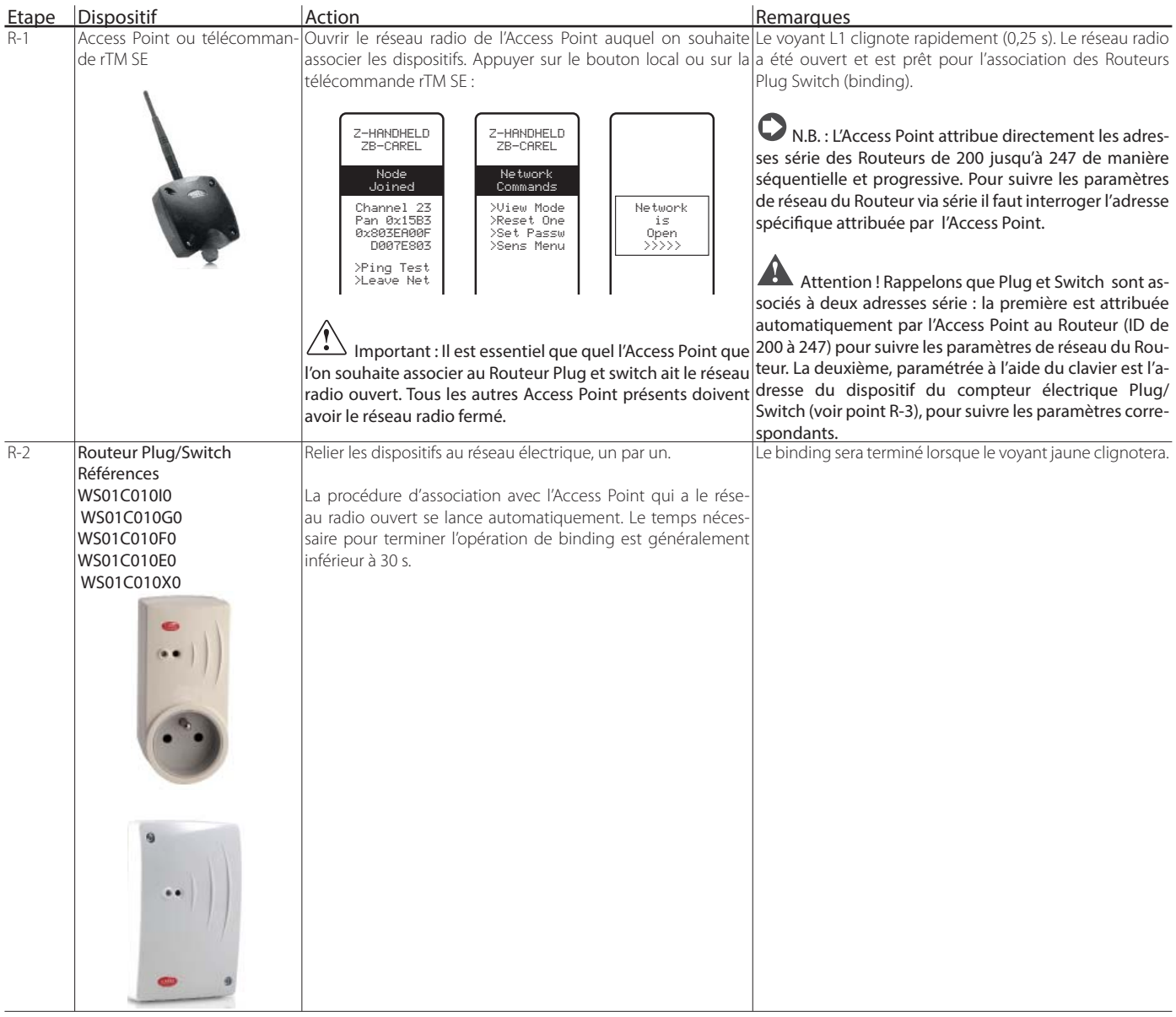

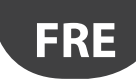

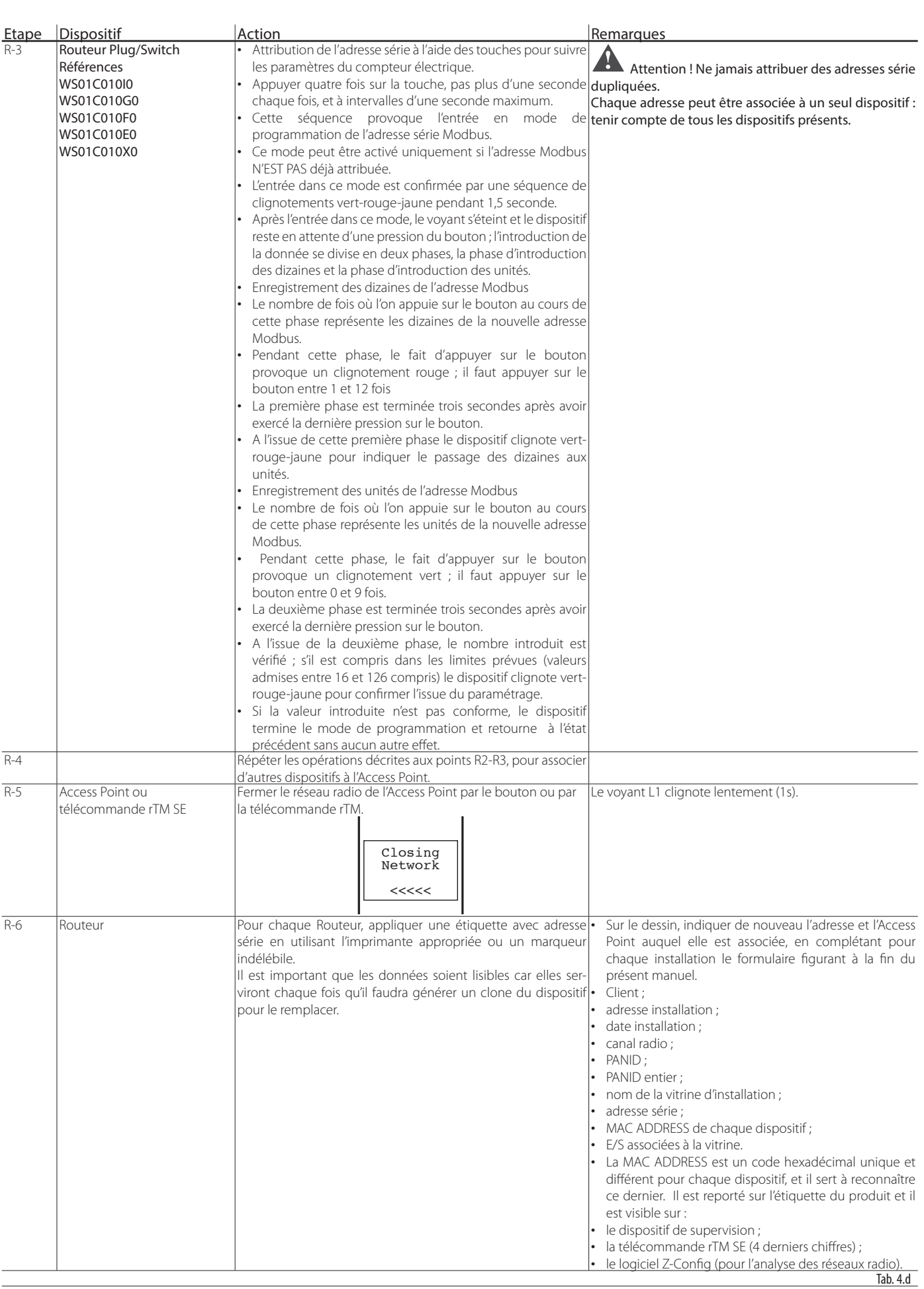

En effectuant les opérations décrites, on a exécuté :

l'adressage série Access Point et le choix du canal Radio, PANID et PANID entier.

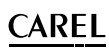

## **4.6 Configuration du capteur BP SE (Built-in Probe)**

**FRE**

Pour l'association de la sonde BP SE à l'Access Point, utiliser la télécommande rTM SE et suivre les instructions suivantes:

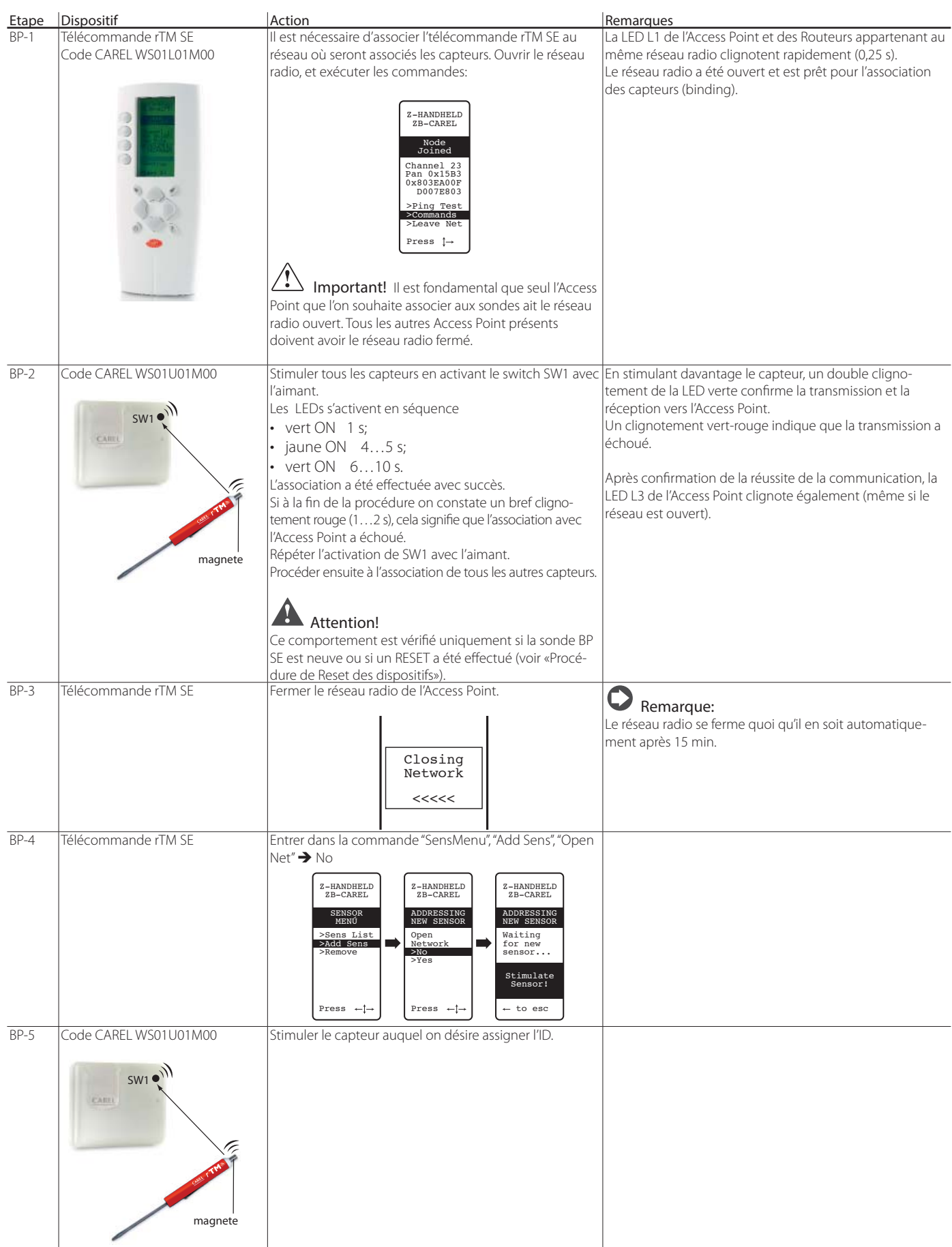

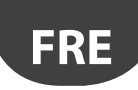

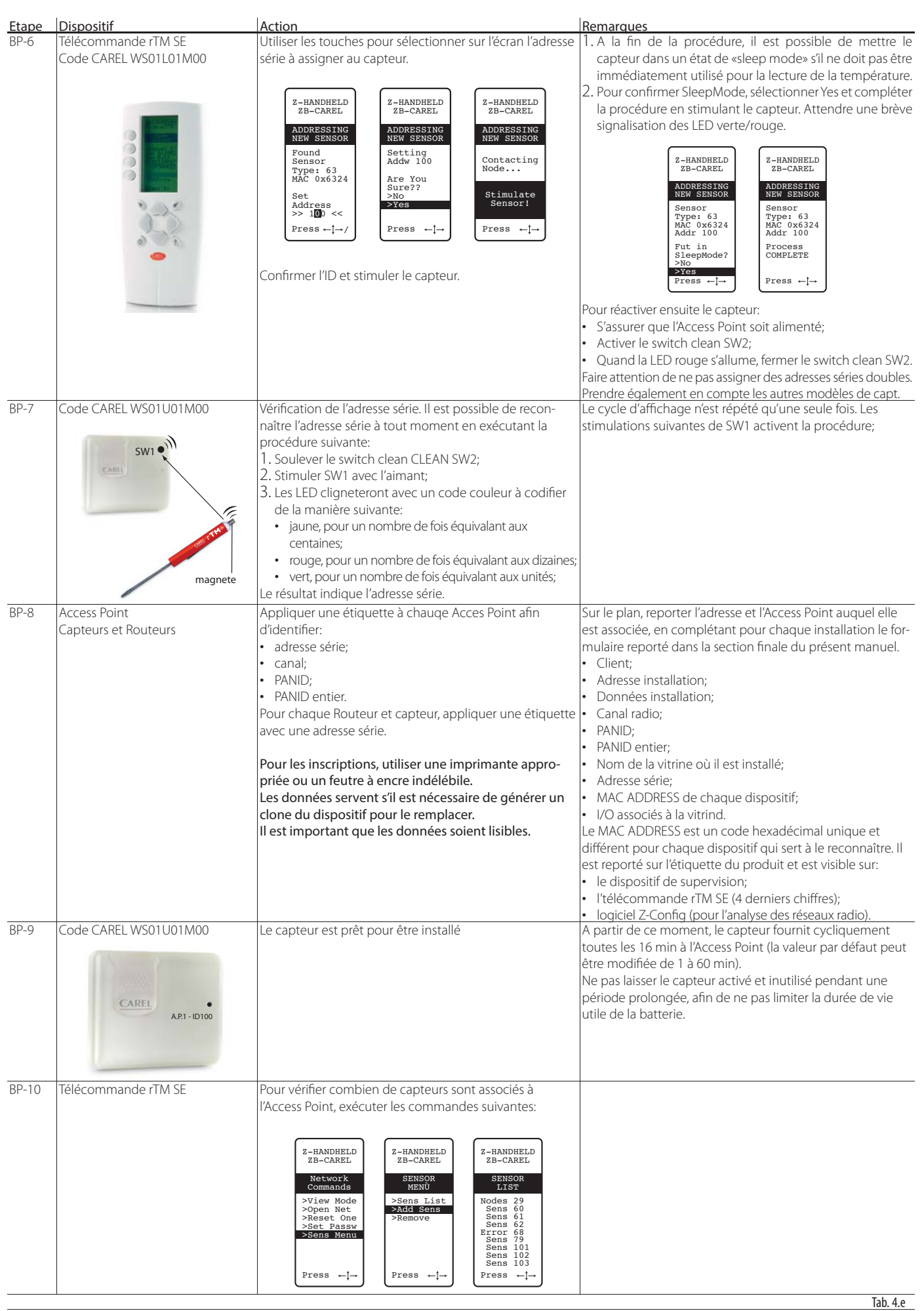

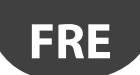

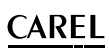

#### Il est possible d'effectuer la configuration et d'associer les capteurs BP SE manuellement (sans utiliser la télécommande rTM SE) en intervanant sur le switch CLEAN et le tournevis magnétique Carel code 0000000722 (il est possible d'utiliser un aimant commun).

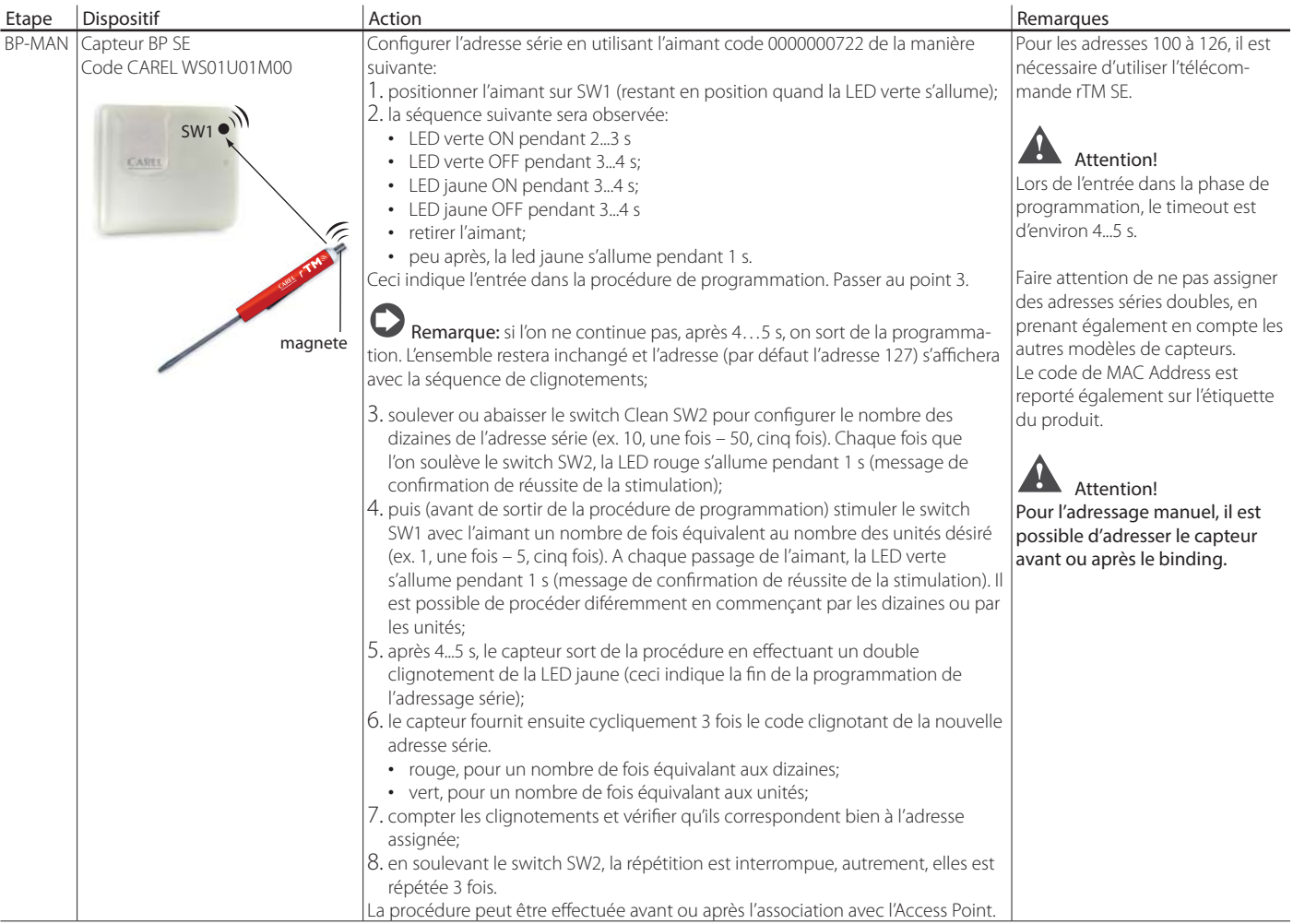

Tab. 4.f

### **4.7 Configuration des capteurs EP - SA - SI et des compteurs d'impulsions CI**

Pour la confirguration des dispositifs EP, SA, SI, CI, suivre les instructions fpurnies:

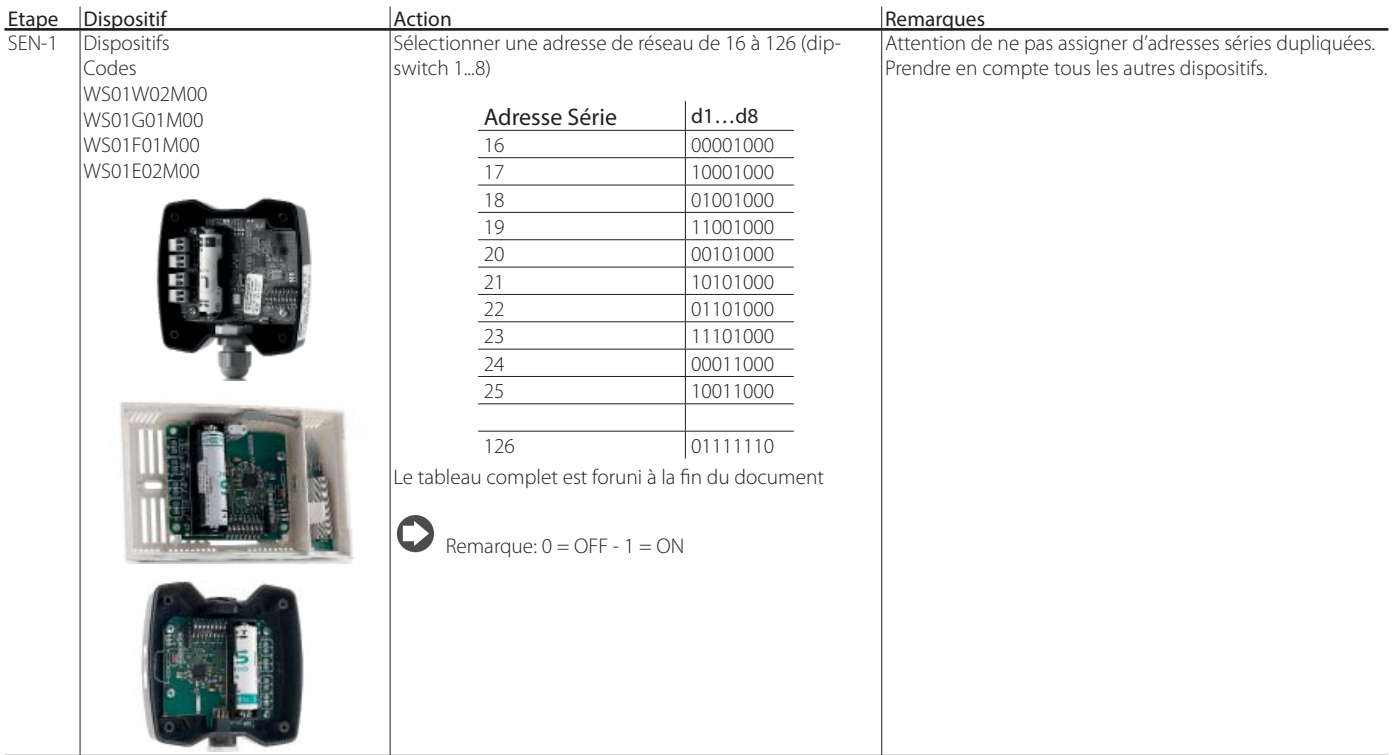

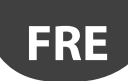

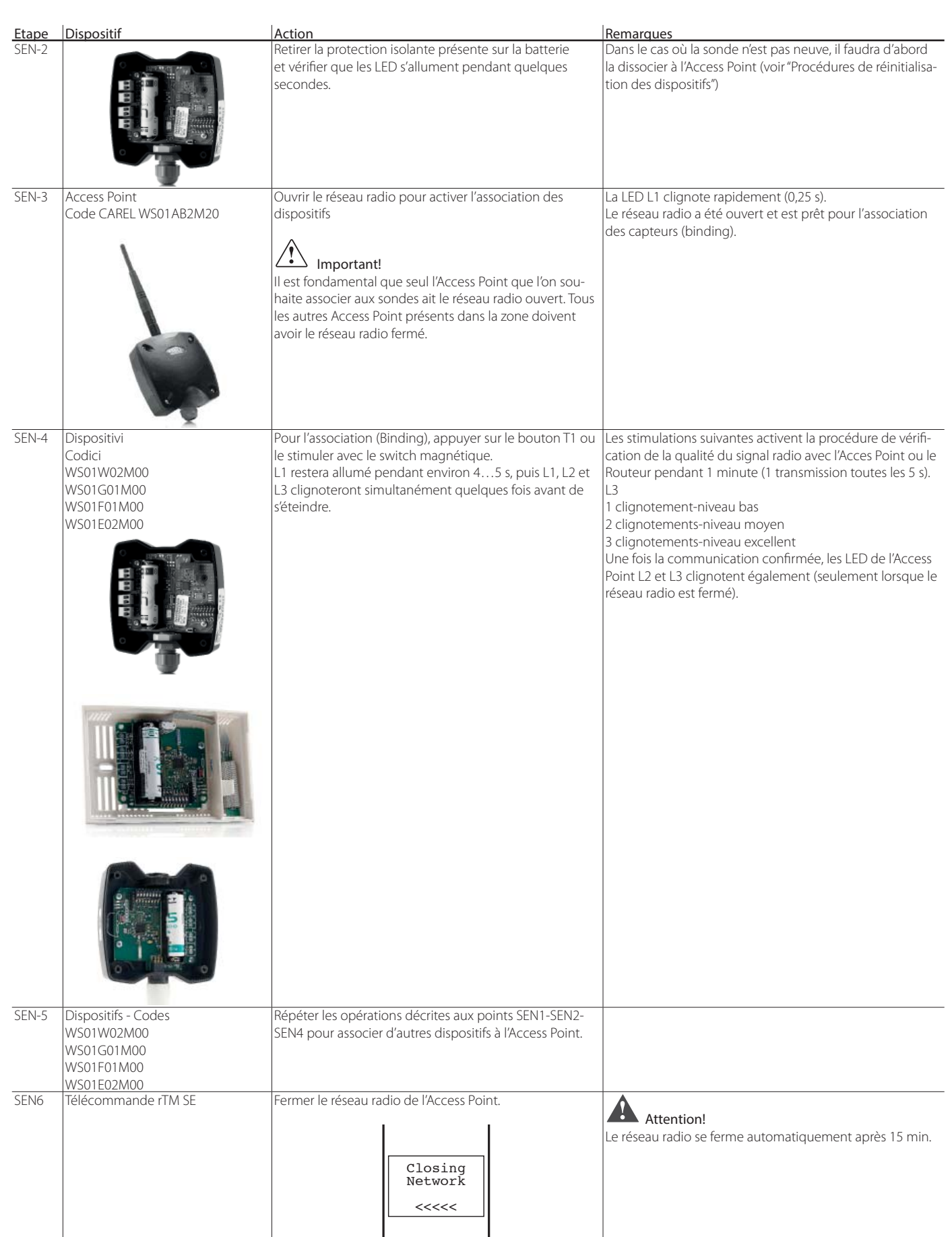

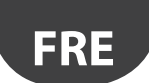

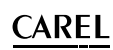

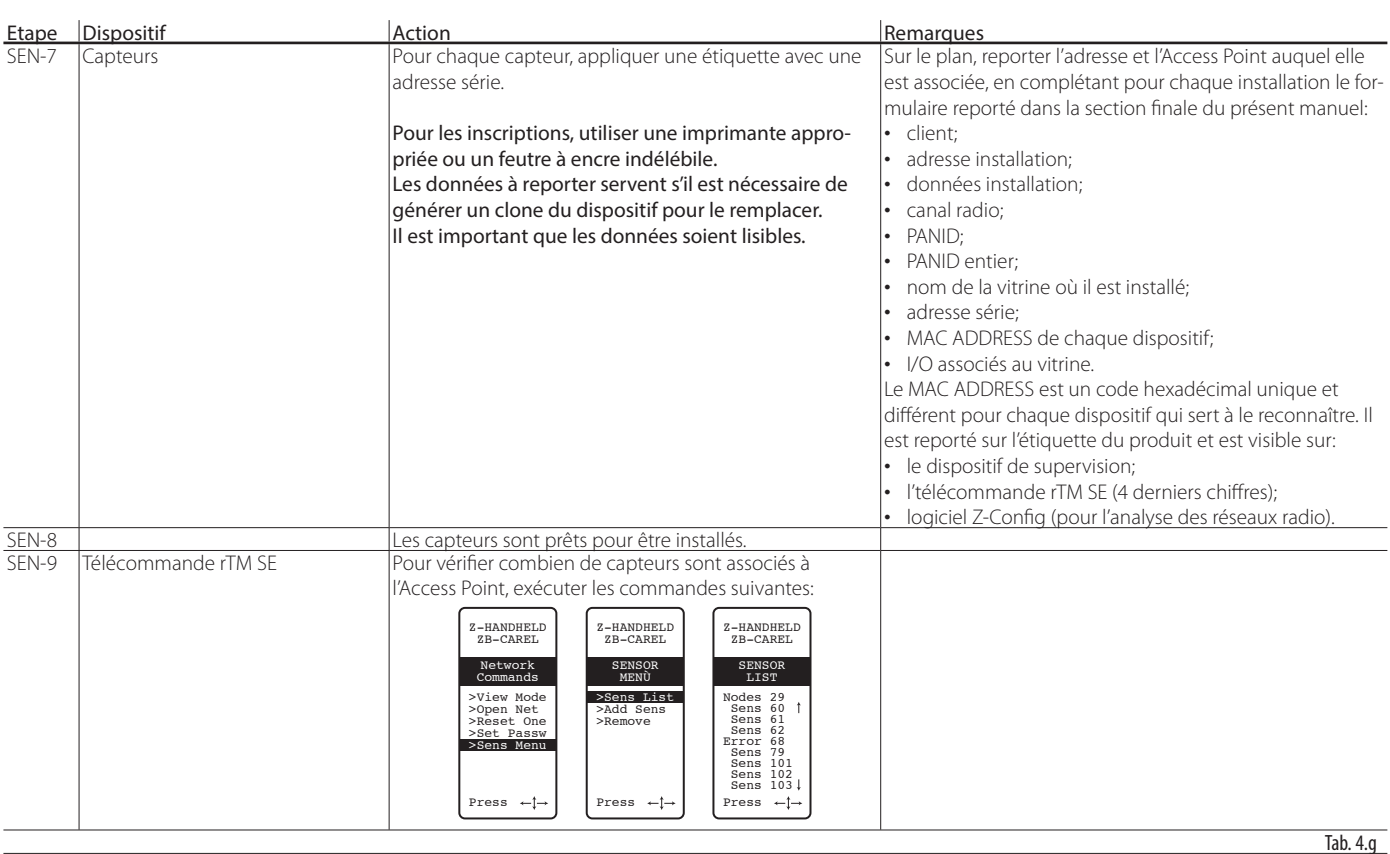

### **4.8 Elimination d'un capteur de la liste**

Pour dissocier un capteur, procéder de la manière suivante:

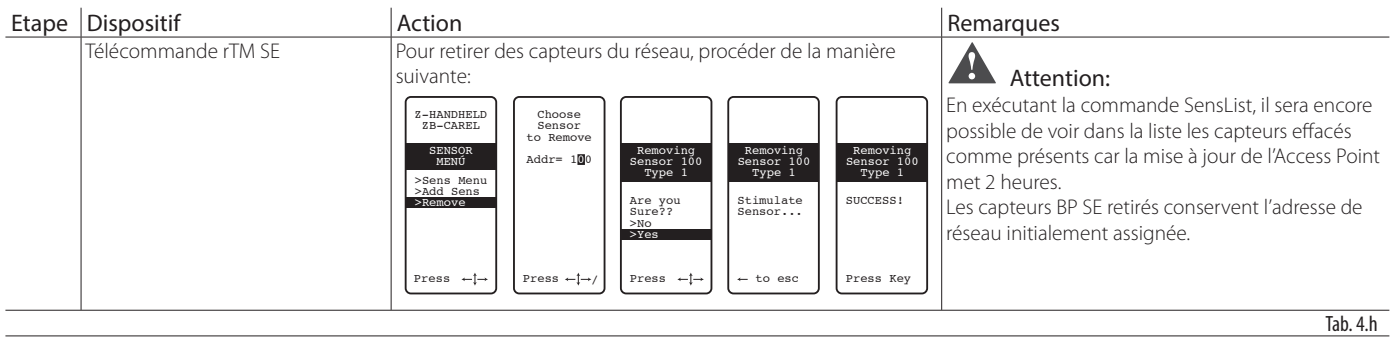

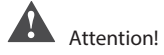

L'installation peut être effectuée de deux manières:

1. manuelle (choix conseillé). En plaçant tous les dispositifs près de l'opérateur, de manière à interagir facilement et rapidement avec ceux-ci. Procéder à l'installation, en s'assurant de l'assignation correcte des capteurs sur les vitrines ou les cellules et en respectant les indications du plan et du tableau des données de l'installation;

2. directement sur l'installation.

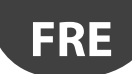

### **4.9 Vérification du signal radio présent dans le champ**

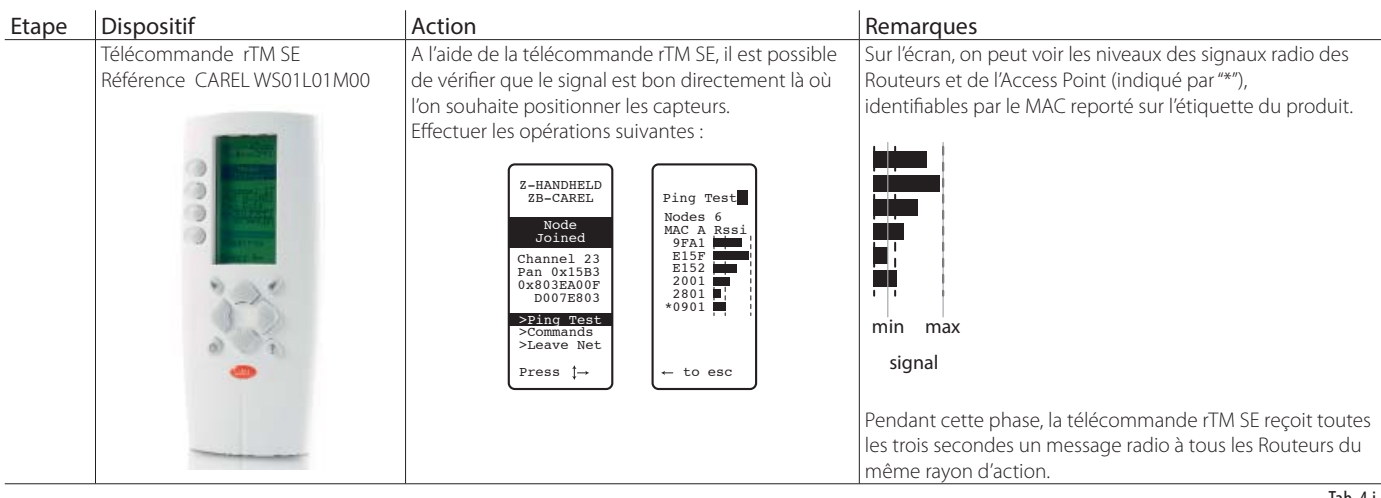

Tab. 4.i

### **4.10 Vérification de la configuration système**

Il est possible de vérifier que la phase de binding se soit terminée correctement en regardant le nombre d'unités connectées, en connectant un superviseur PVPRO ou PWPRO à l'Access Point et en configurant le système (aussi bien avant qu'après l'installation des dispositifs).

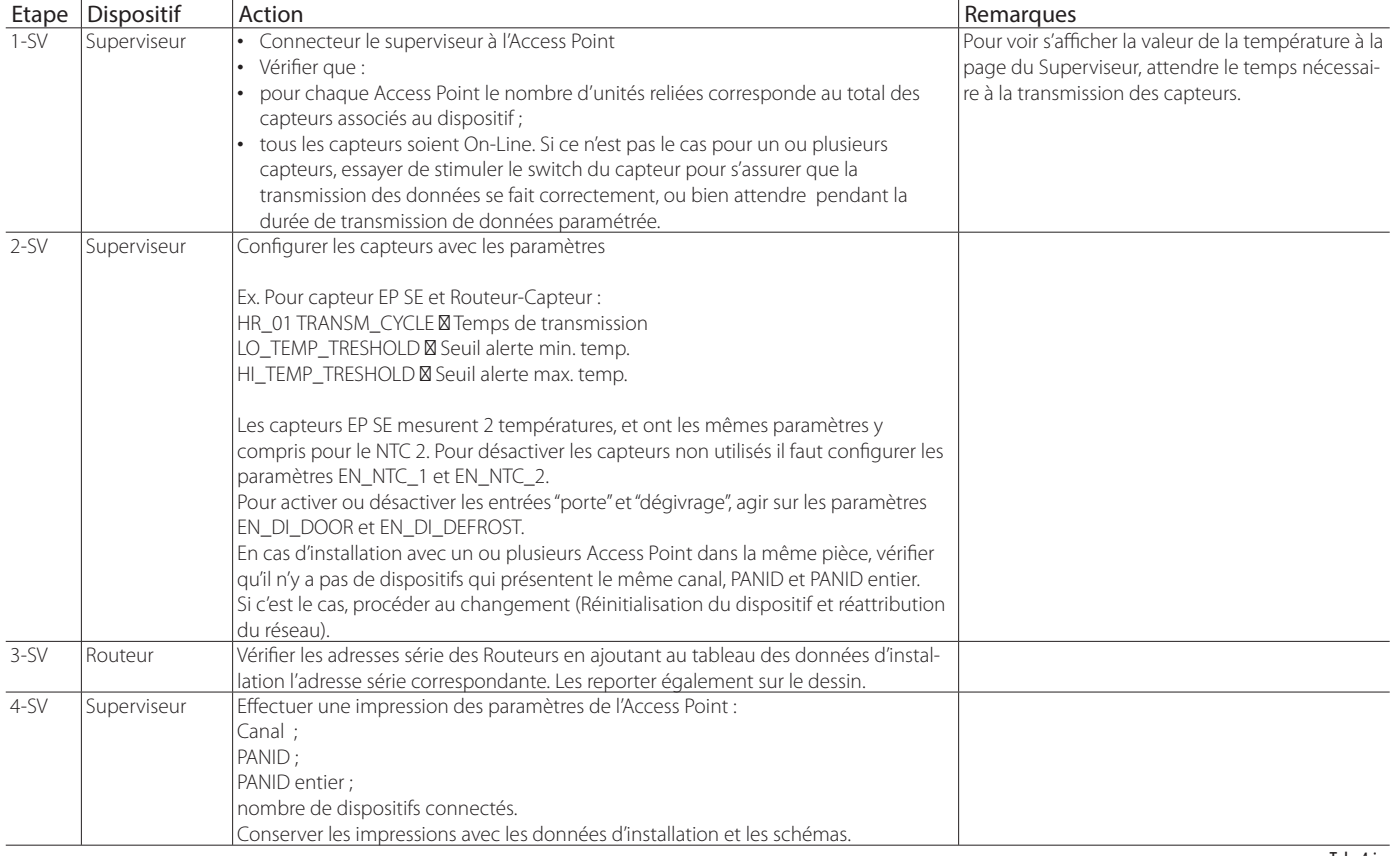

Tab. 4.j

## **5. PROCEDURE DE RESET**

### **5.1 Procédures de RESET des différents dispositifs**

Le Reset des dispositifs sert principalement à dissocier un capteur d'un réseau radio pour pouvoir ensuite l'associer à un autre réseau. Pour les sondes BP SE, il est possible de ramener l'adresse série à la valeur par défaut (127).

### **5.2 Capteur BP SE**

#### **RESET de la sonde (conserve l'adresse série en mémoire)**

- 1. Approcher l'aimant du switch magnétique SW1 (la LED verte s'allumera);
- 2. maintenir l'aimant dans cette position jusqu'à ce que la LED verte s'éteigne et que la LED jaune s'allume (après 6...10 s).
- 3. Lors de l'allumage de la LED jaune, éloigner immédiatement l'aimant de la sonde et vérifier que la LED jaune clignote rapidement avant de s'éteindre (RESET EFFECTUE).

Pour vérifier que la sonde a effectivement été réinitialisée, effectuer les opérations suivantes:

- 1. s'assurer que le réseau radio de l'Access Point soit fermé, L1 clignote lentement (1 s);
- 2. stimuler le switch SW1 avec l'aimant;
- 3. contrôler que la séquence suivante d'allumage des LED a bien lieu: LED verte (1 s), LED jaune (4…5 s), LED verte (15 s) et LED rouge(1 s).

Si l'on souhaite utiliser la même sonde dans un autre réseau, s'assurer qu'il n'existe pas de sonde ayant la même adresse série ou assigner une nouvelle adresse série libre.

#### **RESET de la sonde et assignation de l'adresse série par défaut (127)**

Pour rétablir la valeur par défaut de l'adresse série de la sonde BP SE, effectuer les opérations suivantes:

- 1. approcher l'aimant du switch magnétique SW1, la LED verte s'allumera;
- 2. maintenir l'aimant dans cette position jusqu'à ce que la LED verte s'éteigne et que la LED jaune s'allume (après 6...10 s);
- 3. quand la LED jaune s'allume, éloigner immédiatement l'aimant de la sonde et soulever simultanément le switch CLEAN (SW2) en vérifiant que le LED jaune clignote brièvement.
- 4. ramener le switch CLEAN en position OFF et vérifier que la LED jaune effectue une séquence rapide de clignotements (RESET EFFECTUE).

Si les conditions décrites ne sont pas vérifiées, répéter la procédure. Pour vérifier que la sonde a effectivement été réinitialisée, effectuer les opérations suivantes:

- 1. s'assurer que le réseau radio de l'Access Point soit fermé (L1 clignote lentement 1 s);
- 2. stimuler le switch SW1 du capteur avec l'aimant;
- 3. contrôler que la séquence suivante d'allumage des LED a bien lieu: LED verte (1 s), LED jaune (4…5 s), LED verte (15 s) et LED rouge(1 s).

Il est possible de vérifier l'adresse série en soulevant le switch CLEAN (SW2) et en stimulant le capteur avec l'aimant SW1. Les LED s'allumeront dans l'ordre suivant:

- jaune, un clignotement (représente le nombre des centaines);
- rouge, deux clignotements (représente le nombre des dizaines);
- verte, sept clignotements (représente le nombre des unités);

#### En résumé

1 clignotement jaune = 100 2 clignotements rouges = 20 7 clignotements verts = 7 En additionnant le code des clignotements, on obtient 100+20+7=127

#### Les stimulations suivantes lancent la séquence du code par clignotement

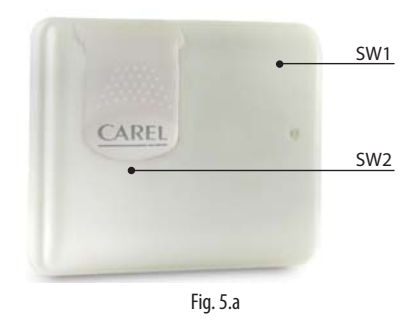

Lors de la procédure de reset et d'assignation de l'adresse série par défaut, les capteurs sont remis dans l'état où se trouvent les nouveaux dispositifs.

### **5.3 Capteurs EP, SA, SI, CI**

- 1. Pour les autres capteurs, retirer la batterie et appuyer sur le bouton T1 pour éliminer les éventuelles charges résiduelles du circuit électronique. Réintroduire la batterie dans son logement. Les LED L1, L2, L3 s'allument simultanément, clignotent quelques fois rapidement, puis s'éteignent.
- 2. Dans les secondes qui suivent (dès que les LED s'éteignent), maintenir le bouton T1 enfoncé jusqu'à ce que les couples de LED L1-L3 et L2 clignotent alternativement (environ 10 s).
- 3. Relâcher le bouton. Les LED L1, L2, L3 clignotent brièvement puis s'éteignent (reset effectué).

Pour vérifier que la sonde est effectivement en état de reset:

- 1. s'assurer que le réseau radio de l'Access Point soit fermé (L1 clignote avec une fréquence de 1 s);
- 2. appuyer sur la touche T1 de la sonde et vérifier que la LED L1 s'allume et reste allumée pendant environ 20 s.

A Attention: Le capteur a été dissocié (reset) mais conserve l'adresse de réseau qui lui a été assignée précédemment.

Pour modifier l'adresse: retirer la batterie, déplacer les dip-switch 1...8 et remettre la batterie la batterie en place.

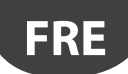

### **5.4 Access Point**

- 1. Maintenir le bouton T1 enfoncé de manière continue (L1 clignote rapidement 0,25 s);
- 2. relâcher la touche T1 uniquement après que toutes les LED se soient éteintes (10 s);
- 3. attendre encore 15 s, jusqu'à ce que la LED L1 reste toujours allumée (L2 et L3 OFF) (condition de Reset).

En alternative, avec la télécommande rTM SE: effectuer la séquence des commandes indiquées ci-après en sélectionnant le dispositif avec \* (astérisque) qui indique l'Access Point.

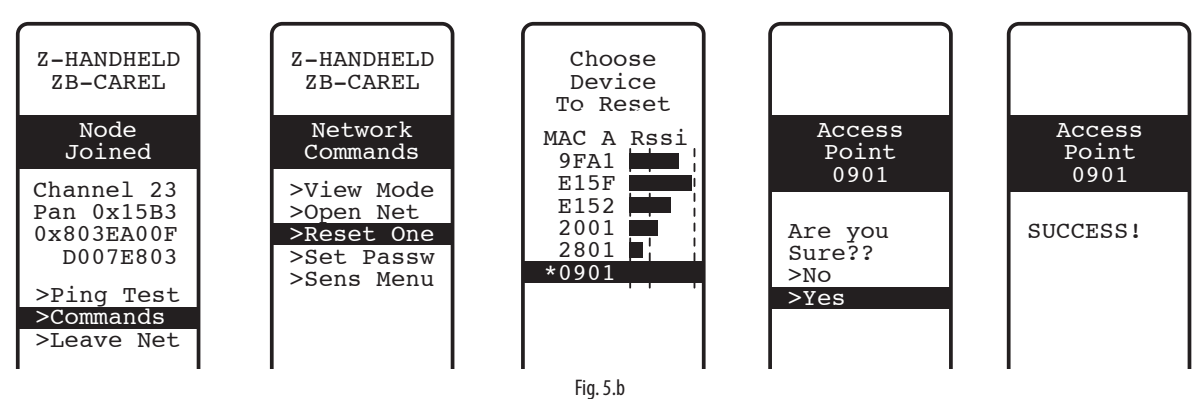

### **5.5 Routeurs**

- 1. S'assurer qu'aucun Access Point avec réseau ouvert n'est présent à proximité;
- 2. appuyer sur le bouton T1 jusqu'à ce que L1-L3 clignotent en alternance avec L2 (10 s);

3. relâcher le bouton. Les LED L1, L2 et L3 clignotent brièvement puis s'allument toutes les trois (condition de Reset obtenue).

Sinon, depuis la télécommande rTM SE, procéder comme décrit pour l'Access Point.

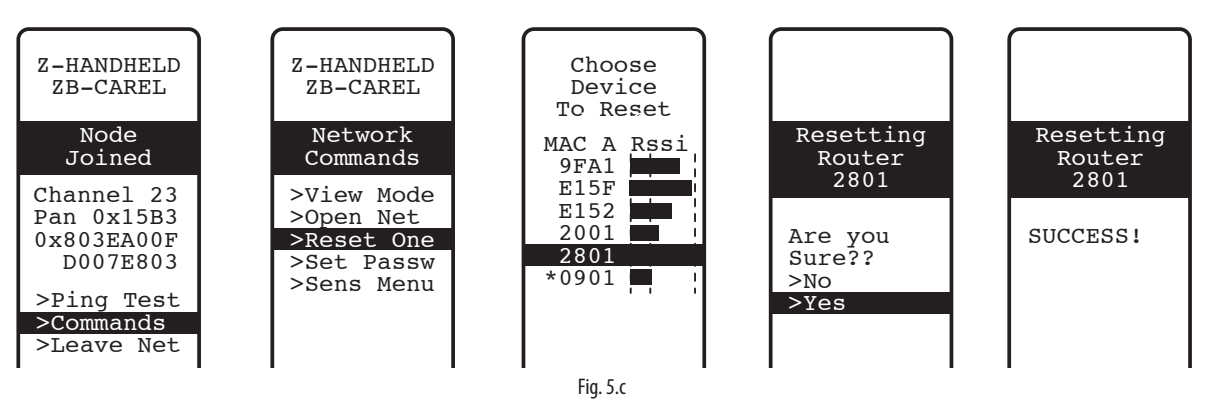

### **5.6 Routers Plug Switch**

- 4. S'assurer qu'il n'y a pas d'Access Point allumés avec le réseau ouvert à proximité ;
- 5. appuyer sur le bouton T1 pendant 6 à 12 secondes pour réinitialiser et conserver son adresse Modbus précédemment attribuée, et de 12 à 18 secondes pour réinitialiser en restaurant l'adresse par défaut 127. Le voyant devient vert dans la fenêtre du temps de réinitialisation en maintenant l'adresse série, il devient rouge dans la fenêtre du temps de réinitialisation pour l'adresse 127.

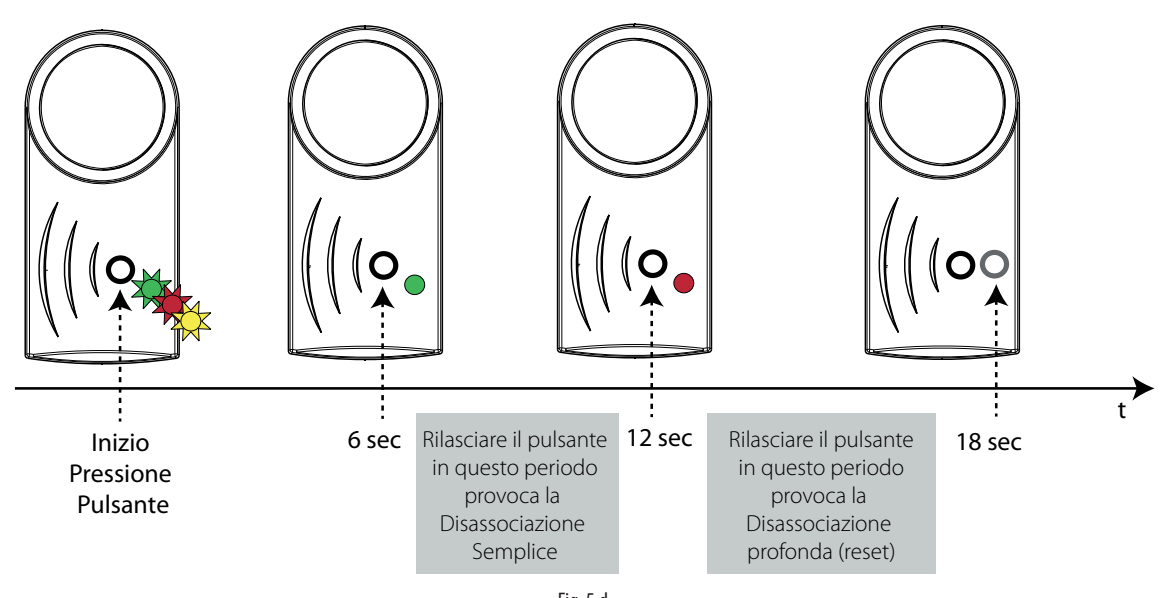

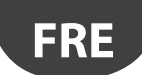

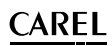

Ou bien par la télécommande rTM SE comme décrit pour l'Access Point, on peut effectuer une dissociation simple (le capteur maintient l'adresse précédemment attribuée). Il n'est pas possible d'effectuer la réinitialisation en restaurant l'adresse par défaut avec la télécommande (ceci n'est possible que par la touche directe du dispositif ).

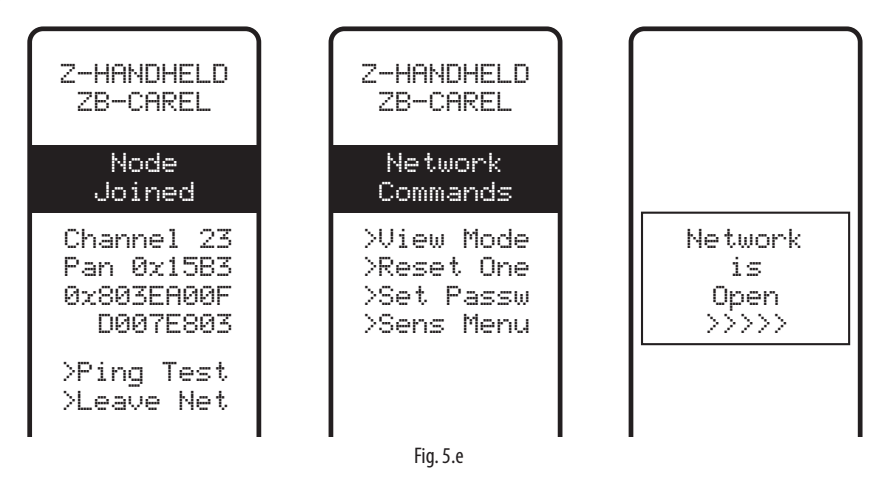

## **6. SIGNIFICATION DES LED**

### **6.1 Capteur BP SE**

Le tableau suivant décrit le clignotement des LED qui est observé à chaque fois que le SW1 ou le SW2 de la sonde sont stimulés et à chaque transmission effectuée par la sonde.

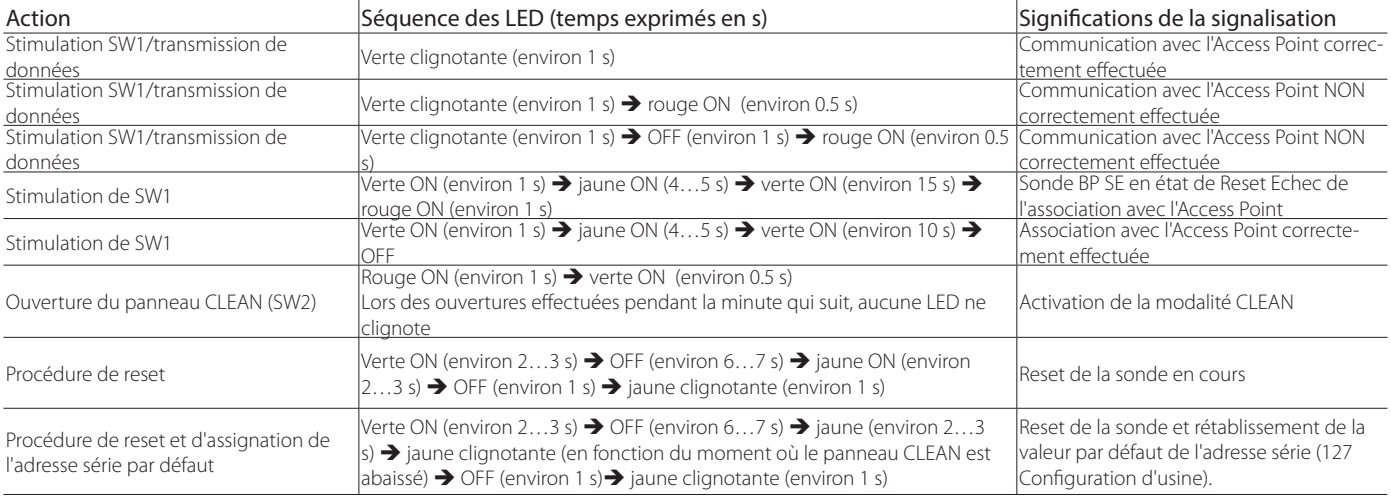

Tab. 6.a

### **6.2 Capteurs EP, SA, SI, SI, CI**

Le tableau suivant décrit le clignotement des LED qui est observé à chaque fois que la touche T1 est enfoncée ou activée par le switch magnétique et à chaque transmission effectuée par la sonde.

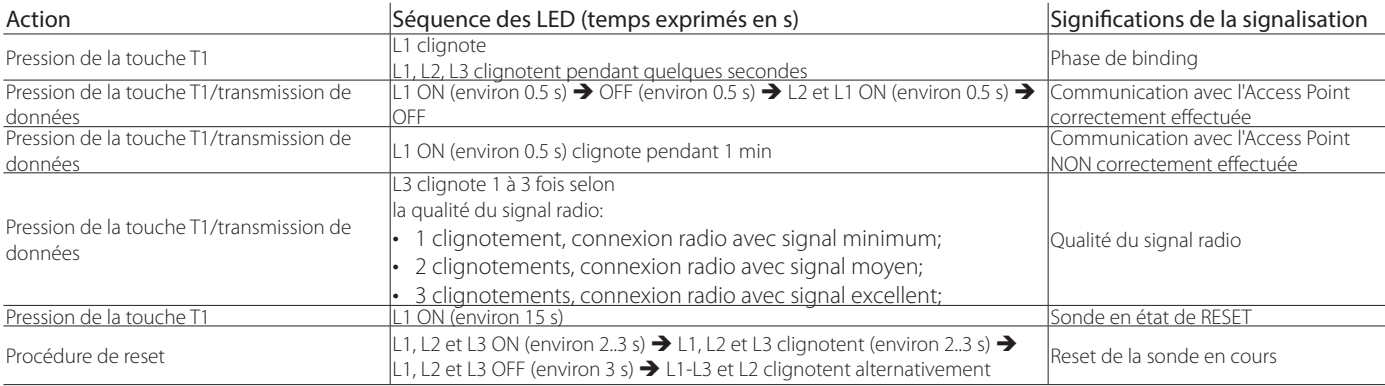

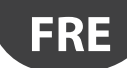

## **6.3 Access Point**

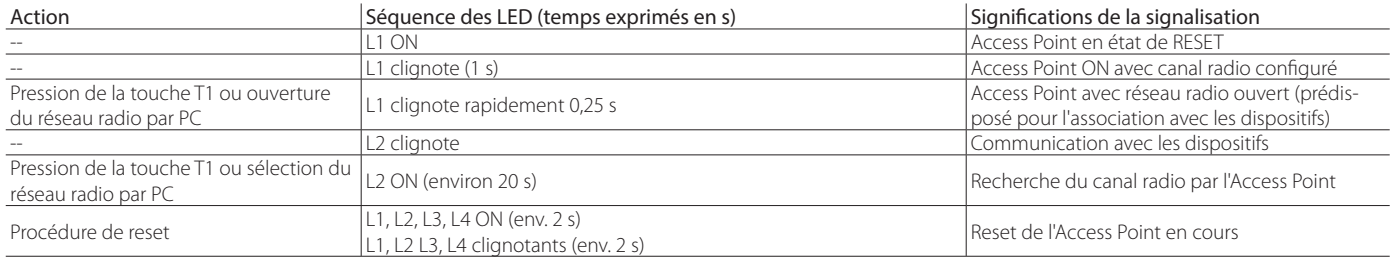

Tab. 6.c

### **6.4 Routeurs**

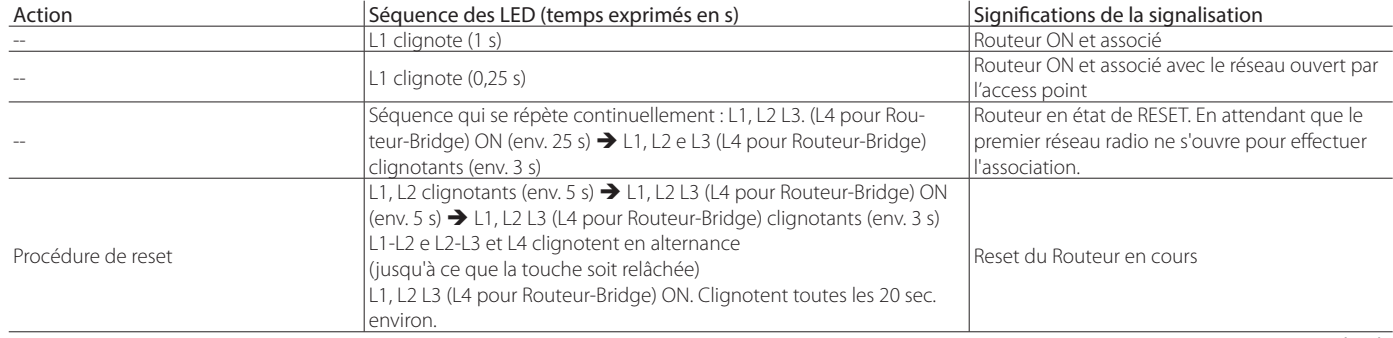

Tab. 6.d

### **6.5 Routers plug e switch**

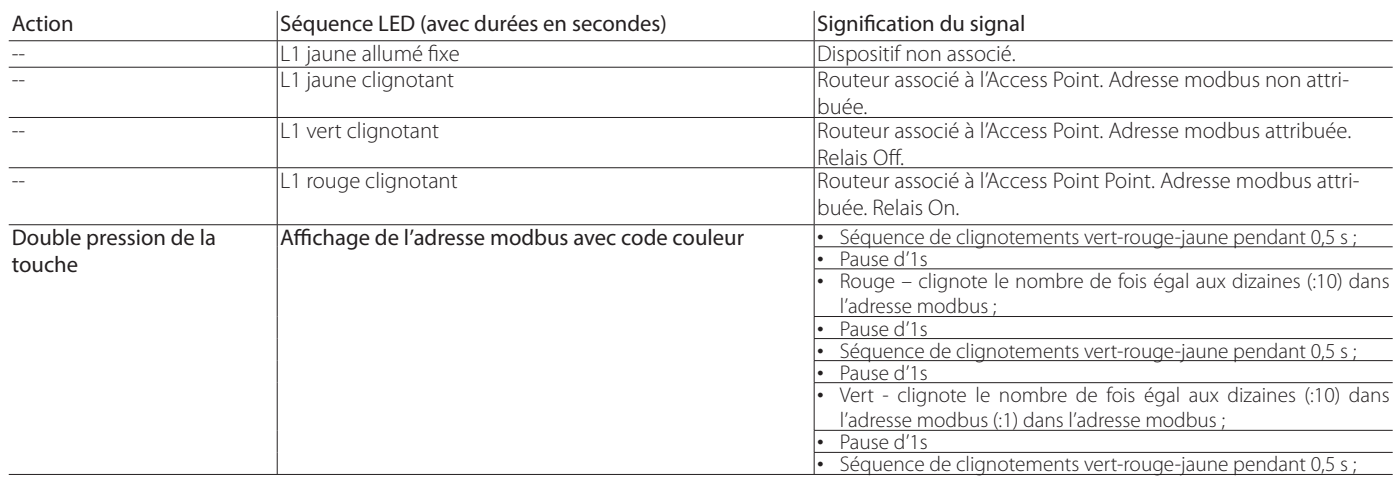

 $\overline{$  Tab. 6.e

## **7. RECAPITULATIF DES LIGNES GUIDES POUR LA CONFIGURATION**

Attention: Le système rTM SE n'est pas compatible avec la version précédente de rTM CAREL.

Il est conseillé d'effectuer la configuration manuelle sur le lieu d'installation.

### **7.1 Access Point**

#### Avec la télécommande rTM (Code WS01L01M00)

- Vérifier si des canaux sont libres (commande Ener.Scan) et noter les canaux radio utilisés;
- exécuter la commande Netw:Scan. Si des réseaux CAREL sont présents, la liste des canaux utilisés s'affiche;

#### Access Point (code WS01AB2M20)

- Selezionare indirizzo di rete, da 1 a 7 (dip 1,2,3,) e baud rate (dip 4, 5. vedi tabella relativa);
- connecter l'alimentation (LED L1 toujours allumée) et le réseau série;
- appuyer sur le bouton T1 pour effectuer la procédure automatique de sélection du canal radio. A la fin de la procédure, L1 clignote (lentement);
- pour associer les dispositifs à l'Access Point, il faut ouvrir le réseau radio (appuyer sur le bouton). La LED L1 clignote (rapidement). Le réseau peut également s'ouvrir depuis la télécommande rTM SE;

#### Avec la télécommande rTM

- Exécuter une nouvelle fois la commande Netw.Scan. Comparer avec la liste précédente pour reconnaître le nouveau canal de l'Access Point. Sélectionner le nouveau canal en confirmant avec la touche droite;
- l'écran affiche les principaux paramètres du réseau radio. Les noter sur la documentation de l'installation (Canal, PANID et PANID entier).

### **7.2 Association des Routeurs**

- Alimenter le Routeur WS01RC1M20 (le dispositif est alimenté par 230 Vac);
- vérifier que les trois LED soient toujours allumées et clignotent brièvement toutes les 20 s.
- ouvrir le réseau radio de l'Access Point (en utilisant la télécommande rTM SE) et attendre environ 20...30 s;
- quand la LED L1 du Routeur clignote, l'association est effectuée;
- l'adresse est assignée de manière automatique et séquentielle par l'Access Point, de 200 à 247;
- alimenter les autres Routeurs les uns après les autres. Appliquer une étiquette pour reconnaître l'ID série;
- fermer le réseau radio.

### **7.3 Association du capteur EP SE avec l'Access Point (Binding)**

#### Capteur EP SE (code WS01W02M00):

- sélectionner une adresse de 16 à 126 (dip switch 1…8);
- retirer la protection isolante de la batterie et vérifier que les LED s'allument pendant quelques secondes.

#### Avec la télécommande rTM SE:

• ouvrir le réseau radio.

#### Capteur EP SE:

- appuyer sur le bouton T1 ou le stimuler avec le switch magnétique.
- Appliquer une étiquette pour reconnaître l'ID.
- Répéter les opérations pour les autres capteurs.
- Fermer le réseau radio de l'Access Point.
- Toutes les 16 min, il transmet la valeur de la température à l'Access Point (il est possible de modifier le temps depuis le superviseur).
- Le capteur est prêt pour être installé.
- Vérifier le nombre de capteurs ayant été associés en utilisant la télécommande rTM SE (SENS MENU → SENS LIST).

### **7.4 Association du capteur BP SE avec l'Access Point (Binding)**

#### Avec la télécommande rTM SE (Code WS01L01M00)

- associer la télécommande au réseau radio de l'Access Point;
- ouvrir le réseau radio.

#### Stimuler les capteurs (code WS01U01M00) en activant le switch SW1 avec l'aimant:

- stimuler à nouveau le capteur pour vérifier que la LED clignote bien deux fois avec une lumière verte pour confirmer la réussite de la connexion.
- fermer le réseau radio.

#### Avec la télécommande rTM SE:

• entrer dans la commande "SensMenu", "Add Sens", "Open Net" . Répondre "NO" à la demande d'ouvrir le réseau radio.

#### Stimuler le capteur avec l'ID à assigner.

#### Avec la télécommande, sélectionner l'adresse à assigner sur l'écran et confirmer l'ID série:

- à la fin de la procédure, il est possible de mettre la capteur en état de «sleep mode». Si le capteur reste inactif pendant une période prolongée. Si le «Sleep mode» est confirmé, pour réactiver ensuite le capteur, suivre les instructions suivantes:
	- s'assurer que l'Access Point soit alimenté;
	- activer le switch clean SW;
	- quand la LED rouge s'allume, fermer le switch clean SW2. Stimuler SW1 avec l'aimant pour vérifier la connexion radio (double clignotement de la LED verte).

#### A partir de ce moment, le capteur fournit la donnée cycliquement toutes les 16 min à l'Access Point (le temps peut être modifié par le superviseur).

### **7.5 Pour vérifier l'adresse série sur le capteur BP SE**

• Soulever le switch clean CLEAN SW2;

• stimuler SW1 avec l'aimant.

- Un code couleur clignotant est observé, à codifier de la manière suivante:
- jaune, compter les clignotements x 100;
- rouge, compter les clignotements x 10;
- vert, compter les clignotements x 1. Faire la somme pour obtenir le résultat.
- Appliquer une étiquette pour reconnaître l'ID;
- le capteur est prêt à être installé;
- vérifier le nombre de capteurs qui ont été associés en utilisant la télécommande rTM SE. SENS MENU> SENS LIST.

### **7.6 Vérifi cation du signal radio présent dans le site**

La télécommande rTM SE donne la confirmation du niveau du signal radio présent sur le site. Exécuter la commande Ping Test pour visualiser le niveau radio de l'Access Point et de Routeur.

### **7.7 Retirer un capteur du réseau radio**

Sur la télécommande rTM SE "SENS MENU" > REMOVE

• Confirmer l'adresse "YFS"

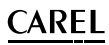

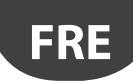

## **7.8 RESET du Capteur EP SE**

- Retirer la batterie et appuyer sur le bouton T1 pour décharger le circuit;
- réintroduire la batterie dans son logement. Les LED L1, L2, L3 s'allument simultanément, clignotent quelques fois rapidement, puis s'éteignent:
- dans les secondes qui suivent, maintenir enfoncé le bouton T1 jusqu'à ce que les couples de LED L1-L3 et L2 clignotent alternativement (environ 10 s).
- relâcher le bouton. Les LED L1, L2, L3 clignotent brièvement puis s'éteignent (reset effectué).

## **7.9 Modification de l'adresse du Capteur EP SE**

- Retirer la batterie;
- sélectionner la nouvelle ID;
- remettre la batterie.

## **7.10 RESET du capteur BP SE**

### Conserve l'adresse série en mémoire  $\Box$  Adresse par défaut 127

Approcher l'aimant du switch SW1 (la LED verte s'allume). Approcher l'aimant du switch SW1 (la LED verte s'allume). Maintenir l'aimant dans cette position jusqu'à ce que la LED verte

s'éteigne et que la LED jaune s'allume (après 6...10 s).

Lors de l'allumage de la LED jaune, éloigner immédiatement l'aimant de la sonde et vérifier que la LED jaune clignote rapidement avant de s'éteindre (RESET EFFECTUE).

Maintenir l'aimant dans cette position jusqu'à ce que la LED verte s'éteigne et que la LED jaune s'allume (après 6...10 s).

Quand la LED jaune s'allume, éloigner immédiatement l'aimant de la sonde et soulever simultanément le switch CLEAN (SW2) en vérifiant que le LED jaune clignote brièvement.

Ramener le switch CLEAN en position OFF et vérifier que la LED jaune effectue une séquence rapide de clignotements (RESET EFFECTUE).

Tab. 7.a

## **7.11 Modifi cation de l'adresse du Capteur BP SE**

- Réinitialiser le capteur en rétablissant l'ID 127;
- assigner une nouvelle ID avec la télécommande rTM SE.

Une fois l'installation terminée, il est recommandé de saisir le mot de passe de réseau sur l'ordinateur rTM SE afin d'empêcher toute intervention non autorisée.

## **7.12 Démarrage de l'Installation**

### Vérifier sur le dispositif de supervision que:

- tous les dispositifs sans fil de l'installation soient visibles en ligne;
- les limites des paramètres d'alarme aient été configurées;
- le niveau du signal radio et le redondance (au moins deux dispositifs visibles) avec le mesureur de la télécommande rTM SE.

Si le signal est faible ou insuffisant, ajouter d'autres Routeurs.

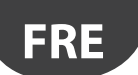

## **8. INSTALLATION**

Il est conseillé d'effectuer la configuration manuelle du système directement sur le lieu d'installation afin de procéder à la sélection automatique du canal radio (Access Point). Il est possible de procéder (même si cela est moins facile) lorsque les capteurs sont déjà installés dans le site. Lors de la phase d'assignation des adresses décrite ci-après, faire extrêmement attention à ce que les adresses séries ne soient pas similaires sur les sondes ou sur les acces point.

Configurer les dispositifs avec une adresse série unique, en suivant les indications suivantes, et associer les dispositifs (Binding).

Toujours reporter les données suivantes sur l'étiquette à appliquer au dispositif:

- adresse série;
- canal de communication (disponible sur l'ordinateur rTM SE ou sur le dispositif de supervision);
- PANID (code d'identification du réseau disponible sur la télécommande rTM SE ou sur le dispositif de supervision);
- PANID entier (code d'identification du réseau disponible sur la télécommande rTM SE ou sur le dispositif de supervision).

Attention: en cas de modification de l'installation, toujours mettre à jour la documentation en vue de futures consultations.

Attention: si le système sans fil est préconfiquré dans un autre lieu, ne connaissant pas la date d'installation des capteurs, il convient d'éviter que la batterie ne se décharge inutilement. Pour les dispositifs EP, SA, SI, CI: repositionner la pellicule de protection sur le pôle positif de la batterie. Pour les capteurs BP SE: en phase d'adressage, mettre les capteurs en état de «sleep mode» au moyen de la télécommande rTM SE.

Lors de l'installation des dispositifs, respecter les indications suivantes:

1. définir la position des sondes sur les vitrines en évitant les obstacles susceptibles de faire écran au signal radio. Contrôler le signal radio avec la télécommande rTM SE (fonction Ping) et que ce dernier détecte au moins deux dispositifs.

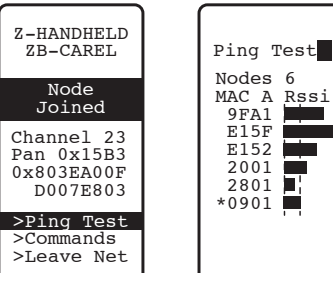

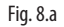

Si la télécommande rTM SE n'est pas utilisable pour détecter le signal radio, toujours conserver une distance maximum de 30 m entre les capteurs et l'Access Point ou le Routeur correspondant;

- 2. L'Access Point et le Routeur-Bridge doivent être installés à une hauteur 'environ 2...3 m (max 4 m), sans être contact avec de grandes masses métalliques (canalisation d'air, etc.), dans une zone privée d'obstacles susceptibles d'interférer avec le signal radio (antennes ou autres dispositifs radio ou grandes masses métalliques, UPS, batteries). Dans la mesure du possible, les placer dans un endroit visible avec les autres Routeurs et avec l'antenne verticale, en évitant la présence d'obstacles tels que des armoires, des vitrines ou des murs épais entre le raccordement du Routeur et l'Access Point;
- 3. installer l'Access Point et le Routeur conformément à la position indiquée sur le plan, en respectant les distances conseillées (rayon d'action de 30 m);
- 4. fixer l'Access Point/Routeur en tenant compte du fait qu'il s'agit de l'installation d'un appareil radio nécessitant les précautions suivantes:
- installer de préférence le dispositif sur un mur en maçonnerie en évitant les murs métalliques, qui font écran au signal radio;
- éviter de fixer l'Access Point à proximité d'autres appareils électroniques, de manière à réduire les interférences (au moins un mètre);
- brancher le réseau RS485 à la borne de l'Access Point, en respectant les polarité;

– le système radio doit toujours être alimenté. En cas d'absence d'alimentation, le temps de restauration des unités connectée (capteurs) dépend de la durée du cycle de transmission de données (paramètre TRANSM\_CYCLE).

Brancher l'alimentation à l'Access Point et au Routeur. Une tension d'alimentation de 12....24 Vac est requise. Il est conseillé d'utiliser le transformateur à fiche 230 Vac code TRASP3E120 ou le transformateur TRADR4W012 pour le tableau électrique. Il est toutefois possible d'utiliser un autre transformateur avec secondaire à 12 ou 24 Vac min. 3 VA.

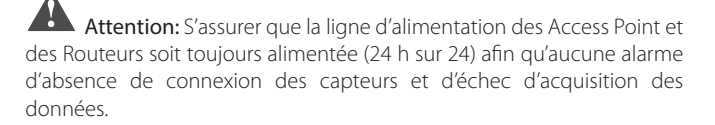

- 5. Si un seul transformateur est utilisé pour connecter plusieurs dispositifs ou une alimentation en continue, faire extrêmement attention à la polarité de l'alimentation;
- 6. connecter le câble série à l'Access Point en respectant les polarité de connexion (voir les caractéristiques du câble indiquées ci-après);
- 7. prévoir une boîte de dérivation pour les branchements électriques et le transformateur, s'ils sont présents.

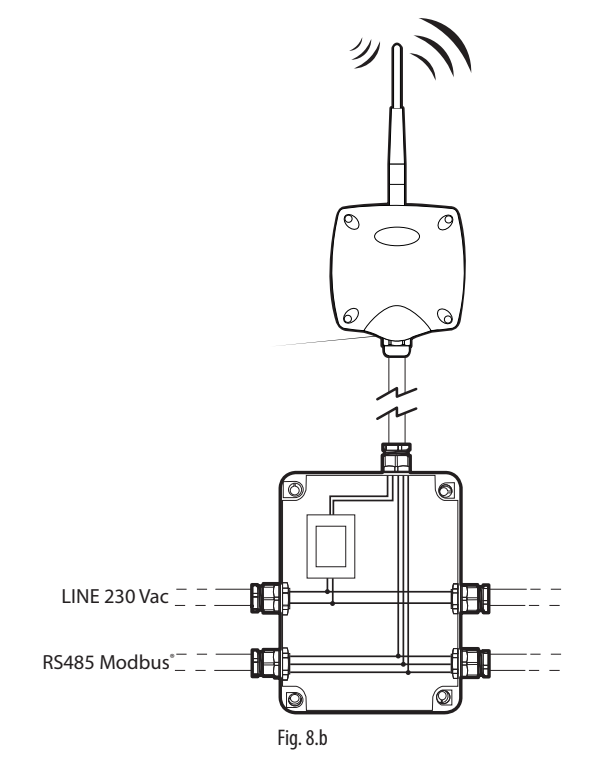

- 8. pour conserver le degré de protection dur les dispositifs Access Point, les Routeurs et les capteurs, utiliser un câble avec une section externe de 8 mm. Installer les dispositifs avec le passe-câble orienté vers le bas, de manière à garantir la protection IP du dispositif;
- 9. Eviter d'installer des dispositifs dans des locaux qui présentent les caractéristiques suivantes:
	- fortes vibrations ou risque de chocs;
	- exposition à des jets d'eau, selon la protection IP du dispositif;
	- exposition au rayonnement solaire direct et aux agents atmosphériques en général.

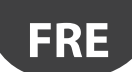

Si les dispositifs sont utilisés de tout autre manière, par rapport aux indications fournies par le fabricant, les termes de la garantie du produit ne seront plus valables et celle-ci est interrompue.

10. Si les distances entre les dispositifs et l'Access Point sont supérieures à 30 m, l'utilisation de Routeurs vérifiant que celui-ci communique (rayon d'action d'environ 30 m) avec au moins deux autres dispositifs Routeurs ou Access Point associées au même réseau (mêmes canal, PANID et PANID entier). Les obstacles ou maçonneries très épaisses, les étagères métalliques, etc. atténuent fortement le signal radio et réduisent la distance de couverture radio. Vérifier le niveau du signal radio avec la télécommande rTM SE (code CAREL WS01L01M00). Pour plus d'informations sur la télécommande rTM SE, consulter le manuel d'utilisation rTM SE.

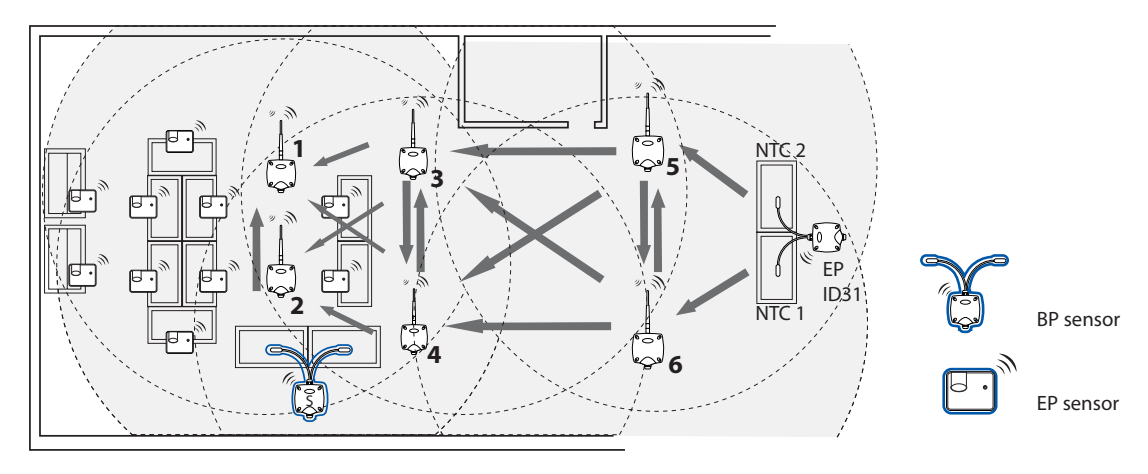

Fig. 8.c

La communication entre les dispositifs est gérées par le protocole de transmission ZigBee™ en exploitant les caractéristiques des réseaux Mesh (recherche automatique de parcours alternatifs).

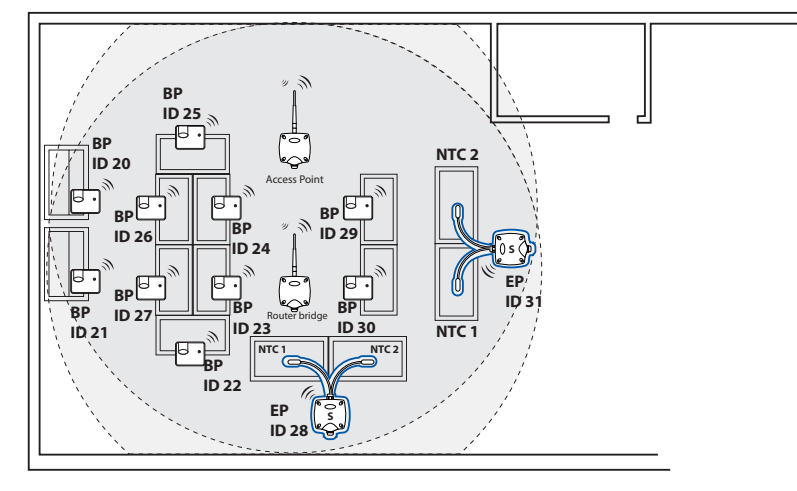

#### Fig. 8.d

- 11. Connecter la ligne série au superviseur PlantVisorPRO en utilisant un convertisseur RS485/USB code CVSTDUMOR0. PlantWatchPRO a 2 lignes RS485 intégrées. Pour le système rTM SE, utiliser une ligne série dédiée Modbus®;
- 12. confiqurer le superviseur avec le nombre de dispositifs utilisés. Pour cette section, consulter le manuel spécifique des deux produits: – PlantWatchPRO +040000022 Francais
	- PlantVisorPRO +030220492 Francais
- 13. Archiver toute la documentation de l'installation en prenant soin de la mettre à jour:
	- plan;
	- liste des dispositifs installés;
	- Impression des paramètres des dispositifs configurés par le dispositif de supervision:
	- Access Point;
	- Routeurs;
	- Capteurs.

Attention: Le fonctionnement des dispositifs sans fil dépend fortement des conditions ambiantes qui peuvent facilement changer (présence de personnes, chariots métalliques, étagères avec aliments dans les supermarchés, Rideaux Métalliques, présence faible ou importante d'humidité, autres obstacles en général). Il est nécessaire de garantir que chaque capteur soit toujours en communication avec au moins deux dispositifs (Access Point ou Routeurs) pour plus de sécurité de transmission des données à l'Access Point. En outre, il est suggéré de configurer sur le système de supervision un retard raisonnable (environ une heure) de notification de l'alarme d'OFFLINE pour éviter les alarmes inutiles dues à des interruptions temporaires.

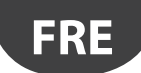

Une fois l'installation terminée, il est recommandé de saisir le mot de passe de réseau pour empêcher toute intervention non autorisée. Reporter le mot de passe sur les données de l'installation.

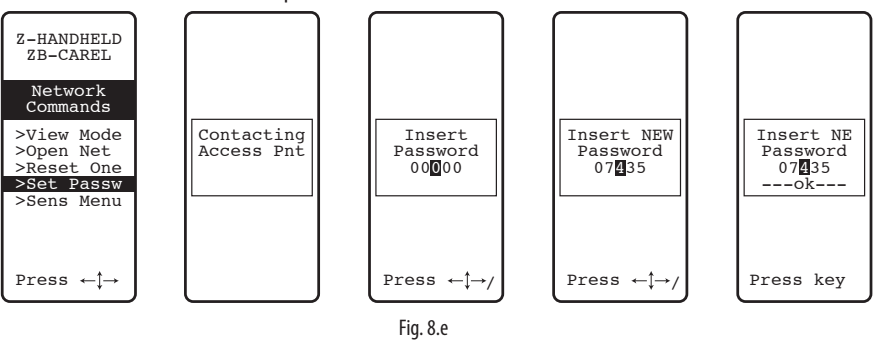

### **8.1 Fixation des capteurs BP SE**

Le capteur BP SE doit être installé sur l'un des étrier prédisposé de la manière suivante:

- 1. fixer l'étrier fourni avec la sonde au mur avec deux vis. Lors du positionnement, tenir compte des suggestions précédentes relatives aux écrans radio;
- 2. accrocher le capteur à l'étrier. S'assurer que le déclic qui garantit sa fixation en le maintenant en place a bien lieu.

N.B.: Pour enlever le capteur de l'étrier: soulever le ressort de décrochage au moyen d'un tournevis approprié et soulever le capteur. Lors de l'installation du capteur BP SE, laisser un espace de manoeuvre suffisant pour opérer sur l'étrier de fixation avec un tournevis dans le cas où le capteur doit être enlevé.

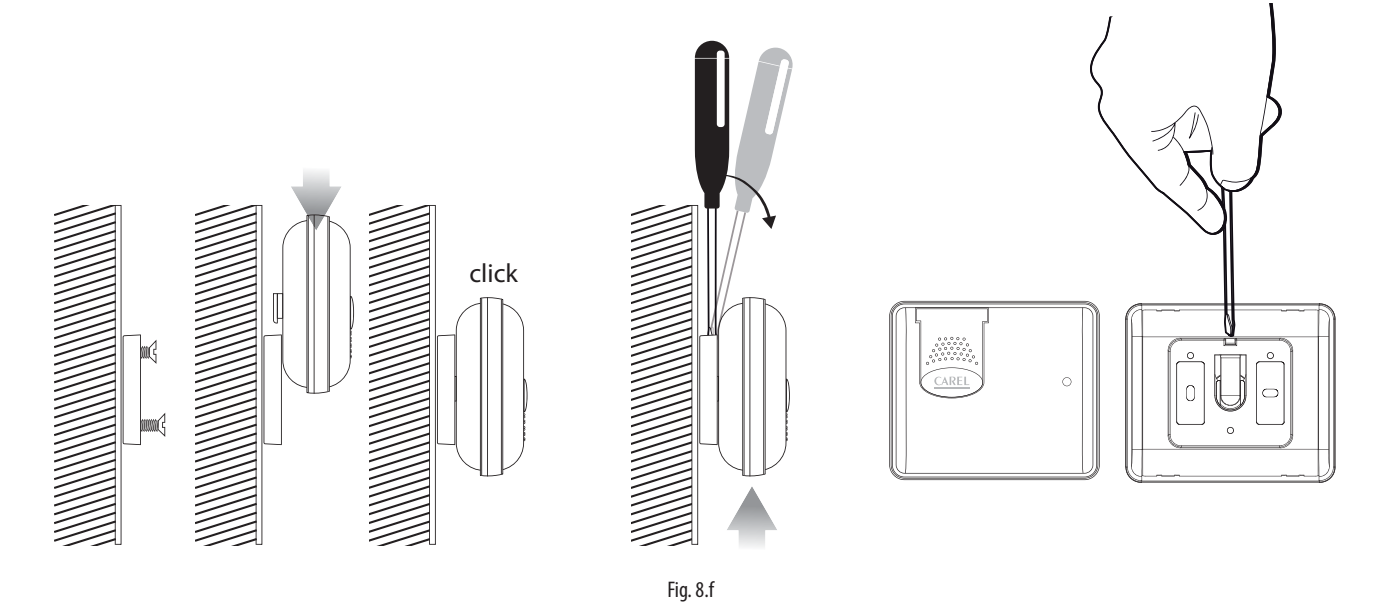

### **8.2 Fixation des autres dispositifs**

Prévoir 2 ou 4 trous sur le boîtier en plastique.

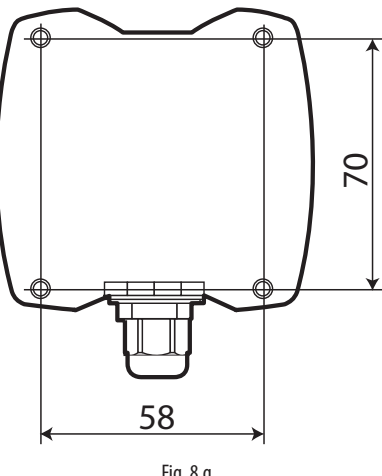

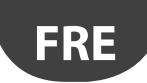

### **8.3 Raccordements électriques**

#### **Sonde EP SE**

Les capteurs EP SE, Routeur-Capteur EP1, Compteur d'impulsions et Routeur-Compteur d'impulsion présentent deux entrées numériques.

Le capteur peut également être utilisé pour surveiller la température de deux applications différentes. Dans ce cas, les entrées numériques peuvent être utilisées pour connaître l'état d'un contact pour une utilisation générale et doivent être configurées de manière appropriée. Les descriptions des entrées respectives devront être correctement modifiées sur le superviseur.

Dans le cas de l'utilisation d'une seule entrée analogique, shunter l'autre avec la résistance 10 k fournie ou inhiber l'alarme en configurant le paramètre EN\_NTC\_1 ou EN\_NTC\_2 prévu à cet effet.

- Entrée sonde NTC\_1 type 10K@25 °C (ex. NTC\*HP\* ou NTC\*WP\*);
- entrée sonde NTC\_2 type 10K@25 ° (ex. NTC\*HP\* ou NTC\*WP\*);
- entrée numérique Defrost (configurable N.C. ou N.O);
- entrée numérique Port (configurable N.C. ou N.O);
- La longueur maximum du câble pour les capteurs NTC et les entrées numériques est de 10 m.

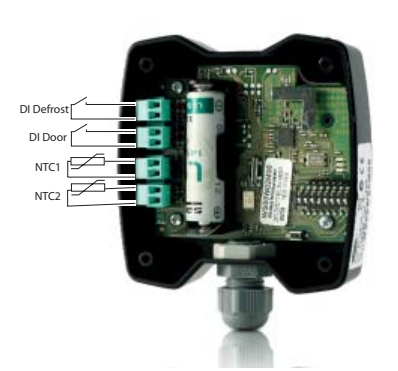

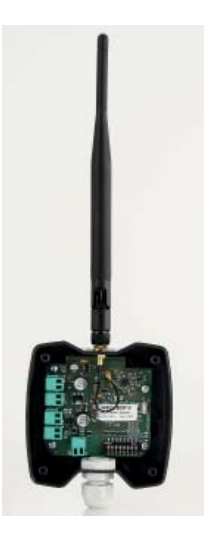

Fig. 8.h

### **Access Point**

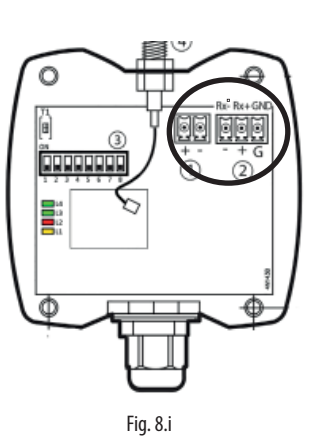

**Routeur** Version 230 Vac

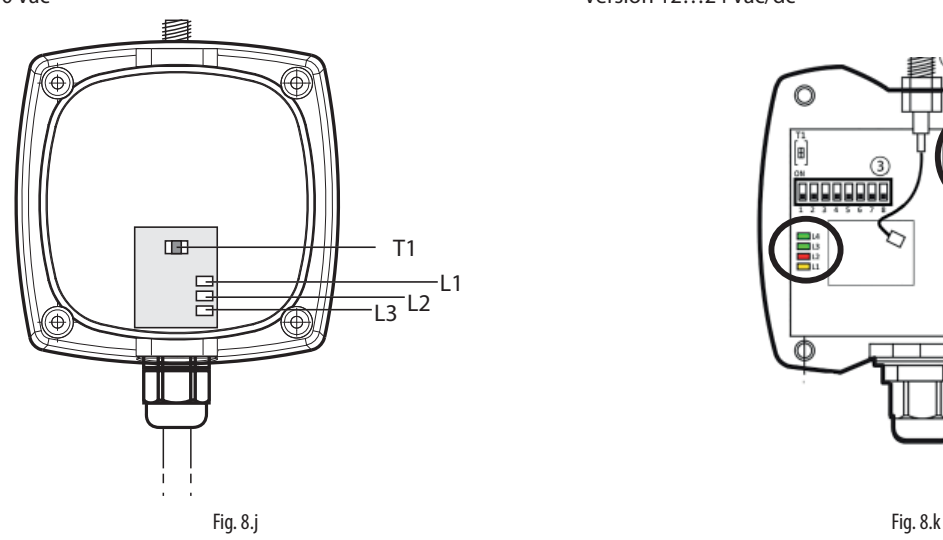

**Routeur-Bridge** Version 12…24 Vac/dc

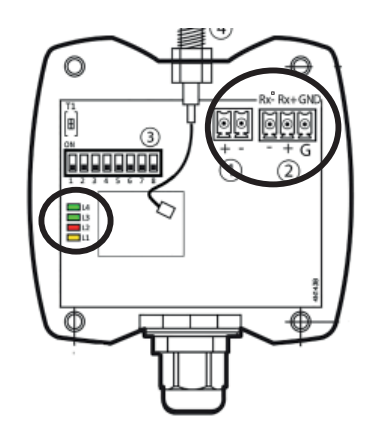

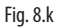

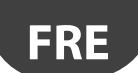

#### **Routeur-Capteur EP1 / Router Counter**

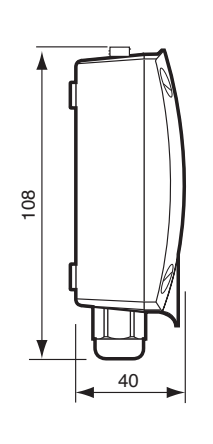

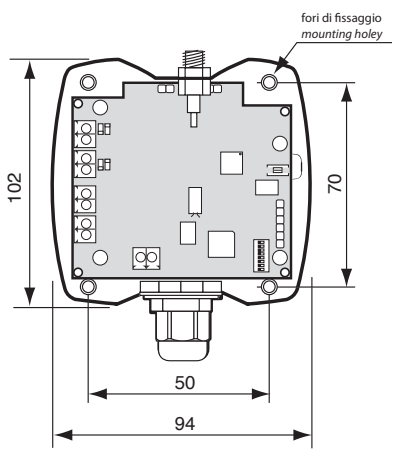

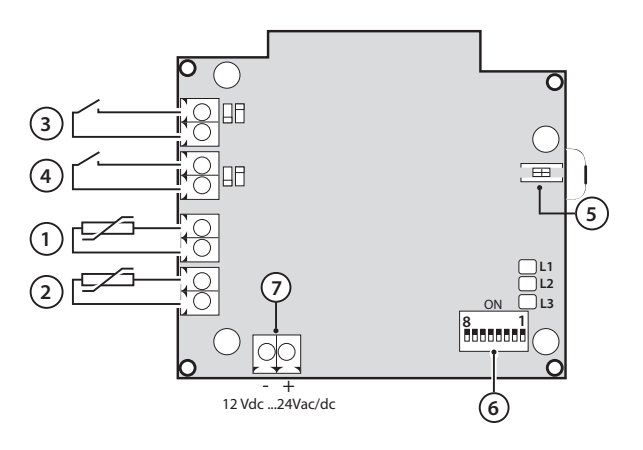

Fig. 8.l

### **Routeur-Actionneur**

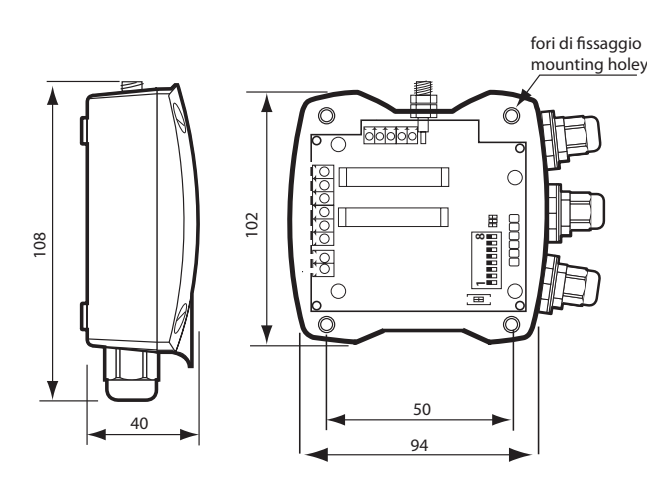

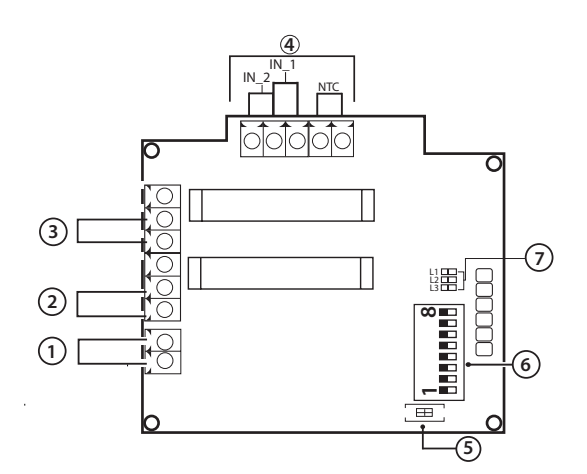

#### Description

1. alimentation 12 Vac/dc

- 2. sortie numérique relais 1
- 3. sortie numérique relais 2
- 4. entrées numériques/analogiques
- 5. bouton de dissociation
- 6. dip switch adresse série
- 7. LED

Fig. 8.m

### **Routeur Plug et Switch**

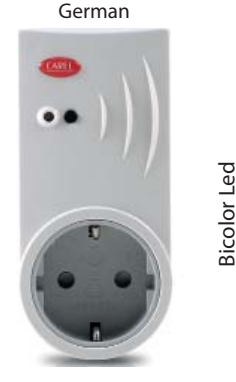

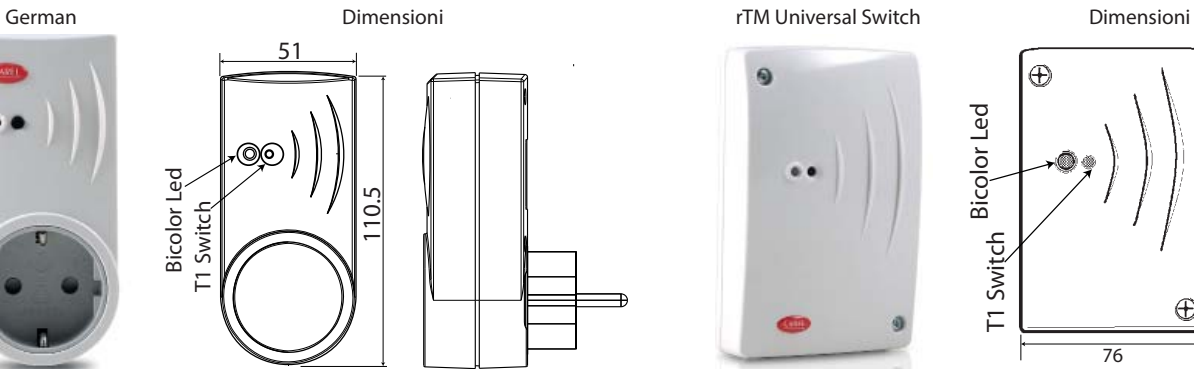

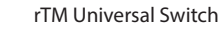

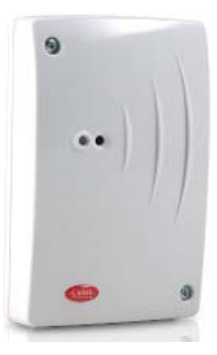

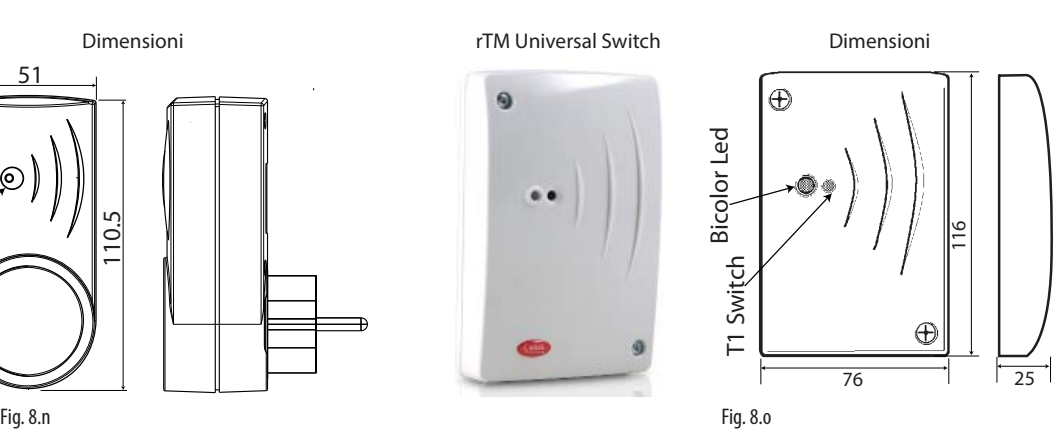

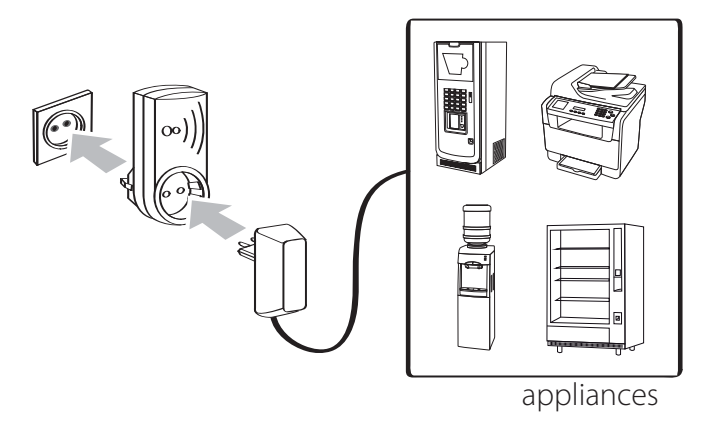

Fig. 8.p

Connexions électriques rTM Switch

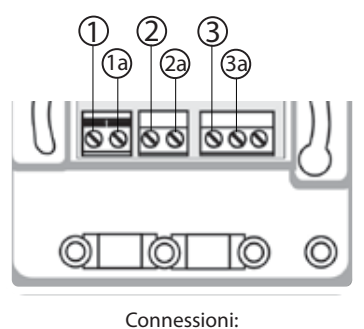

 $\circ$  TERRA / GROUND  $\frac{1}{5}$  NEUTRO / NEUTRAL LINEA / LINE (L)

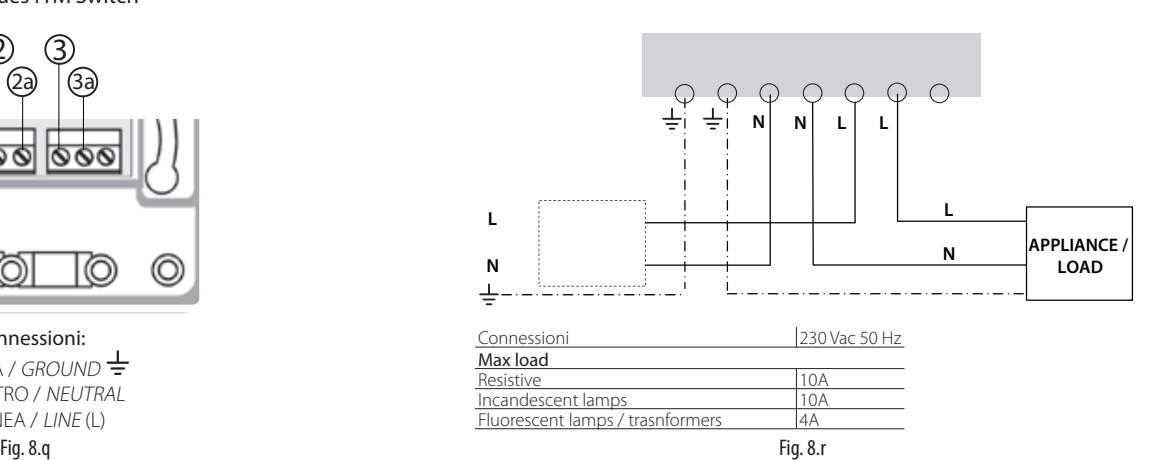

### **8.4 Caractéristiques du câble pour la connexion série**

Pour effectuer le câblage de la connexion série de l'Access Point, il est conseillé d'utiliser un câble multipolaire blindé à 3 voies (2 fils + blindage, ex. Belden 8762). Pour garantir une protection IP55 sur le boîtier, utiliser un petit morceau de câble multipolaire à 5 voies (4 fils + blindage) et renvoyer les connexions série et l'alimentation au moyen d'une boîte de dérivation externe avec bornier d'appui, conformément aux conseils d'installation. Le câble série doit avoir les caractéristiques suivantes:

- deux fils torsadés;
- blindé, de préférence avec un fil de continuité;
- de section AWG20 (diam. 0,7…0,8 mm; section 0,39…0,5 mm2);
- capacité nominale entre les conducteurs <100 pF/m: il est important de vérifier que l'écran de câble soit branché à la terre (en un point unique) du côté de la connexion au superviseur et que les polarités de connexion soient respectées sur toutes les unités connectées.

La section maximum du câble prévue pour les bornes est de 1,5 mm2. Le diamètre externe maximum du câble doit être inférieur à 8 mm pour permettre l'entrée dans le serre-câble. Ne pas oublier que l'Access point et le Routeur doivent être alimentés à 12...24 Vac/dc, (il est conseillé d'utiliser le transformateur à fiche 230 Vac code TRASP3E240, mais il est possible d'utiliser tout autre transformateur 12...24 Vac min. 3 VA ex. code TRADR4W012).

### **Remarques générales**

Attention: sur les nouveaux lieux d'installation, les capteurs configurés et installés ne doivent pas rester longtemps inutilisés mais activés Ceci peut causer une réduction de la durée de vie utile de la batterie. Pour éviter cela, prendre les mesures suivantes:

- pour les capteurs EP, SA, SI, CI, la protection isolante doit être placée sur le pôle positif de la batterie lorsqu'ils sont installés;
- pour le capteur BP SE, utiliser la fonction «Sleep», qui est activable lors de la phase d'assignation de l'adresse série. Pour le réactiver, suivre la procédure suivante:
	- alimenter l'Access Point;
- activer le switch SW2;
- attendre que la LED rouge s'allume;
- remettre immédiatement le swtich dans sa position initiale.

Attention: La sonde BP SE se rèactive uniquement si l'Access Point associé (mêmes données de communication radio) est présent et alimenté; Canal, PANID et PANID entier).

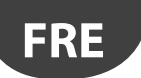

## **9. CONFIGURATION DES PARAMETRES**

S'assurer d'avoir configuré les capteurs avec les paramètres désirés. La configuration minimum de base exige que les paramètres suivants soient configurés:

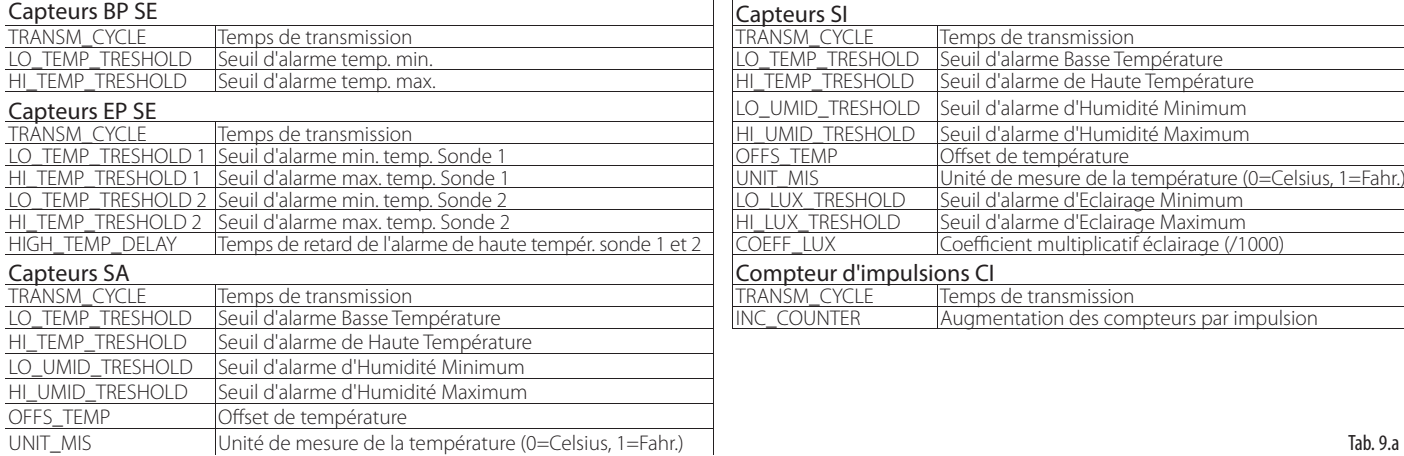

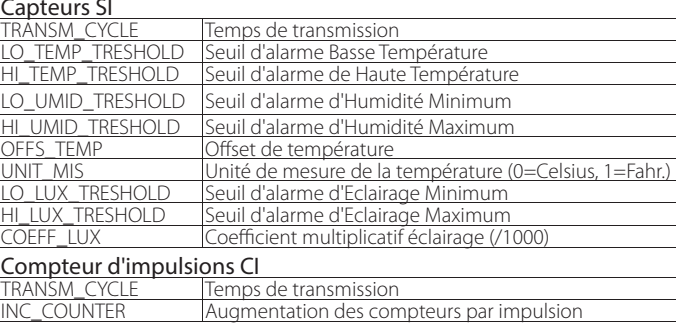

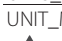

Attention: Les capteurs sont des dispositifs alimentés par batterie et des intervalles de transmission plus longs permettent donc d'augmenter la durée de vie de la batterie, qui est estimée ainsi:

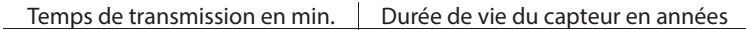

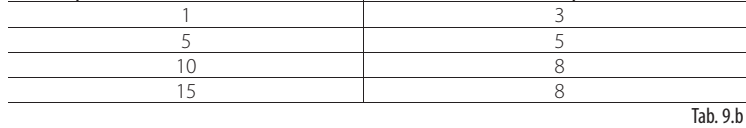

(CAREL n'assume aucune responsabilité pour la durée de vie indiquée de la batterie). Il est conseillé de sélectionner le paramètre TRANSM\_CYCLE avec un temps de transmission de 16 min (960 s).

Vérifier le niveau du signal radio entre les différents dispositifs, pour avoir la certitude du fonctionnement de la connexion radio:

- Valeur minimum du signal: 8
- Signal moyen: de 15 à 30
- Signal de très bonne qualité: supérieur à 30

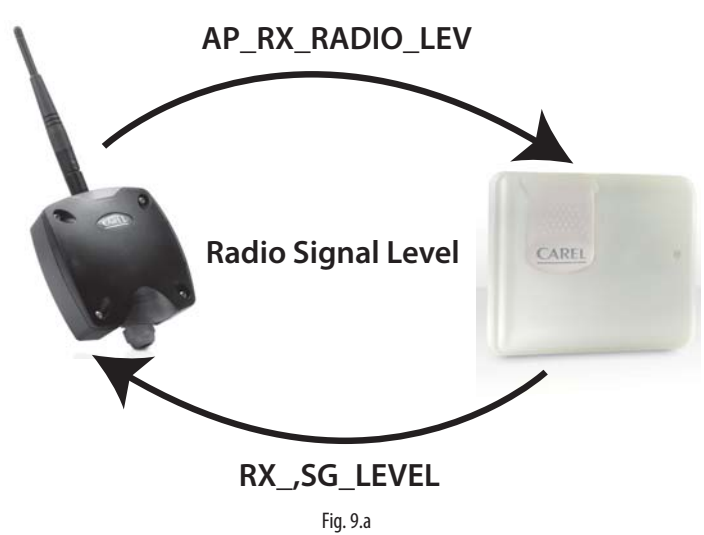

### **9.1 Démarrage de l'Installation**

- Vérifier sur le dispositif de supervision que:
- tous les dispositifs sans fi l de l'installation soient visibles en ligne;
- les seuils de température d'alarmes aient été configurées;
- le niveau du signal radio et la redondance, évalués avec le mesureur de site de la télécommande rTM SE situé à proximité de chaque capteur et Routeur, sont suffisants.
- Il est possible de procéder de manière plus approfondie en utilisant le Routeur-Sniffer (code WS01M02M20) qui met en évidence graphiquement ou dans un tableau toutes les connexions radio entre les dispositifs.
- Si le signal est faible ou insuffisant, ajouter d'autres Routeurs entre les Access Point, les Routeurs et les capteurs.

Il est conseillé de configurer sur le superviseur un retard du signal d'alarme d'au moins 30....60 min, afin de ne pas signaler des defaut de communication dus à des signaux radio atténués par différents facteurs (présence de personnes, machines industrielles, etc.).

Il est conseillé de configurer sur le superviseur un retard du signal d'alarme d'au moins 30....60 min, afin de ne pas signaler des defaut de communication dus à des signaux radio atténués par différents facteurs (présence de personnes, machines industrielles, etc.).

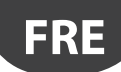

## **10. ENTRETIEN**

L'entretien principal du système rTM SE à prévoir les premières années est le remplacement des batteries (capteurs BP SE et EP SE, SA, SI, CI). La nécessité de remplacer la batterie est signalée par une variable d'alarme disponible sur le système de supervision.

### **10.1 Remplacement de la batterie sur la sonde BP SE**

Le boîtier de la sonde sans fil BP SE a été réalisé pour garantir une protection supplémentaire. Lors de l'ouverture des deux enveloppes en plastique pour le remplacement de la batterie, les crochets de blocage pourraient s'abîmer ou se casser. C'est pourquoi le boîtier est également disponible comme pièce détachée. Faire extrêmement attention lors du retrait de la carte électronique de la vieille enveloppe et lors de son positionnement dans la nouvelle, afin de ne pas endommager les composants électroniques.

#### Code d'achat

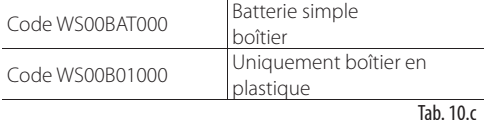

Enlever l'étiquette du produit du vieux boîtier pour la mettre sur le nouveau ou en faire une nouvelle en reportant les mêmes données.

### **10.2 Remplacement de la batterie sur les autres dispositifs**

Pour le remplacement de la batterie sur les autres dispositifs: enlever le couvercle, enlever la batterie et la remplacer par une batterie du même type, en respectant la polarité. Refermer le couvercle.

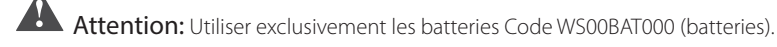

Reporter la date de remplacement de la batterie sur la documentation de l'installation

### **10.3 Cloner un capteur en cas de remplacement**

Faire un clone de l'Access Point en utilisant le programme Clone\_AP, téléchargeable sur le site CAREL ksa.carel.com. Pour effectuer l'assignation du capteur avec l'adresse désirée, suivre les instructions suivantes:

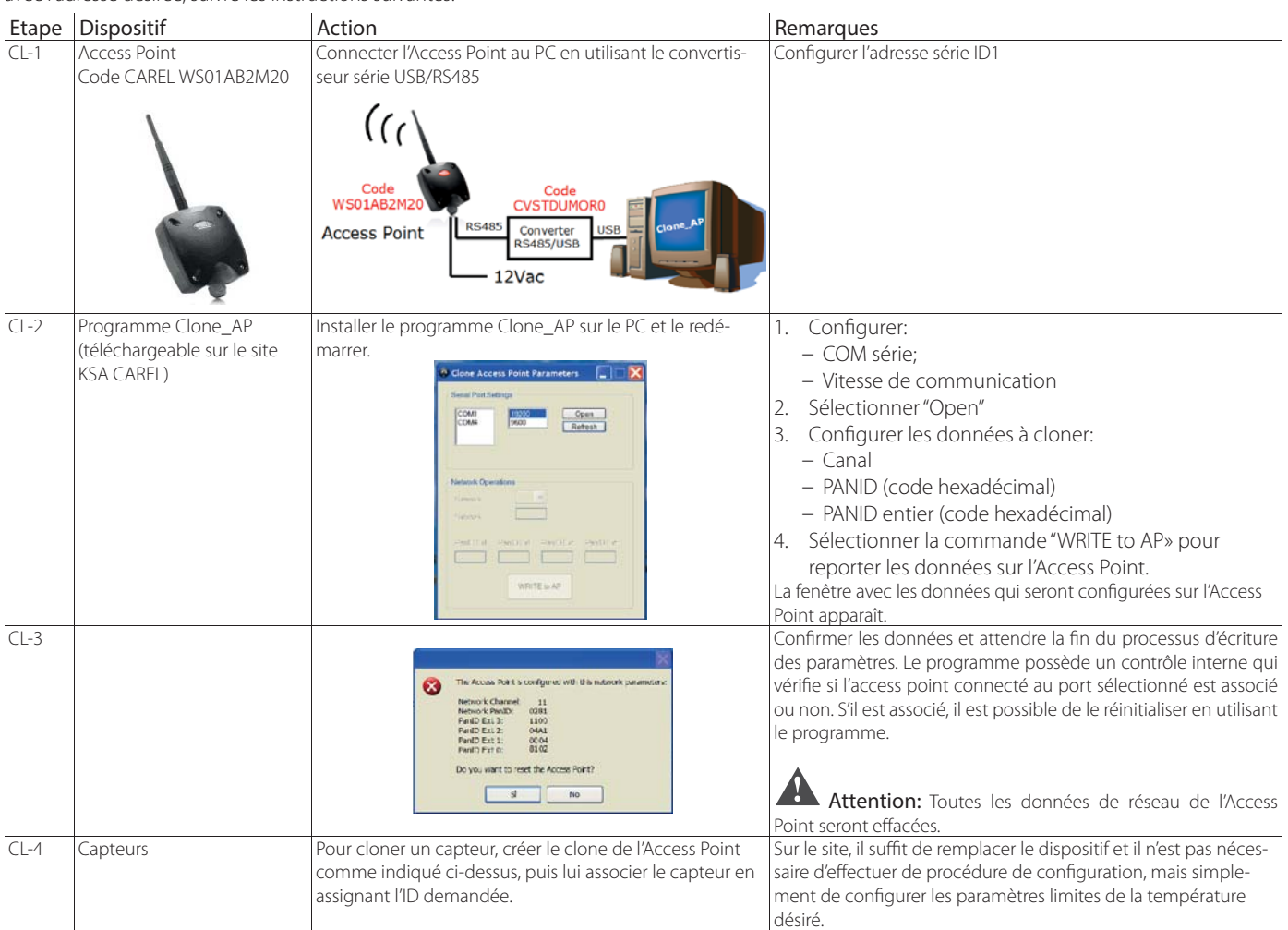

Lors de la réalisation d'un clone en bureau, il est possible d'envoyer l'Access Point, le Routeur et le capteur sur le site d'installation.

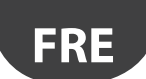

### **10.4 Configuration de l'Access Point avec le programme "Clone\_AP"**

Assignation des données de réseau sur l'Access Point lorsqu'il est pré-configuré sur un site différent. Cette procédure est valide lorsque l'on souhaite configurer le système sur un lieu d'installation différent en assignant un canal de communication radio spécifique.

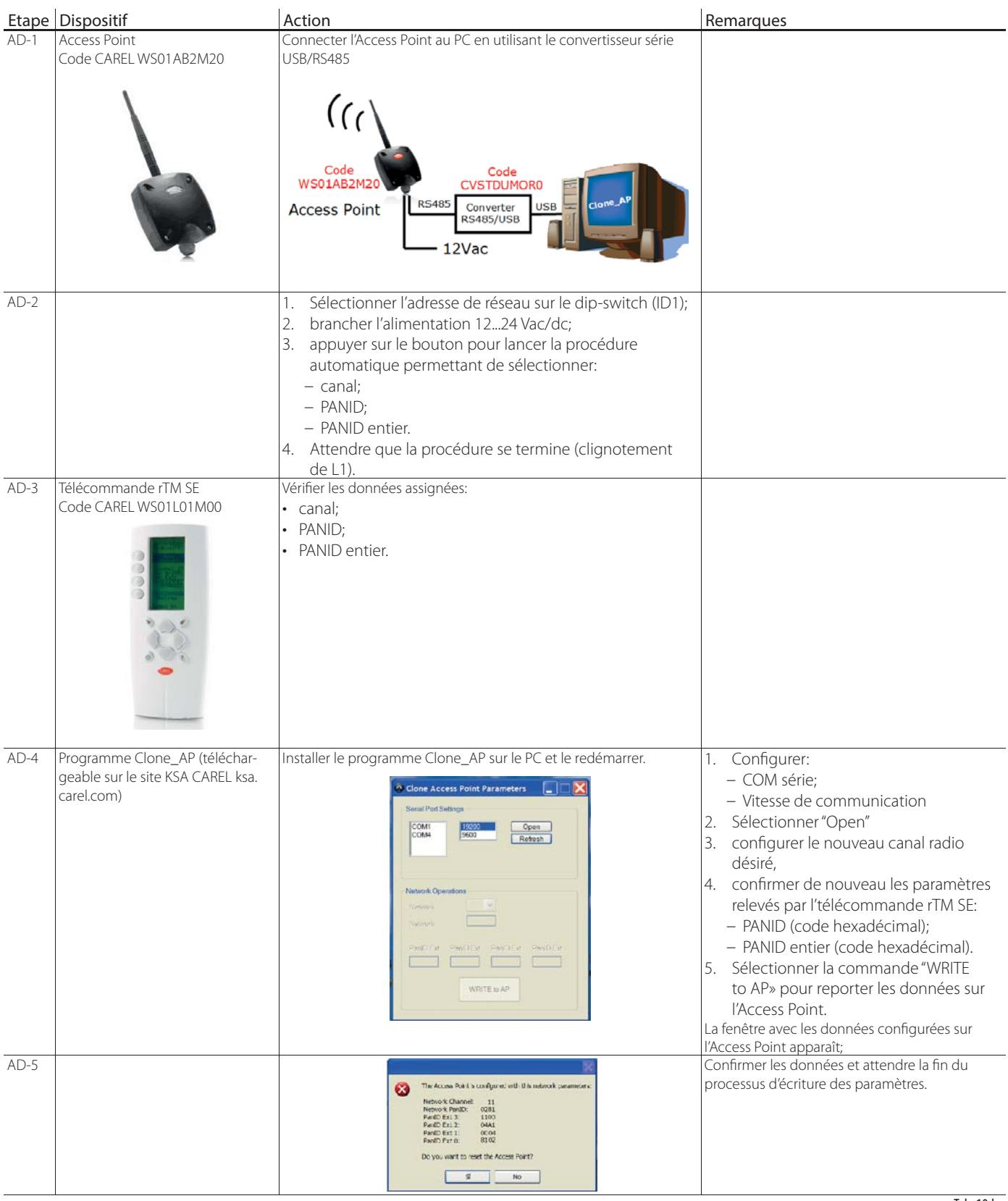

Procéder à l'assignation des capteurs et Routeurs en suivant les procédures indiquées dans les sections correspondantes.

**CAREL** 

## **11. RECAPITULATIF GENERAL**

### **11.1 Riepilogo installazione sistema rTM SE**

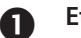

### **Etat des lieux d'installation**

• Plan

- Vérification de la présence d'autres systèmes installés travaillant à 2.4 GHz
- Vérification de la présence de canaux radio libres
- Indication des dispositifs sur le plan

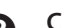

## **Choix des dispositifs et évaluation économique**

- Assignation des dispositifs sur le plan
- Vérification des obstacles internes
- Assignation de l'adresse série
- Compléter le tableau d'installation

### **Configuration du système**

- Adressage de l'Access Point
- Configuration des Routeurs
- Configuration des capteurs

### **A** Installation

- Access Point
- Routeur
- Boîte de dérivation avec transformateur
- Capteurs

Vérifier la distance maximum et la présence du double signal radio pour chaque dispositif, au moyen de l'télécommande rTM SE.

### **Configuration des paramètres**

• Configuration du système par le superviseur

### **6** Entretien

• Sur le superviseur, surveiller le niveau de la batterie

Tab. 11.a

## **12. EXEMPLES D'INSTALLATION**

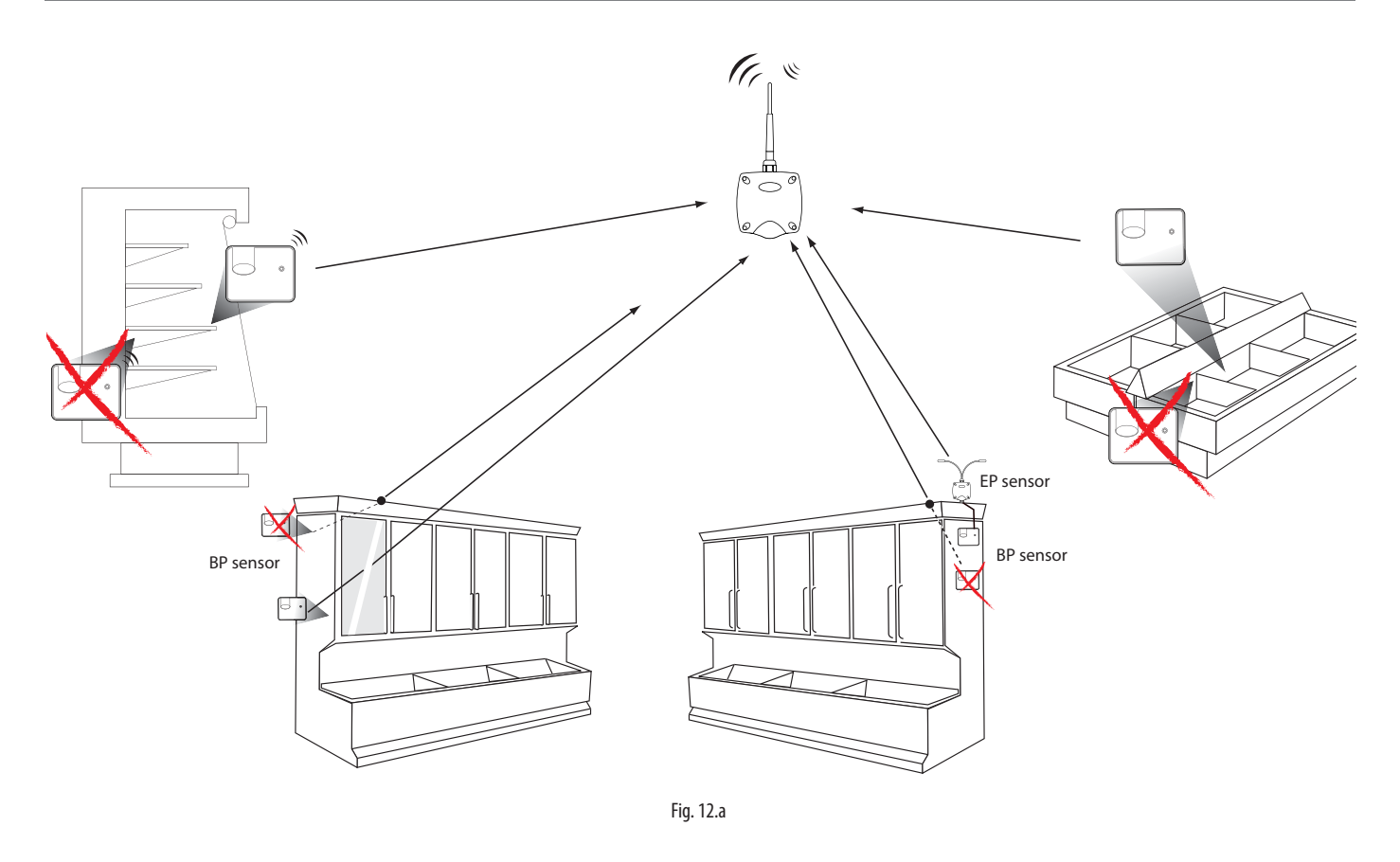

Orienter les capteurs dans la direction de l'Access Point ou du Routeur, tous obstacles entre les appareils susceptibles de gêner la transmission.

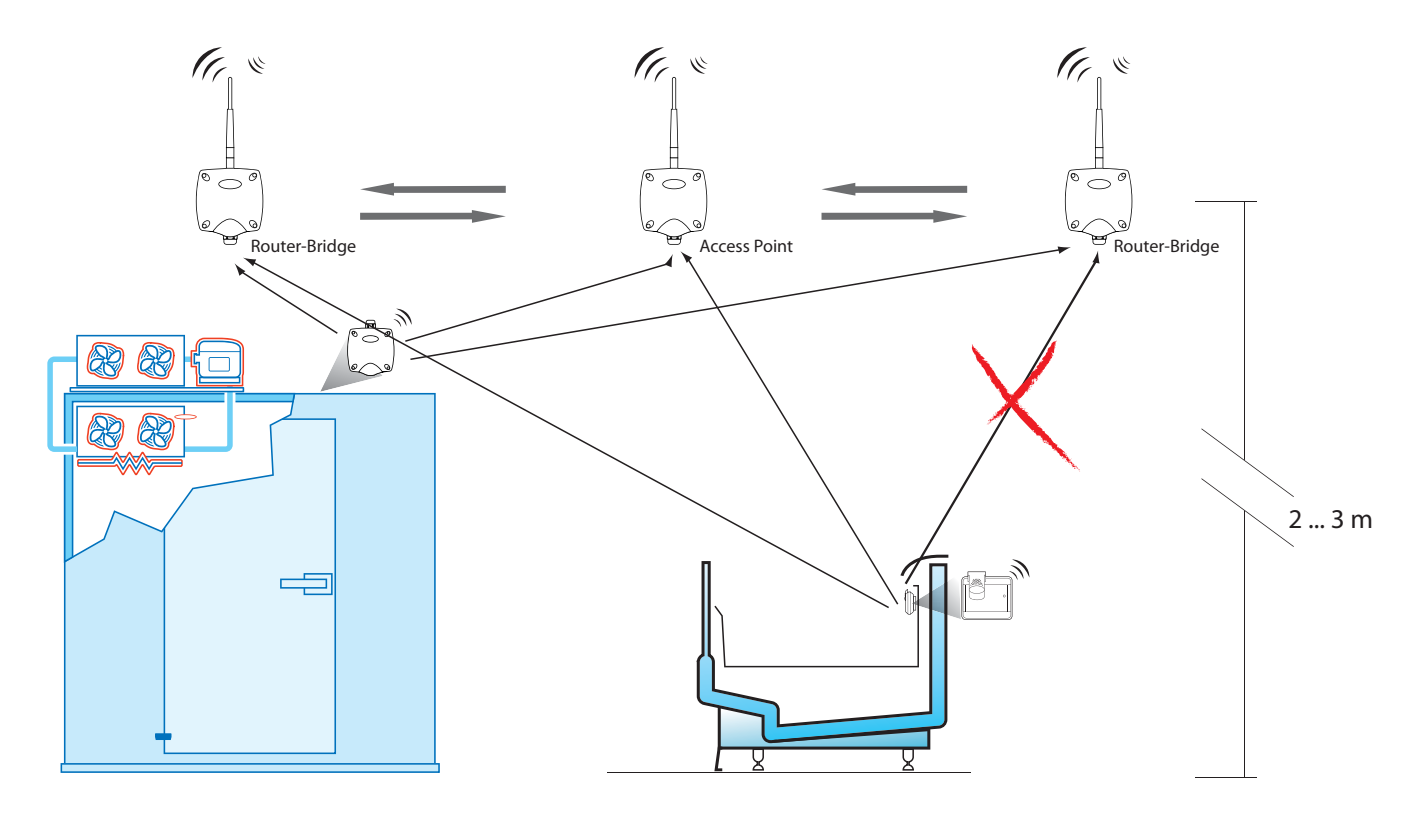

Fig. 12.b

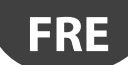

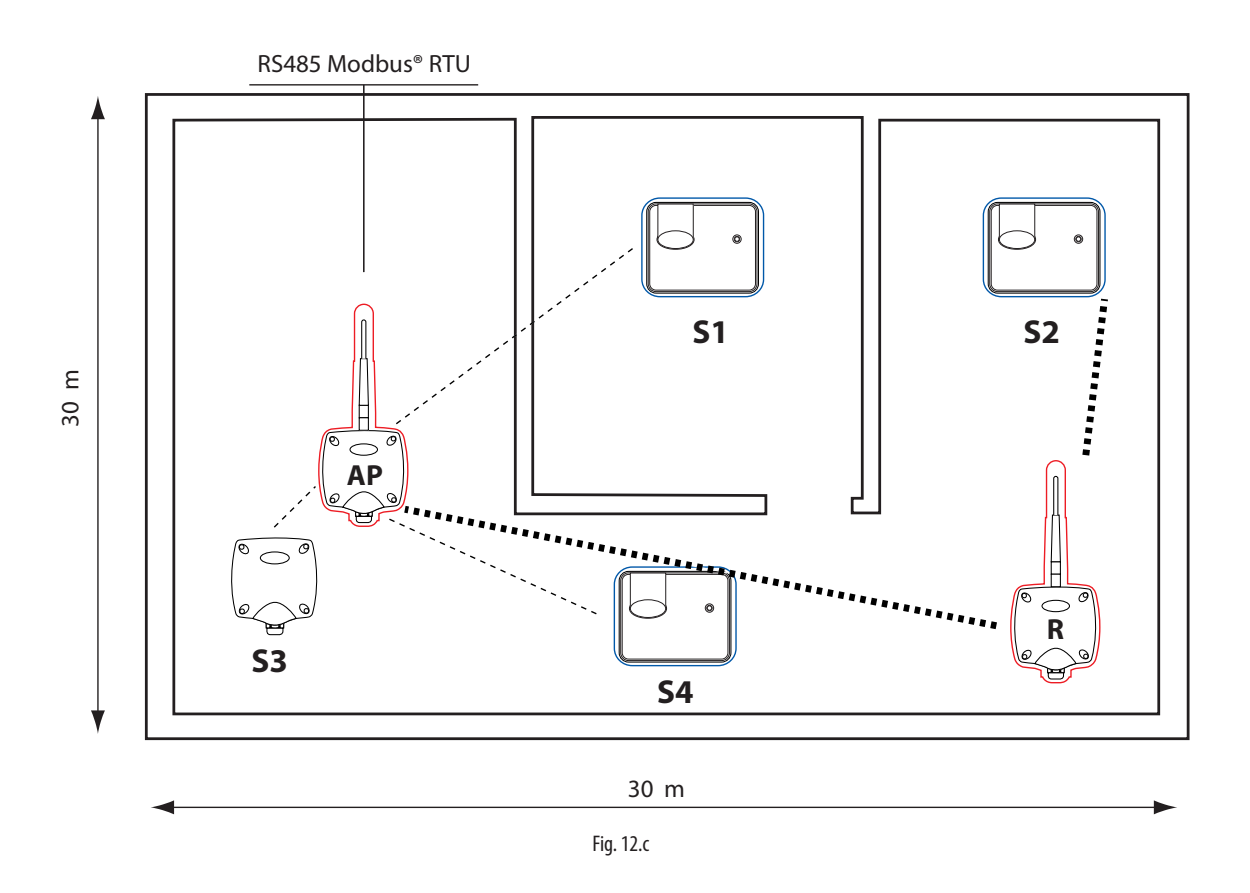

Exemple d'utilisation avec 15 Capteurs, un Access point et 1 Routeur

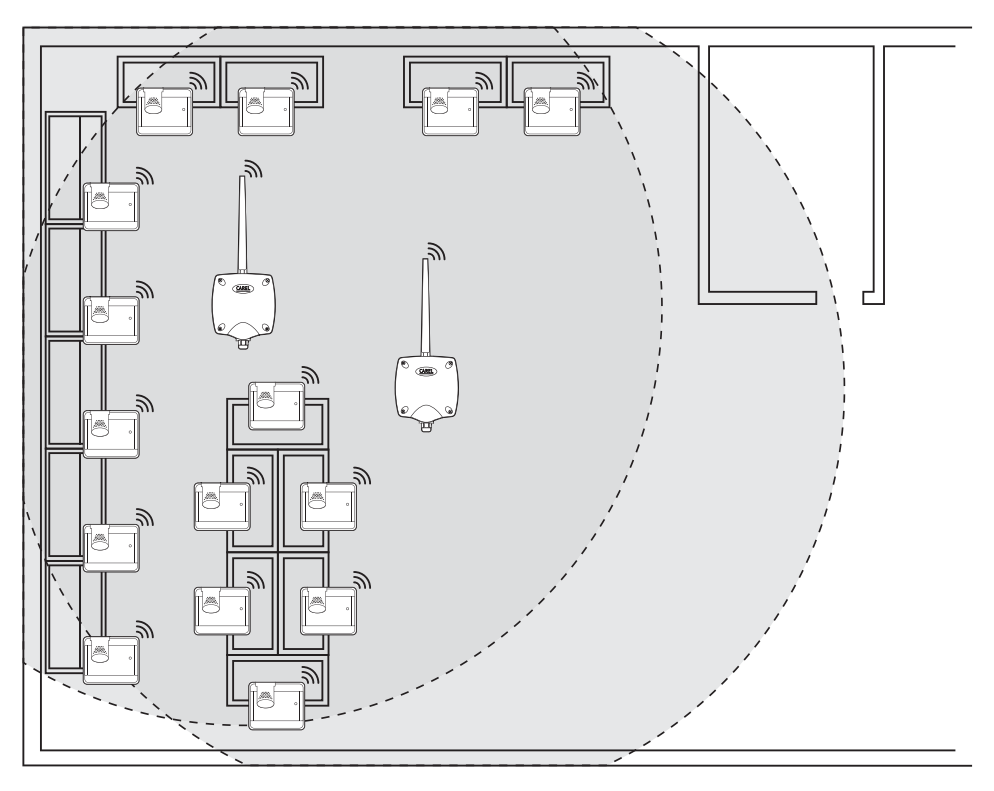

Fig. 12.d

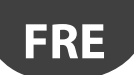

Exemple d'utilisation avec 30 Capteurs, un Access point et 2 Routeurs-Bridge

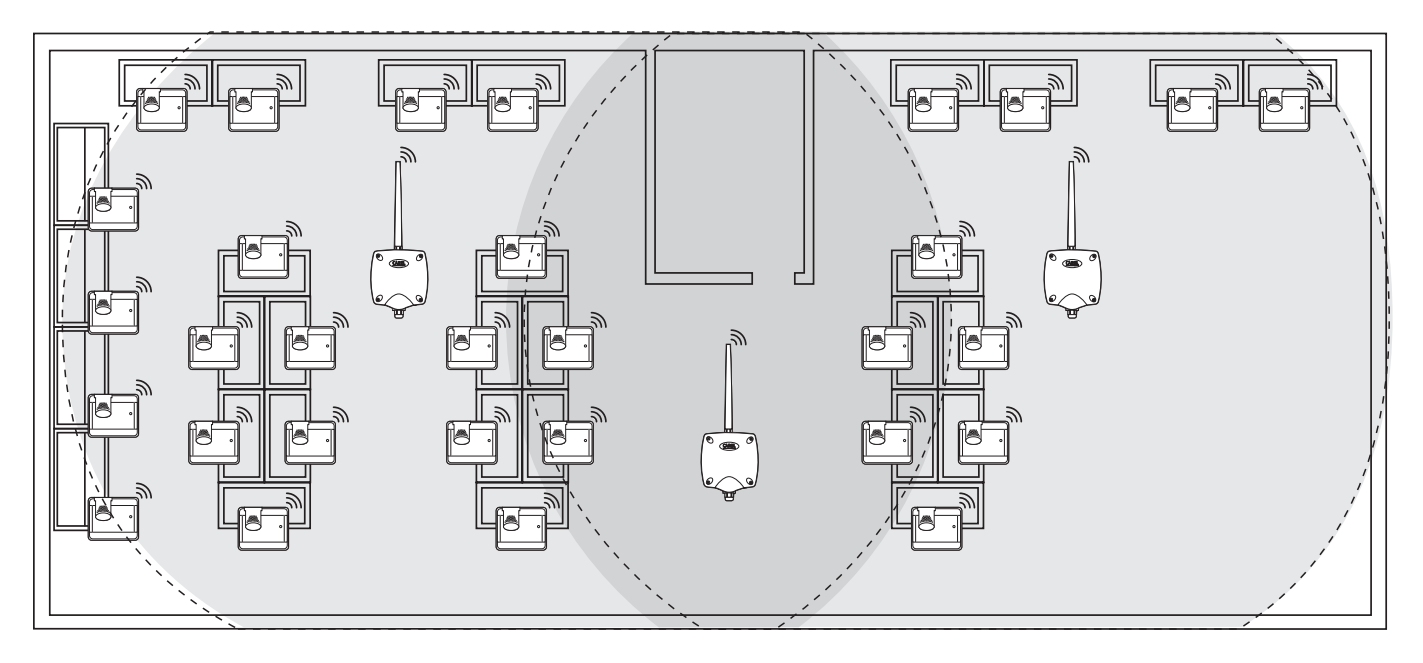

Fig. 12.e

#### Exemple d'utilisation avec 45 Capteurs, un Access point et 3 Routeurs-Bridge

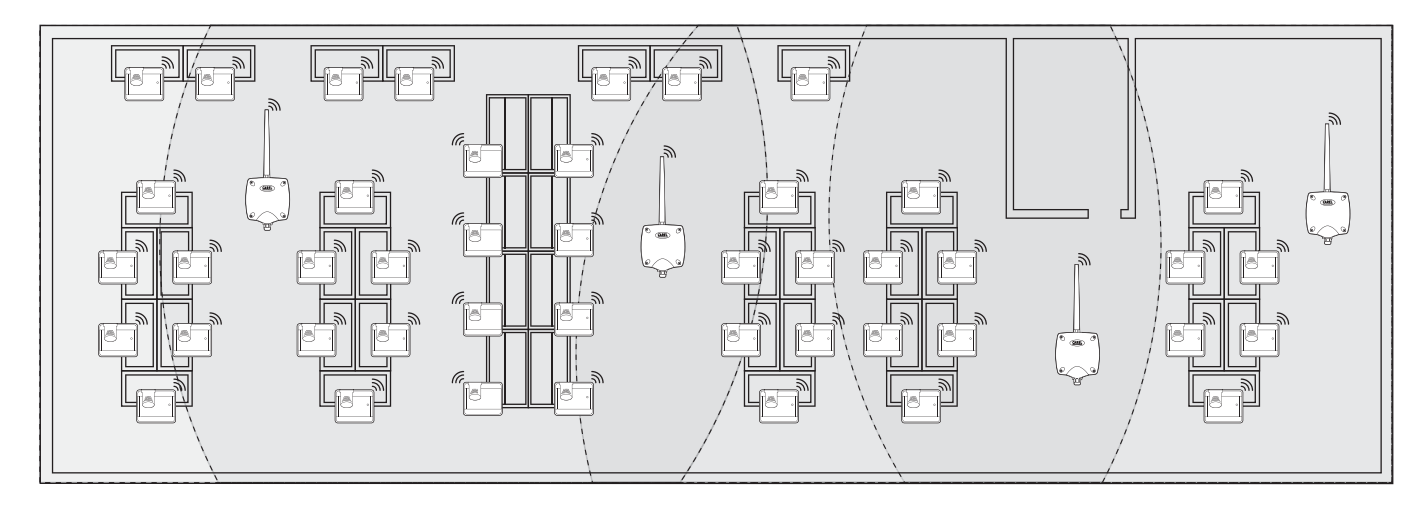

Fig. 12.f

#### Exemple d'utilisation avec 60 Capteurs, un Access point et 4 Routeurs-Bridge

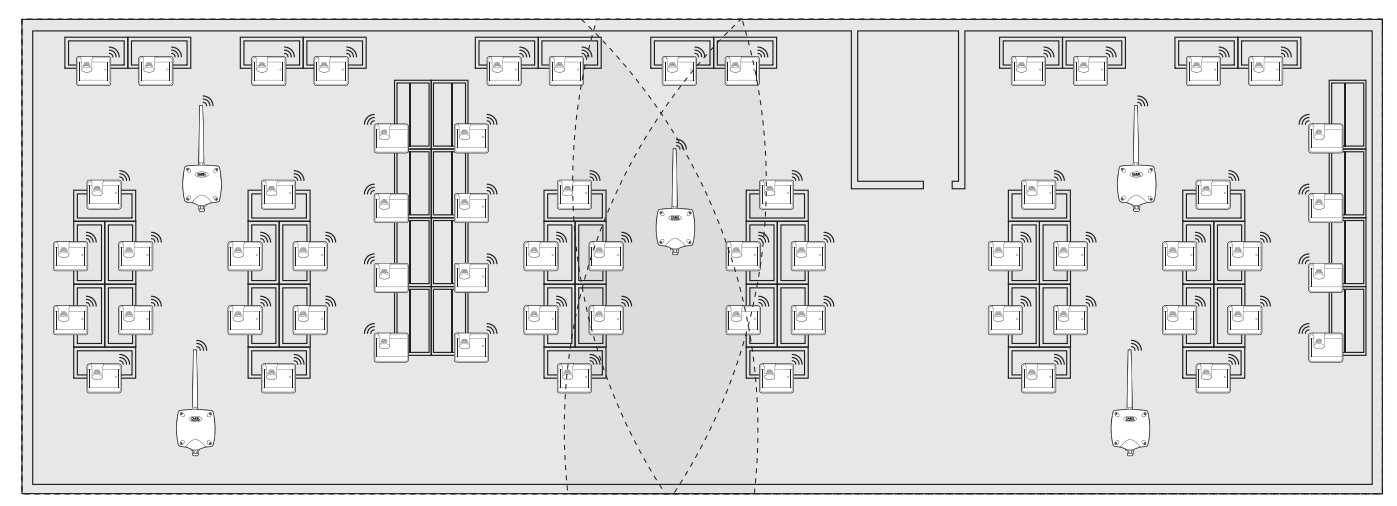

## **13. TABLEAU DE CORRESPONDANCE DIP-SWITCH - ID POUR CAPTEURS**

### **13.1 Tableau de correspondance Dip-Switch - ID pour capteurs**

 $\overline{1}$ 

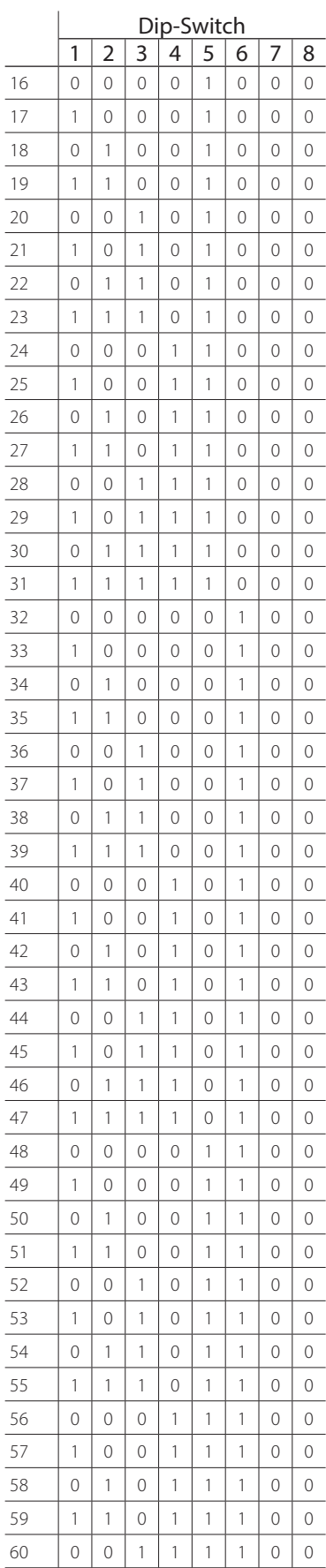

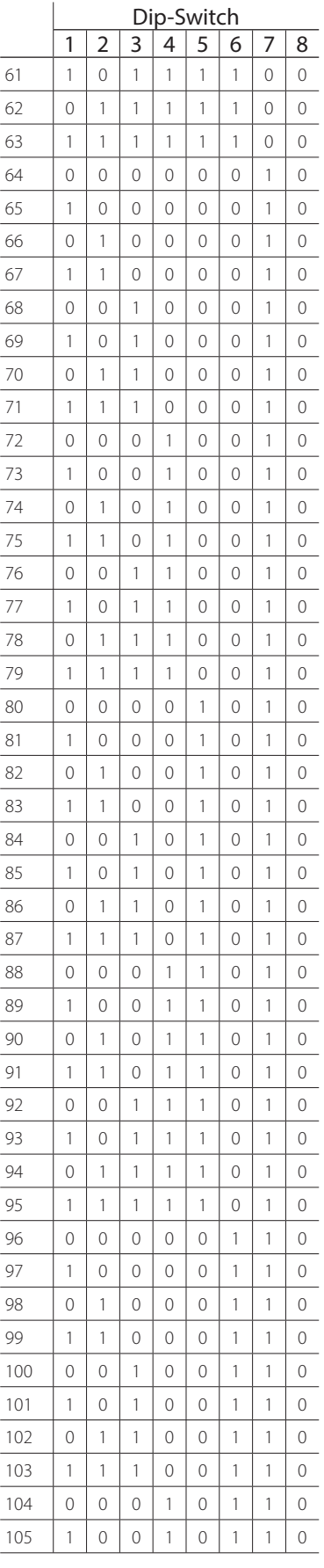

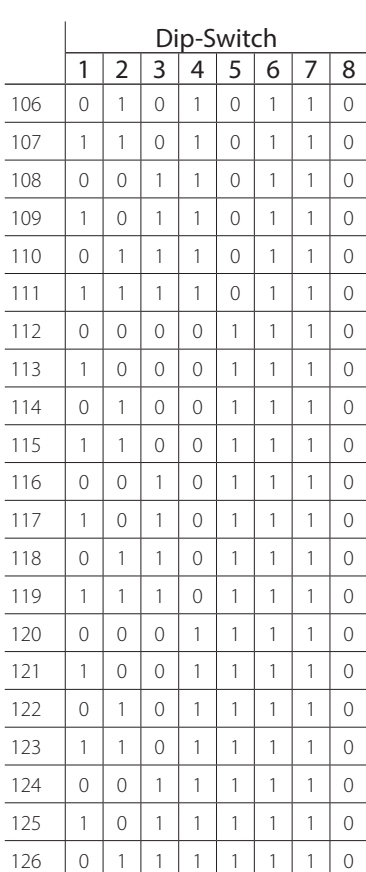

**FRE**

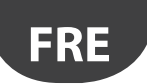

# **14. RECHERCHE ET ELIMINATION DES PANNES**

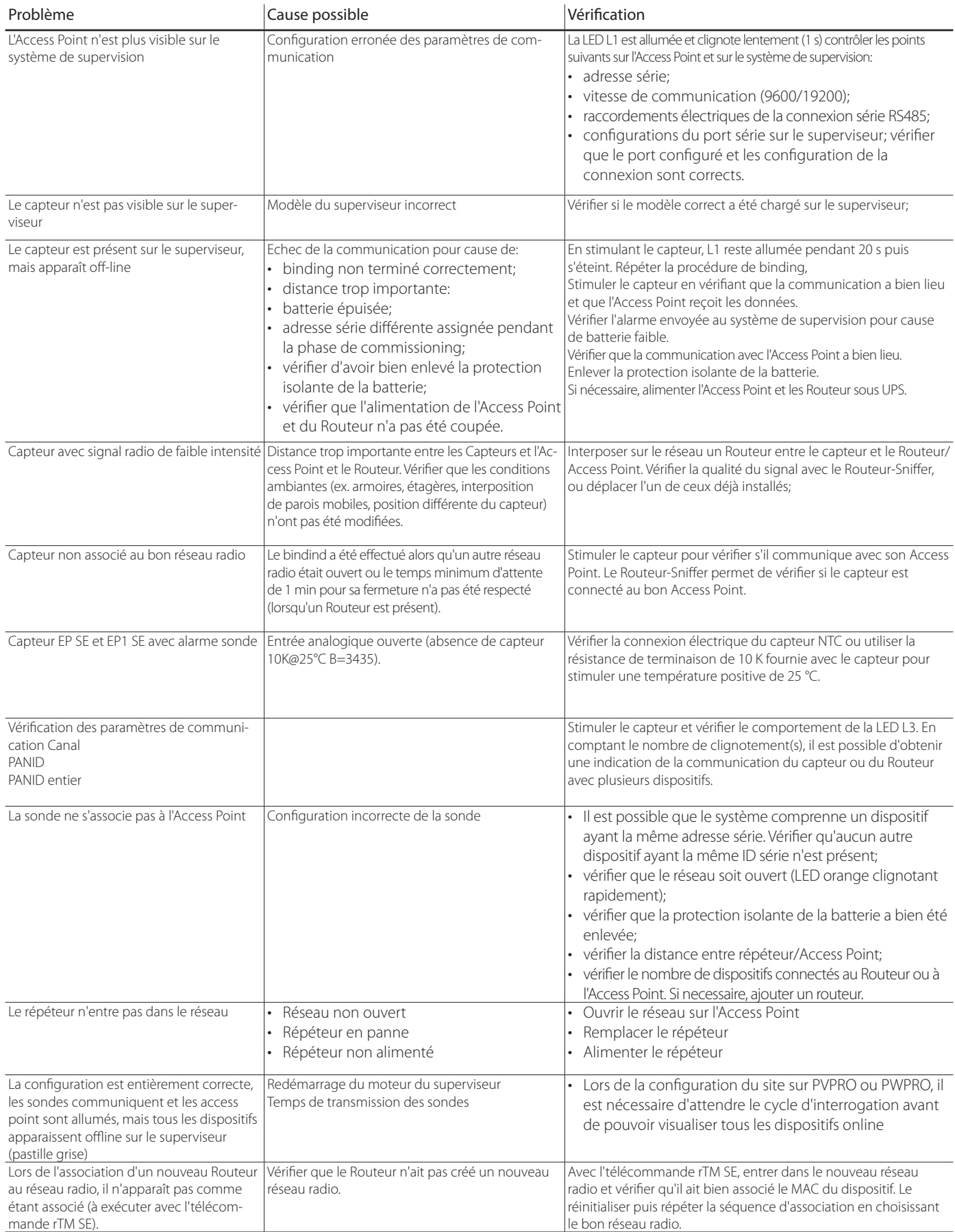

Tab. 14.b

Pour plus d'informations sur le système rTM SE, consulter le manuel d'utilisation.

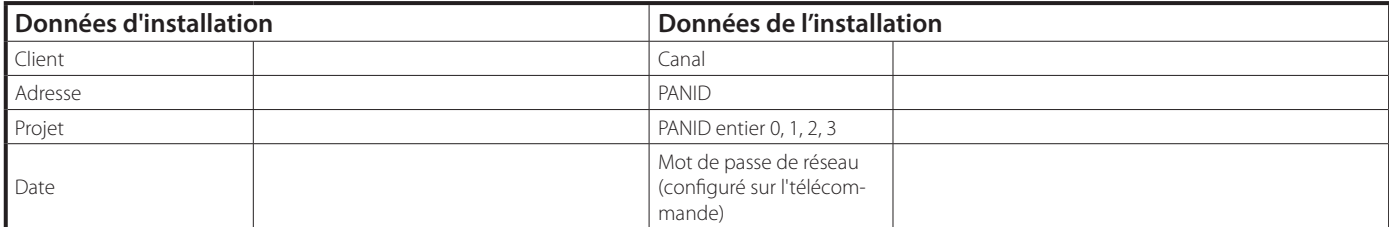

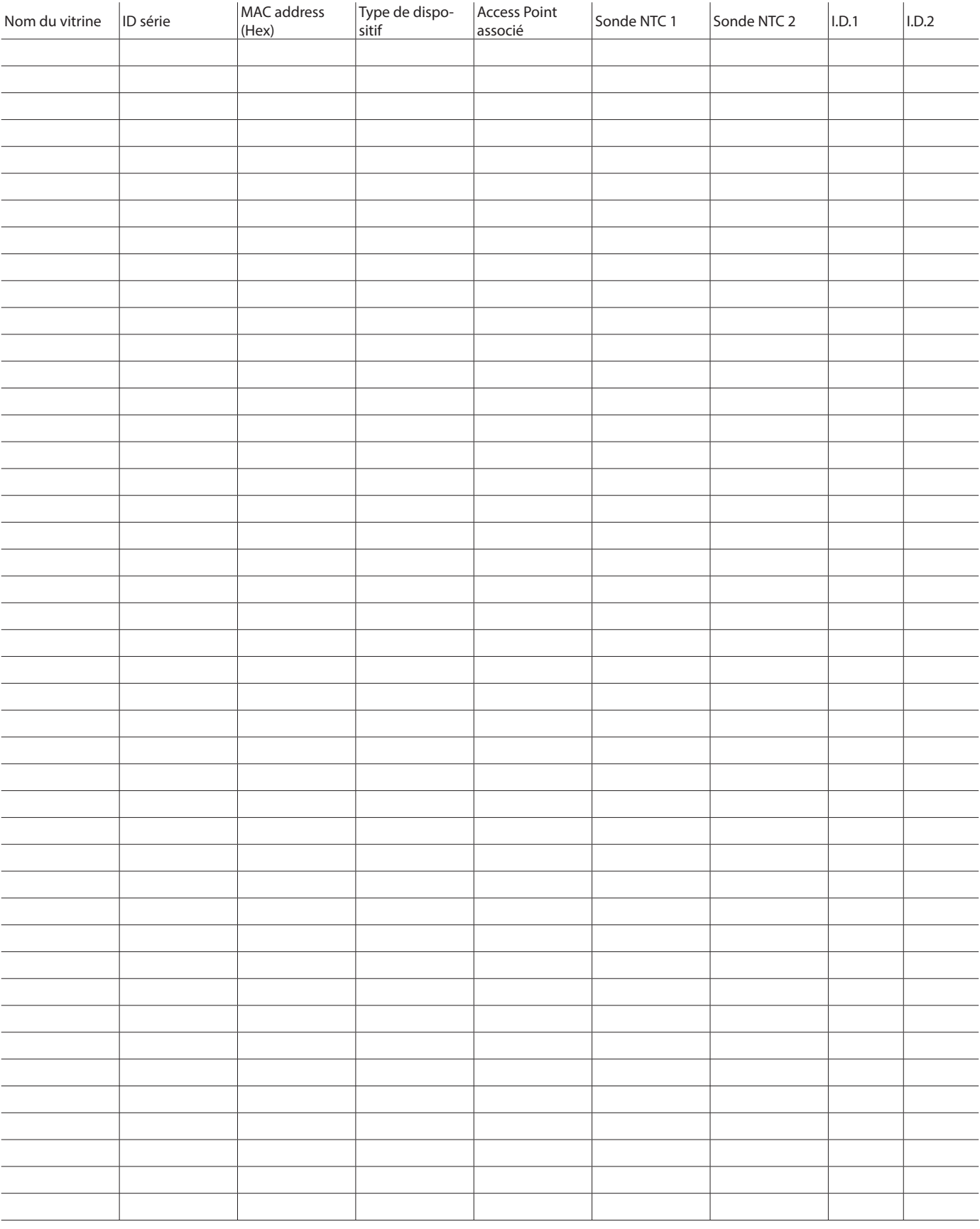

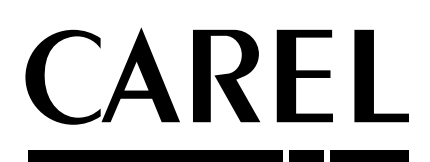

#### CAREL INDUSTRIES - Headquarters

Via dell'Industria, 11 - 35020 Brugine - Padova (Italy) Tel. (+39) 049.9716611 - Fax (+39) 049.9716600 e-mail: carel@carel.com - www.carel.com

Agenzia / Agency: